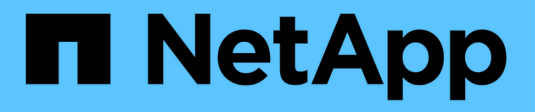

### **NetApp XCP** のベストプラクティスガイドライン NetApp Solutions

NetApp September 10, 2024

This PDF was generated from https://docs.netapp.com/ja-jp/netapp-solutions/xcp/xcp-bpintroduction.html on September 10, 2024. Always check docs.netapp.com for the latest.

# 目次

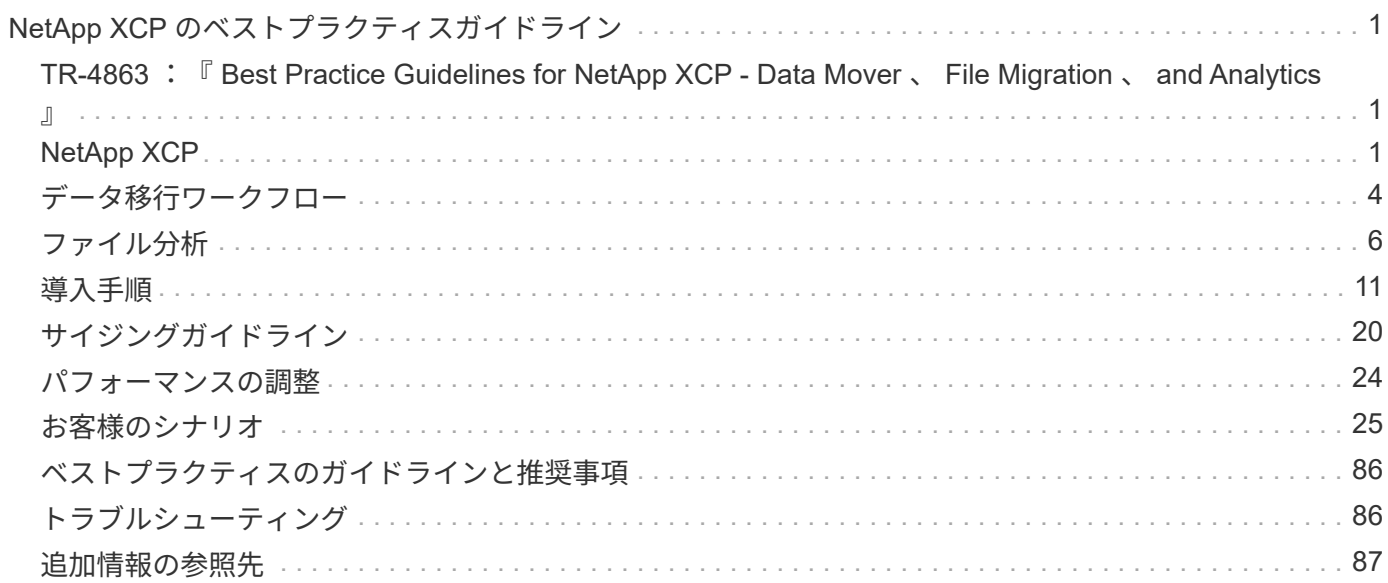

# <span id="page-2-0"></span>**NetApp XCP** のベストプラクティスガイドライン

## <span id="page-2-1"></span>**TR-4863** :『 **Best Practice Guidelines for NetApp XCP - Data Mover** 、 **File Migration** 、 **and Analytics** 』

ネットアップ Karthikeyan Nagalingam

このドキュメントでは、 NetApp XCP のベストプラクティスのガイドラインとテストシ ナリオベースの解決策について説明します。これらのベストプラクティスは、オンプレ ミスの移行ワークフローと、クラウド、ファイルシステム分析、トラブルシューティン グ、および XCP のパフォーマンス調整を対象としています。テストシナリオのセクショ ンでは、お客様のユースケースとその要件、 XCP を使用した NetApp 解決策、およびお 客様へのメリットについて説明します。

### <span id="page-2-2"></span>**NetApp XCP**

NetApp XCP は、複数のスレッドとカスタマイズ可能な機能を使用してデータを転送し ます。データの移動や移行、ファイルシステム分析、ディレクトリツリーの高速削除と いう 3 つの主なユースケースに対応しています。

データの移動または移行

NetApp XCP は、任意の NAS から NetApp NAS にデータを転送します。このプロセスは、スキャン、コピ ー、同期、検証の 4 つの主要な処理で構成されます。データの監視と転送に役立つ追加の機能がいくつかあ ります。

- \* スキャン \* NAS および MapR / HDFS データのレイアウトの概要を提供します。
- \* Copy. \* はベースラインデータ転送を実行します。
- \* Sync. \* は増分データ転送を実行します。
- \* 検証。 \* ターゲットの完全な検証を実行します。
- \* Show (オプション)。 \* NAS 共有を検出します。

次の図は、 XCP データの移行とレプリケーションの処理を示しています。

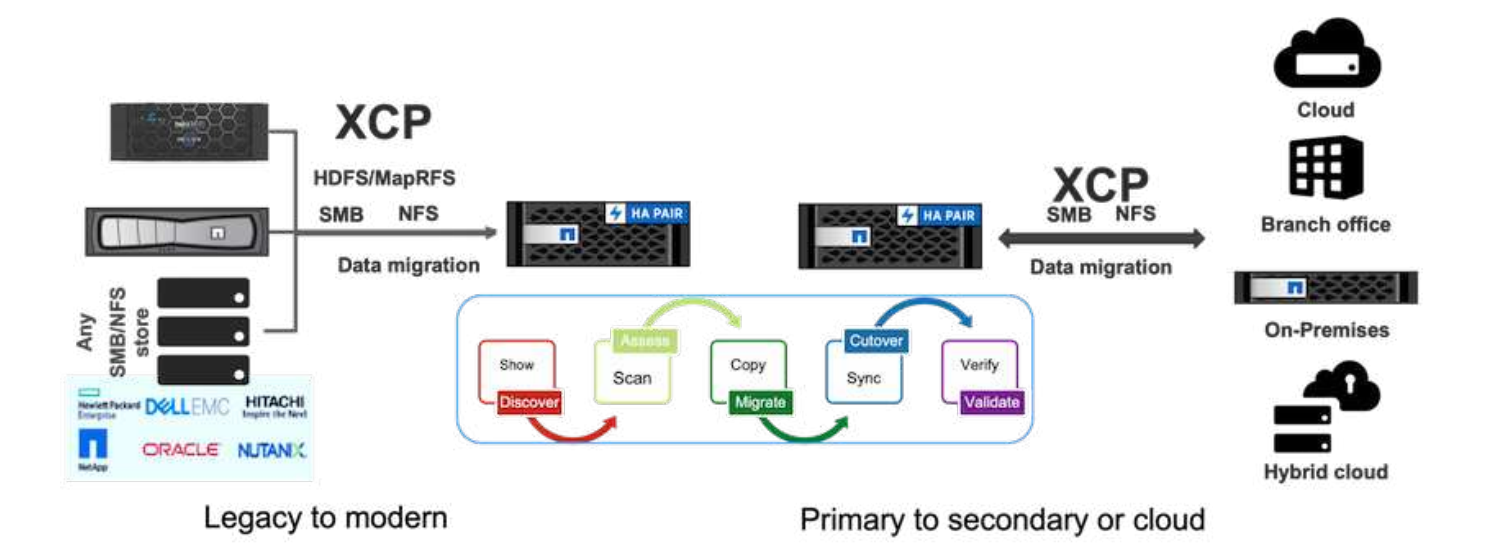

### ファイルシステム分析

NetApp XCP を使用すると、構造化されていないデータを標準で識別、精査、分析し、分析情報を向上させる ことができます。分析情報は、計画を改善し、価値の高いデジタル資産の運用を開始し、レポートと評価を通 じてデータガバナンスを実現するために、企業のお客様に欠かせない重要な要件です。

機密データを扱うお客様は、 NetApp XCP を使用して、次のような回答の一般的な運用上の質問にお答えく ださい。

- データはどこにありますか?
- データの量とファイルの種類
- どのようなデータがアクティブに使用され、休止状態になっているか?

次の図は、 GUI からの NetApp XCP ファイル分析通信を示しています。

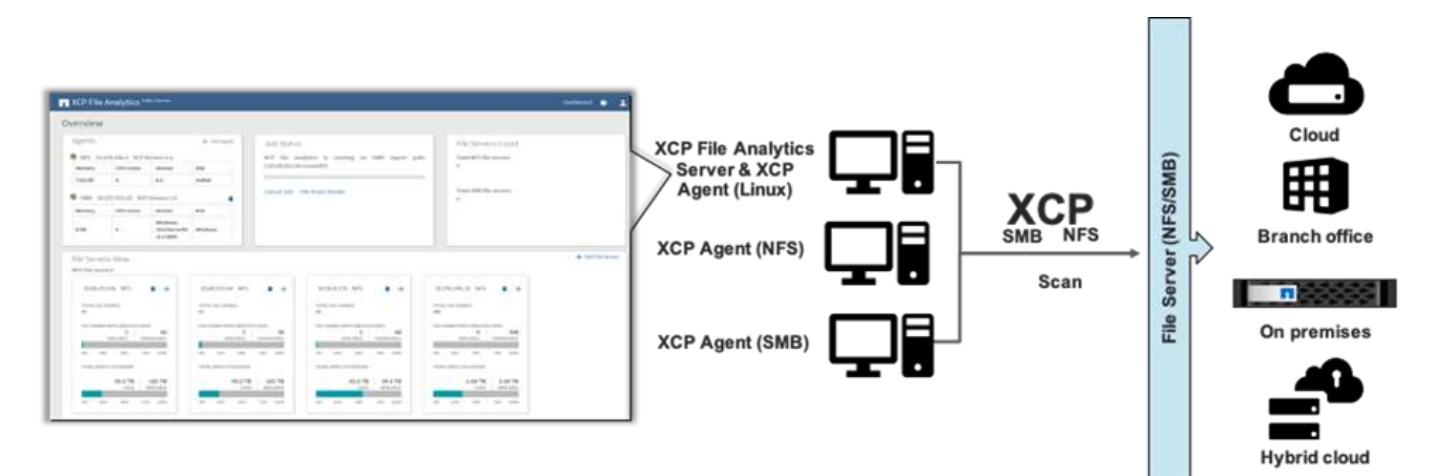

#### 削除

ストレージ・チームや Electronic Design Automation ( EDA )のワークロードでは、古いデータであって も、ストレージ・スペースを回復するためにクリーニングが必要なテスト・データであっても、大きなディレ クトリをクリーンアップするのは非常に困難です。XCP は、ディレクトリツリー全体を削除できる高速削除

機能を提供します。NetApp XCP Delete 機能は、特定の NAS パスからファイルとフォルダを削除します。 一致フィルタを使用すると、特定のファイルおよびフォルダセットを削除できます。多数のファイルやフォル ダに対しては、削除の確認を必要としない強制オプションを使用できます。

ライブソース移行のサポート

XCP 1.7 に含まれるライブソース移行のサポートにより、使用中のデータソースからの移行(読み取りおよび 書き込みアクティビティ)が可能になります。移行ジョブで使用されているファイル( copy や sync running など)は XCP によって除外され、スキップされたファイルの情報は XCP ログにキャプチャされます。

この機能では、ソースの変更はサポートされますが、デスティネーションに対する変更はサポートされませ ん。移行中は、移行先をアクティブにしないでください。ライブソースマイグレーションは、 NFS マイグレ ーションでのみサポートされます。

 $(i)$ ライブソース移行では、特別な設定は必要ありません。

#### **XCP** の前提条件

NetApp XCP を導入する前に、次の前提条件を満たしている必要があります。

1. 次のコマンドを実行して、 NFS サーバで使用されている NFS ポートを確認します。

rpcinfo -p < NAS IP or on-prem nfs data LIF ip >

- 2. オンプレミスインスタンスまたはクラウドインスタンス( Azure 、 AWS 、 Google Virtual Machine [VM] インスタンスなど)の XCP 処理を実行する場所にアクセスするには、 NFS ポートのファイアウォールポ ートを開きます。
- 3. telnet コマンド '< オンプレミスの NFS データ LIF IP または NAS ip>2049 を使用して 'XCP サーバから NFS ポートにアクセスできることを確認しますデフォルトのポートは 2049. です。環境内のポートが異な る場合は、その IP を使用します。
- 4. NFS の場合は、「 howmount -e <NAS ip>` コマンドを使用して、 XCP サーバから共有にアクセスできる ことを確認します。
- 5. デスティネーションボリュームの inode の数を、ソースファイルのファイル数(ファイル数)よりも多く します。
- 6. から XCP ライセンスをダウンロードします ["NetApp XCP](https://xcp.netapp.com/license/xcp.xwic) [ライセンスポータル](https://xcp.netapp.com/license/xcp.xwic)["](https://xcp.netapp.com/license/xcp.xwic)。

a. mysupport.netapp.com にネットアップアカウントがあるか、または無償で登録できます。

b. ライセンスをダウンロードしてご用意ください。

- 7. Azure NetApp ボリュームごと、またはクラウドの Cloud Volume Service (プレミアムサービスレベル) 用に、 XCP カタログ用にオンプレミスで NFS 共有を 1 つ作成します。
- 8. NAS ボリュームを作成し、データデスティネーションの共有を設定します。
- 9. 複数の XCP インスタンスがある場合、複数のソースフォルダまたはファイルからデスティネーションに データを転送するには、サーバまたはクラウドインスタンスが 1 つ以上必要です。
- 10. maxdir サイズ(デフォルトは 308MB )では、最大ファイル数(約 100 万)が 1 つのフォルダに定義され ます。maxdir サイズ値を大きくして、ファイル数を増やします。値を増やすと、 CPU サイクルが増え る。

11. クラウドでは、オンプレミスとクラウド間で ExpressRoute ( Azure )、 Direct Connect ( AWS )、ま たは Cloud Interconnect ( GCP )を使用することを推奨します。

<span id="page-5-0"></span>データ移行ワークフロー

移行にはさまざまなフェーズがあり、移行の計画や完了に役立ちます。サードパーティ 製 NAS ストレージまたは NetApp XCP を使用して直接接続された NAS エクスポートス トレージからデータを移行する場合は、このセクションに記載されている移行のガイド ラインに従ってください。

次の図は、任意の NAS から NetApp NAS への移行ワークフローを示しています。

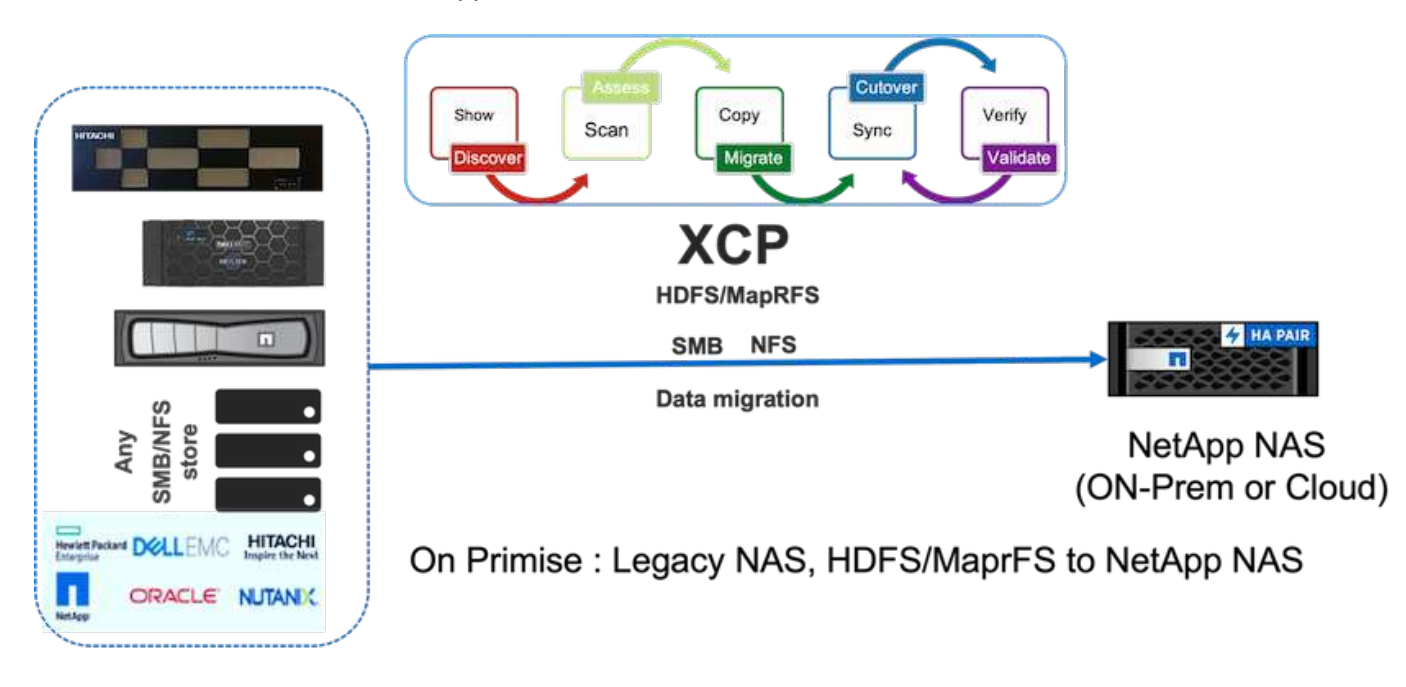

#### オンプレミス

任意の NAS から NetApp NAS への移行ワークフローには、次の手順が含まれます。

- 1. NAS 共有とデータを検出
- 2. データをスキャンしてレポートを作成し、データのレイアウトを確認します。
- 3. XCP Copy コマンドを実行してベースラインを作成します。移行を高速化するには、追加の XCP インス タンスを選択し、ワークロードをサブフォルダレベルで分割して、並行移行ジョブを開始します。
- 4. 差分更新の場合は、カットオーバー期間の変更率が低いまで XCP sync を使用します。
- 5. 移行を完了するには、 XCP sync コマンドを実行して、ソースを読み取り専用としてマークして最終同期 を実行します。
- 6. データが正しく転送されたことを確認するには 'XCP verify コマンドを実行して ' ソースとデスティネーシ ョンを比較します

#### クラウド

クラウドの場合は、オンプレミスとクラウドの間の接続が直接接続( AWS )、 ExpressRoute ( Azure )、

クラウドインターコネクト( GCP)の場合にも、同様のオンプレミス移行ワークフローに従うことができ ます。

次の図は、オンプレミスからクラウドへの移行ワークフローを示しています。

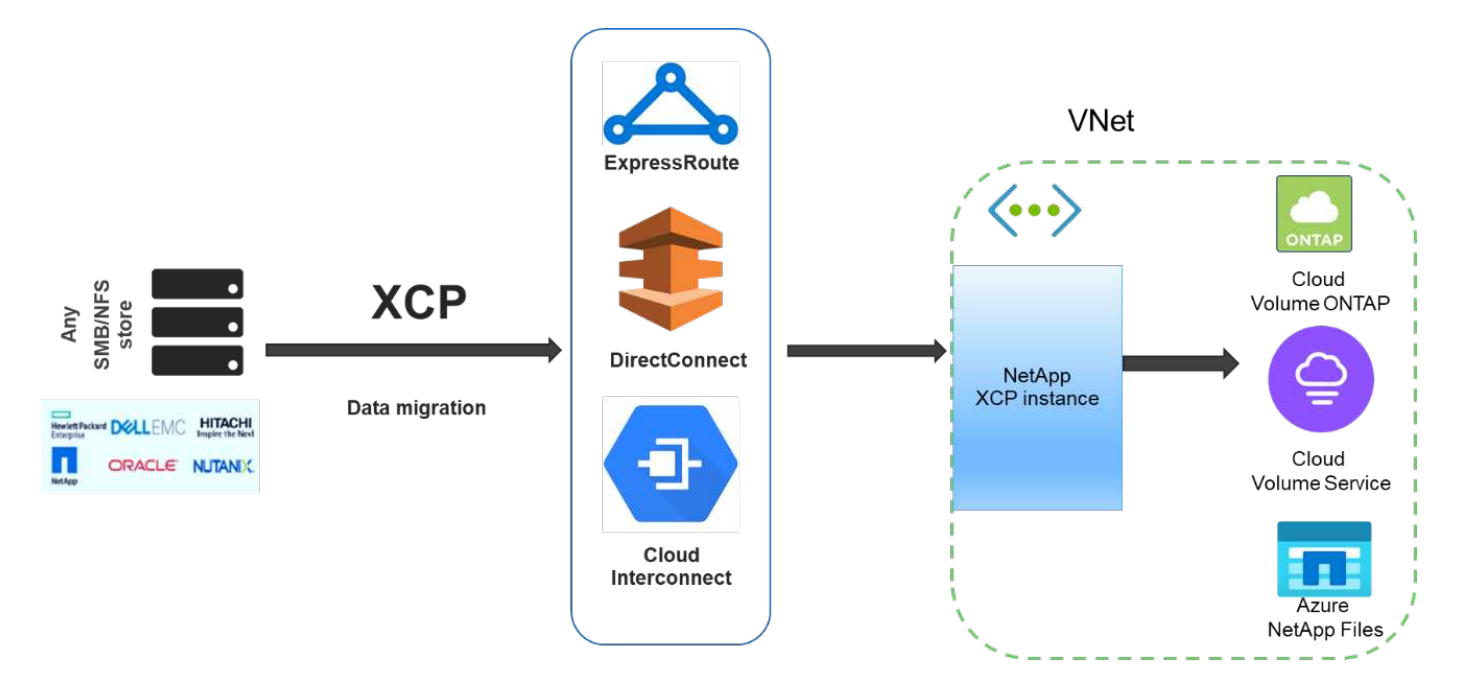

#### Data migration from any storage to cloud

オンプレミスとクラウド間に直接インターネット接続がない場合は、トラックなどのオフラインデータ転送方 式を使用して、オンプレミスからクラウドにデータを転送する必要があります。クラウドサービスプロバイダ によって、データをデータセンターに移動するための用語が異なる手法が用意されています。

次の図は、 ExpressRoute を使用しないオンプレミスから Azure へのデータムーバーの解決策を示していま す。

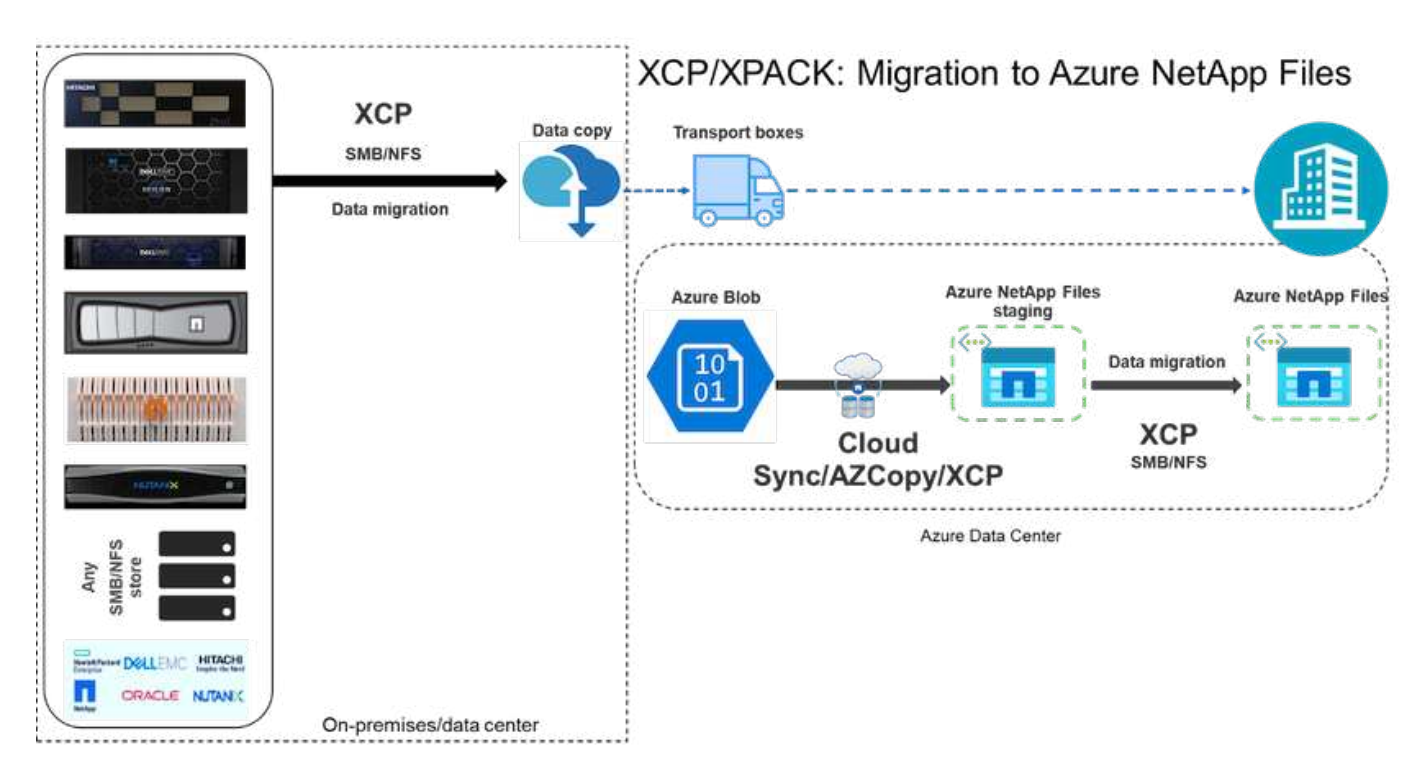

同様のアーキテクチャを各種クラウドサービスプロバイダの対応するコンポーネントと組み合わせて使用でき ます。

## <span id="page-7-0"></span>ファイル分析

NetApp XCP ファイル分析 GUI は、バックエンドで XCP を使用してファイルシステム スキャンを実行し、 NAS ( NFS 、 SMB )ファイルシステムのグラフやビューなどの 統計情報を表示するのに役立ちます。1.6 以降では、構成オプションと systemctl オプシ ョンを使用して、簡単な導入手順で XCP をサービスとして実行できます。XCP Configure オプションでは、 Postgres と Web サーバのインストールと設定、およびク レデンシャルの収集が指示されます。systemctl オプションは、 GUI から REST API 通 信のサービスとして XCP を実行します。

次の図に、 XCP ファイルの分析フローを示します。

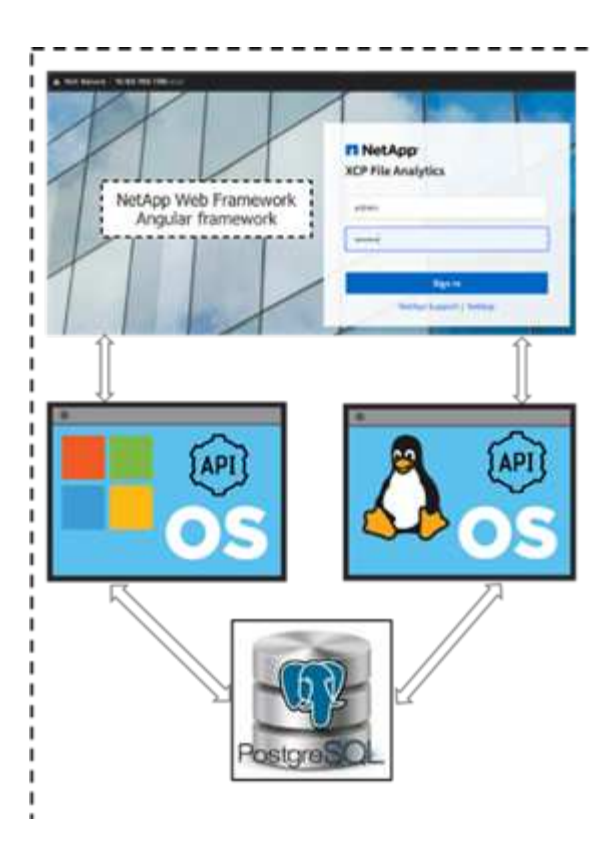

 $\bigcirc$ 

XCP ファイル分析のアーキテクチャの概要、統計情報ビューなどの GUI ベースのダッシュボ ードビュー、およびファイル配布ビューの詳細については、ブログの投稿を参照してください ["NetApp XCP 1.6](https://blog.netapp.com/xcp-data-migration-software) [が、オープンファイル分析とインフラストラクチャの向上を実現します](https://blog.netapp.com/xcp-data-migration-software)["](https://blog.netapp.com/xcp-data-migration-software)。

XCP 1.6 では、カスタマイズされたグラフを作成するための GUI に制限があります。必要なグラフを作成す るには、 CLI を使用して対応するフィルタを指定して XCP スキャンコマンドを実行します。次の例を参照し てください。

1. 「 XCP scan 」と「 -match 」フィルタを使用して、消費されたスペースを使用して、 1 年を超えて変更 されたファイルのリストを生成します。

```
[root@ch-vm-cent7-2 linux]# ./xcp scan -match "modified > 1*year" -l -q
192.168.89.110:/ifs/data_for_analysis > modified_morethan_year
XCP 1.6P1; (c) 2020 NetApp, Inc.; Licensed to Karthikeyan Nagalingam
[NetApp Inc] until Wed Sep 9 13:19:35 2020
xcp: WARNING: CPU count is only 1!
Filtered: 1 did not match
Xcp command : xcp scan -match modified > 1*year -l -q
192.168.89.110:/ifs/data_for_analysis
5,055 scanned, 5,054 matched, 0 error
Speed : 1.10 MiB in (510 KiB/s), 110 KiB out (49.5 KiB/s)
Total Time : 2s.
STATUS : PASSED
[root@ch-vm-cent7-2 linux]#
[root@ch-vm-cent7-2 linux]# cat modified_morethan_year
 rwxr-xr-x --- 7056 503 0 512 7y99d
data_for_analysis/benchmarks/benchmarks/udf_TOBAGandTOTUPLE_7_benchmark.
out/6/_SUCCESS
  rwxr-xr-x --- 7056 503 270 8.50KiB 7y99d
data for analysis/benchmarks/benchmarks/udf TOBAGandTOTUPLE 7 benchmark.
out/6/part-r-00000
 rw-r--r-- --- 7056 503 0 512 7y58d
data for analysis/benchmarks/benchmarks/udf TOBAGandTOTUPLE 7 benchmark.
out/6/SUCCESS.crc
  rw-r--r-- --- 7056 503 270 8.50KiB 7y99d
data for analysis/benchmarks/benchmarks/udf TOBAGandTOTUPLE 7 benchmark.
out/6/out_original
 rw-r--r-- --- 7056 503 270 8.50KiB 7y99d
data for analysis/benchmarks/benchmarks/udf TOBAGandTOTUPLE 7 benchmark.
out/6/out_sorted
 rwxr-xr-x --- 7056 503 0 512 7y99d
data for analysis/benchmarks/benchmarks/udf TOBAGandTOTUPLE 7 benchmark.
out/2/_SUCCESS
 rwxr-xr-x --- 7056 503 90 8.50KiB 7y99d
data for analysis/benchmarks/benchmarks/udf TOBAGandTOTUPLE 7 benchmark.
out/2/part-r-00000
…
< console output removed due o page space size >
…
```
2. 1 年以上前のファイルで使用されているスペースを探します。

[root@ch-vm-cent7-2 linux]# ./xcp -du -match "modified > 1\*year" 192.168.89.110:/ifs/data\_for\_analysis/ XCP 1.6.1; (c) 2020 NetApp, Inc.; Licensed to Karthikeyan Nagalingam [NetApp Inc] until Wed Sep 9 13:19:35 2020 xcp: WARNING: CPU count is only 1! 52.5KiB data for analysis/benchmarks/benchmarks/Macro Scope 1 benchmark.out 28.5KiB data for analysis/benchmarks/benchmarks/CollectedGroup 6 benchmark.out 28.5KiB data\_for\_analysis/benchmarks/benchmarks/Foreach\_11\_benchmark.out 153KiB data for analysis/benchmarks/benchmarks/SecondarySort 9 benchmark.out 412KiB data for analysis/benchmarks/benchmarks/CoGroupFlatten 6 benchmark.out 652KiB data\_for\_analysis/benchmarks/benchmarks/Iterator\_1\_benchmark.out 652KiB data\_for\_analysis/benchmarks/benchmarks/LoaderDefaultDir\_1\_benchmark.out 652KiB data\_for\_analysis/benchmarks/benchmarks/Order\_4\_benchmark.out 28.5KiB data for analysis/benchmarks/benchmarks/MapPartialAgg 4 benchmark.out/2 28.5KiB data for analysis/benchmarks/benchmarks/CastScalar 11 benchmark.out/2 1.29MiB data\_for\_analysis/benchmarks/benchmarks/Order\_18\_benchmark.out 652KiB data\_for\_analysis/benchmarks/benchmarks/FilterBoolean\_5\_benchmark.out 20.5KiB data for analysis/benchmarks/benchmarks/Macro DefinitionAndInline 5 benc hmark.out/2 628KiB data\_for\_analysis/benchmarks/benchmarks/Types\_29\_benchmark.out … < console output removed due o page space size > … 3.18MiB data\_for\_analysis/benchmarks/benchmarks/hadoop10 340KiB data for analysis/benchmarks/benchmarks/Split 5 benchmark.out 5.90GiB data\_for\_analysis/benchmarks/benchmarks 6.56GiB data\_for\_analysis/benchmarks 6.56GiB data\_for\_analysis Filtered: 488 did not match Xcp command : xcp -du -match modified  $> 1$ \*year 192.168.89.110:/ifs/data\_for\_analysis/ Stats : 5,055 scanned, 4,567 matched Speed : 1.10 MiB in (1.36 MiB/s), 110 KiB out (135 KiB/s) Total Time : 0s. STATUS : PASSED

3. 1 年以上前に変更されたデータの合計サイズとグラフ表示を確認します。

```
[root@ch-vm-cent7-2 linux]# ./xcp -stats -match "modified > 1*year"
-thml 192.168.89.110:/ifs/data for analysis/ >
modified_morethan_year_stats.html
XCP 1.6.1; (c) 2020 NetApp, Inc.; Licensed to Karthikeyan Nagalingam
[NetApp Inc] until Wed Sep 9 13:19:35 2020
xcp: WARNING: CPU count is only 1!
Xcp command : xcp -stats -match modified > 1*year -html
192.168.89.110:/ifs/data_for_analysis/
Stats : 5,055 scanned, 4,567 matched
Speed : 1.10 MiB in (919 KiB/s), 110 KiB out (89.1 KiB/s)
Total Time : 1s.
STATUS : PASSED
[root@ch-vm-cent7-2 linux]#
```
次のレポートは、 1 年以上前に変更されたファイルのカスタムスキャン例です。

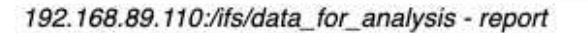

Command scan 192.168.89.110:/ifs/data for analysis Options '-stats': True, '-match': 'modified > 1\*year' Unreadable directories None Unreadable files None Filters: Unmatched None Summary 5,055 scanned, 4,567 matched, 1.10 MiB in (924 KiB/s), 110 KiB out (89.7 KiB/s), 1s.

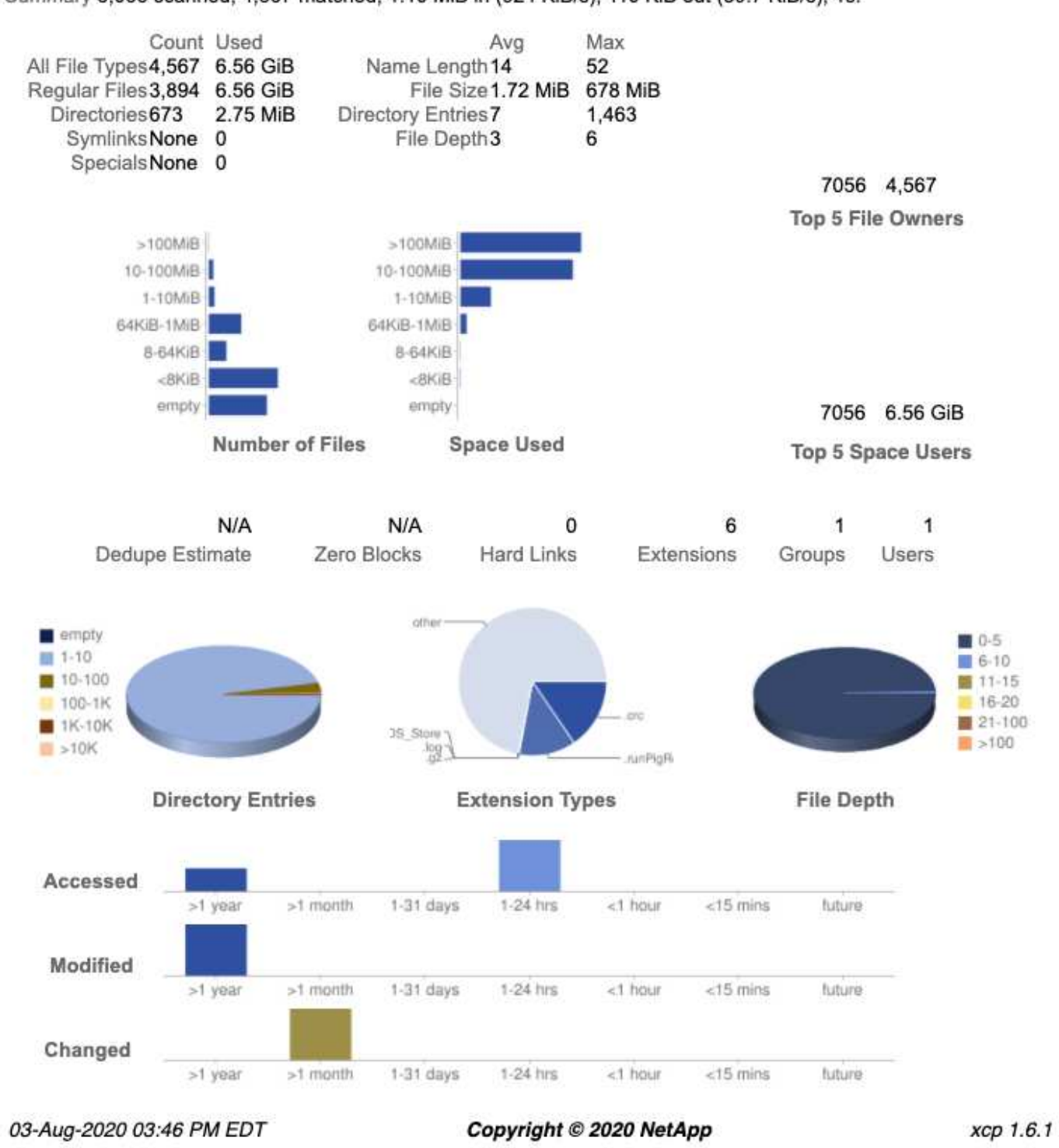

## <span id="page-12-0"></span>導入手順

このセクションでは、 NetApp XCP でのデータ転送の導入手順について説明します。

**XFILES** 

ベッドの詳細をテストします

次の表に、この導入およびパフォーマンス検証に使用したテストベッドの詳細を示します。

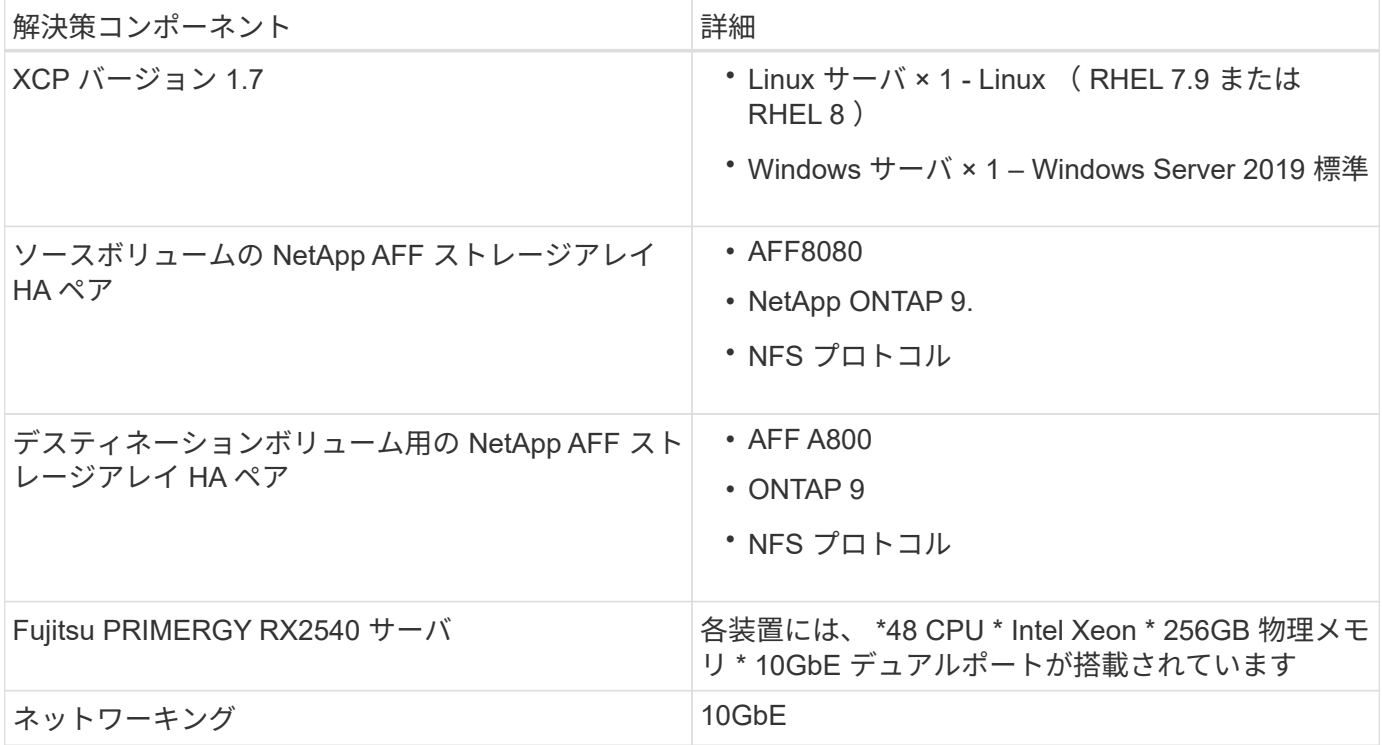

#### 導入手順 **- NAS**

データ転送用に NetApp XCP を導入するには、まず移行先で XCP ソフトウェアをインストールしてアクティ ブ化します。詳細については、を参照してください ["NetApp XCP](https://mysupport.netapp.com/documentation/productlibrary/index.html?productID=63064) [ユー](https://mysupport.netapp.com/documentation/productlibrary/index.html?productID=63064)[ザ](https://mysupport.netapp.com/documentation/productlibrary/index.html?productID=63064)[ガイド](https://mysupport.netapp.com/documentation/productlibrary/index.html?productID=63064)["](https://mysupport.netapp.com/documentation/productlibrary/index.html?productID=63064)。これには、次の手順を実行 します。

- 1. のセクションで説明した前提条件を満たしていること ["](#page-2-2)[「](#page-2-2) [XCP](#page-2-2) [の](#page-2-2)[前](#page-2-2)[提](#page-2-2)[条](#page-2-2)件[」](#page-2-2)["](#page-2-2)
- 2. から XCP ソフトウェアをダウンロードします ["NetApp XCP](https://mysupport.netapp.com/site/products/all/details/netapp-xcp/downloads-tab) [\(](https://mysupport.netapp.com/site/products/all/details/netapp-xcp/downloads-tab)[ダ](https://mysupport.netapp.com/site/products/all/details/netapp-xcp/downloads-tab)ウンロード) ページ["](https://mysupport.netapp.com/site/products/all/details/netapp-xcp/downloads-tab)。
- 3. ダウンロードした XCP tar ファイルを XCP サーバにコピーします。

# scp Documents/OneDrive\ -\ NetApp\ Inc/XCP/software/1.6.1/NETAPP\_XCP\_1.6.1.tgz mailto:root@10.63.150.53:/usr/src

4. tar ファイルを解凍します。

[root@mastr-53 src]# tar -zxvf NETAPP\_XCP\_1.6.1.tgz

- 5. からライセンスをダウンロードします ["https://xcp.netapp.com/license/xcp.xwic"](https://xcp.netapp.com/license/xcp.xwic%20) XCP サーバにコピーしま す。
- 6. ライセンスをアクティブ化します。

```
[root@mastr-53 linux]# ./xcp activate
[root@mastr-53 src]# cp license /opt/NetApp/xFiles/xcp/license
[root@mastr-53 src]# cd /usr/src/xcp/linux/
[root@mastr-53 linux]# ./xcp activate
```
7. ソース NFS ポートとデスティネーション NFS サーバを特定します。デフォルトのポートは 2049. です。

```
[root@mastr-53 ~]# rpcinfo -p 10.63.150.213
[root@mastr-53 ~]# rpcinfo -p 10.63.150.63
```
8. NFS の接続を確認します。NFS サーバのポートに Telnet を使用して、(ソースとデスティネーションの 両方について) NFS サーバを確認します。

[root@mastr-53 ~]# telnet 10.63.150.127 2049 [root@mastr-53 ~]# telnet 10.63.150.63 2049

9. カタログを設定する。

a. NFS ボリュームを作成し、 XCP カタログ用の NFS をエクスポートする。また、 XCP カタログにオ ペレーティングシステムの NFS エクスポートを利用することもできます。

```
A800-Node1-2::> volume create -vserver Hadoop_SVM -volume xcpcatalog
-aggregate aggr Hadoop 1 -size 50GB -state online -junction-path
/xcpcatalog -policy default -unix-permissions ---rwxr-xr-x -type RW
-snapshot-policy default -foreground true
A800-Node1-2::> volume mount -vserver Hadoop_SVM -volume
xcpcatalog_vol -junction-path /xcpcatalog
```
b. NFS エクスポートを確認します。

```
[root@mastr-53 ~]# showmount -e 10.63.150.63 | grep xcpca
/xcpcatalog (everyone)
```
c. xcp.ini` を更新します

```
[root@mastr-53 ~]# cat /opt/NetApp/xFiles/xcp/xcp.ini
# Sample xcp config
[xcp]
catalog = 10.63.150.64:/xcpcatalog
[root@mastr-53 ~]#
```

```
== NFS Exports ==
== Attributes of NFS Exports ==
```

```
[root@mastr-53 linux]# ./xcp show 10.63.150.127
== NFS Exports ==
<check here>
== Attributes of NFS Exports ==
<check here>
```
11. (オプション) ソース NAS データをスキャンします。

[root@mastr-53 linux]# ./xcp scan -newid xcpscantest4 -stats 10.63.150.127:/xcpsrc\_vol

ソース NAS データをスキャンすることで、データレイアウトを把握し、移行の潜在的な問題を特定する のに役立ちます。XCP スキャン処理時間は、ファイル数とディレクトリ深度に比例します。NAS データ に精通している場合は、この手順を省略できます。

12. 'XCP scan' が作成したレポートを確認します主に読み取り不能フォルダと読み取り不能ファイルを検索し ます。

[root@mastr-53 linux]# mount 10.63.150.64:/xcpcatalog /xcpcatalog base) nkarthik-mac-0:~ karthikeyannagalingam\$ scp -r root@10.63.150.53:/xcpcatalog/catalog/indexes/xcpscantest4 Documents/OneDrive\ -\ NetApp\ Inc/XCP/customers/reports/

13. (任意) inode を変更します。inode の数を確認し、カタログボリュームとデスティネーションボリュー ムの両方で移行またはコピーするファイルの数に基づいて変更する(必要な場合)。

A800-Node1-2::> volume show -volume xcpcatalog -fields files,files-used A800-Node1-2::> volume show -volume xcpdest -fields files,files-used A800-Node1-2::> volume modify -volume xcpcatalog -vserver A800-Node1\_vs1 -files 2000000 Volume modify successful on volume xcpcatalog of Vserver A800-Node1\_vs1. A800-Node1-2::> volume show -volume xcpcatalog -fields files,files-used

14. デスティネーションボリュームをスキャン

[root@mastr-53 linux]# ./xcp scan -stats 10.63.150.63:/xcpdest

15. ソースボリュームとデスティネーションボリュームのスペースを確認します。

[root@mastr-53 ~]# df -h /xcpsrc\_vol [root@mastr-53 ~]# df -h /xcpdest/

16. 「 XCP copy 」を使用してソースからデスティネーションにデータをコピーし、概要を確認します。

[root@mastr-53 linux]# ./xcp copy -newid create\_Sep091599198212 10.63.150.127:/xcpsrc\_vol 10.63.150.63:/xcpdest <command inprogress results removed> Xcp command : xcp copy -newid create\_Sep091599198212 -parallel 23 10.63.150.127:/xcpsrc\_vol 10.63.150.63:/xcpdest Stats : 9.07M scanned, 9.07M copied, 118 linked, 9.07M indexed, 173 giants Speed : 1.57 TiB in (412 MiB/s), 1.50 TiB out (392 MiB/s) Total Time : 1h6m. STATUS : PASSED [root@mastr-53 linux]#

 $\mathbf{d}$ 

デフォルトでは、データをコピーするための 7 つの並行プロセスが XCP によって作成され ます。これは調整可能です。

Ĥ.

ソースボリュームは読み取り専用にすることを推奨します。ソースボリュームは、リアル タイムでアクティブなライブファイルシステムです。NetApp XCP はアプリケーションに よって継続的に変更されるライブソースをサポートしていないため、「 XCP copy 」操作 が失敗することがあります。

Linux では、 XCP Linux がカタログ化を実行するため、 XCP にインデックス ID が必要です。

17. (オプション)デスティネーションネットアップボリュームの inode を確認します。

A800-Node1-2::> volume show -volume xcpdest -fields files,files-used vserver volume files files-used -------------- ------- -------- ---------- A800-Node1\_vs1 xcpdest 21251126 15039685 A800-Node1-2::>

18. 'XCP sync' を使用して差分更新を実行します

```
[root@mastr-53 linux]# ./xcp sync -id create_Sep091599198212
Xcp command : xcp sync -id create_Sep091599198212
Stats : 9.07M reviewed, 9.07M checked at source, no changes, 9.07M
reindexed
Speed : 1.73 GiB in (8.40 MiB/s), 1.98 GiB out (9.59 MiB/s)
Total Time : 3m31s.
STATUS : PASSED
```
このドキュメントでは、リアルタイムをシミュレートするために、ソースデータの 100 万個のファイルの 名前が変更され、更新されたファイルは「 XCP sync 」を使用してデスティネーションにコピーされまし た。Windows の場合、 XCP にはソースパスとデスティネーションパスの両方が必要です。

19. データ転送を検証送信元と宛先が同じデータであることを検証するには、「 XCP verify 」を使用します。

Xcp command : xcp verify 10.63.150.127:/xcpsrc\_vol 10.63.150.63:/xcpdest Stats : 9.07M scanned, 9.07M indexed, 173 giants, 100% found (6.01M have data), 6.01M compared, 100% verified (data, attrs, mods) Speed : 3.13 TiB in (509 MiB/s), 11.1 GiB out (1.76 MiB/s) Total Time : 1h47m. STATUS : PASSED

XCP のマニュアルには 'CAN'copy''sync' および 've rify' オペレーション用の複数のオプション(例を含む)が 用意されています詳細については、を参照してください ["NetApp XCP](https://mysupport.netapp.com/documentation/productlibrary/index.html?productID=63064) [ユー](https://mysupport.netapp.com/documentation/productlibrary/index.html?productID=63064)[ザ](https://mysupport.netapp.com/documentation/productlibrary/index.html?productID=63064)[ガイド](https://mysupport.netapp.com/documentation/productlibrary/index.html?productID=63064)["](https://mysupport.netapp.com/documentation/productlibrary/index.html?productID=63064)。

Windows のお客様は、アクセス制御リスト( ACL )を使用してデータをコピーする必要があ ります。ネットアップでは、コマンド XCP copy-acl-fallbackuser\<username> fallbackgroup\<username または groupname> <source><destination>` を使用することを推奨し ています。パフォーマンスを最大限に高めるために、 ACL を備えた SMB データと NFS と SMB の両方からアクセスできるデータが格納されたソースボリュームを検討する場合、ターゲ ットは NTFS ボリュームである必要があります。XCP ( NFS バージョン)を使用して、 Linux サーバからデータをコピーし、 Windows サーバからの「 -acl 」および「 -nodata 」オプ ションを使用して XCP ( SMB バージョン)同期を実行し、ソースデータからターゲット SMB データに ACL をコピーします。

詳細な手順については、を参照してください ["](https://helpcenter.netwrix.com/NA/Configure_IT_Infrastructure/Accounts/DCA_Manage_Auditing_Security_Log.html)[「](https://helpcenter.netwrix.com/NA/Configure_IT_Infrastructure/Accounts/DCA_Manage_Auditing_Security_Log.html)[監査とセキュリティログ](https://helpcenter.netwrix.com/NA/Configure_IT_Infrastructure/Accounts/DCA_Manage_Auditing_Security_Log.html)」[ポリシーを](https://helpcenter.netwrix.com/NA/Configure_IT_Infrastructure/Accounts/DCA_Manage_Auditing_Security_Log.html)[設定](https://helpcenter.netwrix.com/NA/Configure_IT_Infrastructure/Accounts/DCA_Manage_Auditing_Security_Log.html)[しています](https://helpcenter.netwrix.com/NA/Configure_IT_Infrastructure/Accounts/DCA_Manage_Auditing_Security_Log.html)["](https://helpcenter.netwrix.com/NA/Configure_IT_Infrastructure/Accounts/DCA_Manage_Auditing_Security_Log.html)。

#### 導入手順 **- hdfs/MapRFS** のデータ移行

このセクションでは、 Hadoop ファイルシステムの NAS へのデータ転送という新しい XCP 機能について説 明します。この機能は、 HDFS / MapRFS から NFS にデータを移行するか、その逆を行います。

#### 前提条件

 $\left( \begin{array}{c} 1 \end{array} \right)$ 

MapRFS/HDFS 機能の場合は、ルート以外のユーザ環境で次の手順を実行する必要があります。通常、 root 以外のユーザは HDFS 、 MapR 、または HDFS および MapRFS ファイルシステムを変更する権限を持つユ ーザです。

- 1. CLI またはユーザの .bashrc ファイルと 'XCP コマンドを使用して 'CLASSPATH 'hadoop home ' Nhdfsa libjvm\_path ' lm\_library\_path ' および Nhdfsa\_LIBhdfsa\_path 変数を設定します
	- 。Nhdfsa lidbhdfs path は、 libhdfs.so ファイルを指しています。このファイルは、 Hadoop ディスト リビューションの一部として HDFS / MapRFS ファイルとファイルシステムを操作し操作するための HDFS API を提供します。
	- Nhdfs\_libjvm\_path は、 libjvm.so ファイルを指しています。これは JRE の場所にある共有 Java 仮想 マシンライブラリです。
	- クラスパスは、 Hadoop クラスパス– glob 値を使用してすべての jar ファイルを指します。
	- LD\_LIBRARY\_PATH は、 Hadoop のネイティブライブラリフォルダの場所を指しています。

Cloudera クラスタに基づいて、次のサンプルを参照してください。

```
export CLASSPATH=$(hadoop classpath --glob)
export LD_LIBRARY_PATH=/usr/java/jdk1.8.0_181-
cloudera/jre/lib/amd64/server/
export HADOOP HOME=/opt/cloudera/parcels/CDH-6.3.4-
1.cdh6.3.4.p0.6751098/
#export HADOOP_HOME=/opt/cloudera/parcels/CDH/
export NHDFS_LIBJVM_PATH=/usr/java/jdk1.8.0_181-
cloudera/jre/lib/amd64/server/libjvm.so
export NHDFS_LIBHDFS_PATH=$HADOOP_HOME/lib64/libhdfs.so
```
+

このリリースでは、 HDFS から NFS への XCP スキャン、コピー、および検証処理とデータ移行がサポ ートされます。データレイククラスタの 1 つのワーカーノードと複数のワーカーノードからデータを転送 できます。1.8 リリースでは、 root ユーザと root 以外のユーザがデータを移行できるようになりました。

導入手順 **- root** 以外のユーザが **HDFS / MaprFS** データを **NetApp NFS** に移行します

- 1. 導入の手順から 1 ~ 9 の手順を実行します。
- 2. 次の例では、 HDFS から NFS にデータを移行します。

a. HDFS 内に(「 hadoop fs -copyFromLocal 」を使用して)フォルダとファイルを作成します。

[root@n138 ~]# su - tester -c 'hadoop fs -mkdir /tmp/testerfolder\_src/util-linux-2.23.2/mohankarthikhdfs\_src' [root@n138 ~]# su - tester -c 'hadoop fs -ls -d /tmp/testerfolder src/util-linux-2.23.2/mohankarthikhdfs src' drwxr-xr-x - tester supergroup 0 2021-11-16 16:52 /tmp/testerfolder\_src/util-linux-2.23.2/mohankarthikhdfs\_src [root@n138 ~]# su - tester -c "echo 'testfile hdfs' > /tmp/a\_hdfs.txt" [root@n138 ~]# su - tester -c "echo 'testfile hdfs 2' > /tmp/b\_hdfs.txt" [root@n138 ~]# ls -ltrah /tmp/\*\_hdfs.txt -rw-rw-r-- 1 tester tester 14 Nov 16 17:00 /tmp/a hdfs.txt -rw-rw-r-- 1 tester tester 16 Nov 16 17:00 /tmp/b hdfs.txt [root@n138 ~]# su - tester -c 'hadoop fs -copyFromLocal /tmp/\*\_hdfs.txt hdfs:///tmp/testerfolder\_src/util-linux-2.23.2/mohankarthikhdfs\_src' [root@n138 ~]#

b. HDFS フォルダで権限をチェックします。

```
[root@n138 ~]# su - tester -c 'hadoop fs -ls
hdfs:///tmp/testerfolder_src/util-linux-2.23.2/mohankarthikhdfs_src'
Found 2 items
-rw-r--r-- 3 tester supergroup 14 2021-11-16 17:01
hdfs:///tmp/testerfolder_src/util-linux-
2.23.2/mohankarthikhdfs_src/a_hdfs.txt
-rw-r--r-- 3 tester supergroup 16 2021-11-16 17:01
hdfs:///tmp/testerfolder_src/util-linux-
2.23.2/mohankarthikhdfs_src/b_hdfs.txt
```
c. NFS でフォルダを作成し、権限を確認します。

```
[root@n138 ~]# su - tester -c 'mkdir
/xcpsrc_vol/mohankarthiknfs_dest'
[root@n138 ~]# su - tester -c 'ls -l
/xcpsrc_vol/mohankarthiknfs_dest'
total 0
[root@n138 ~]# su - tester -c 'ls -d
/xcpsrc_vol/mohankarthiknfs_dest'
/xcpsrc_vol/mohankarthiknfs_dest
[root@n138 ~]# su - tester -c 'ls -ld
/xcpsrc_vol/mohankarthiknfs_dest'
drwxrwxr-x 2 tester tester 4096 Nov 16 14:32
/xcpsrc_vol/mohankarthiknfs_dest
[root@n138 ~]#
```
d. XCP を使用して HDFS から NFS にファイルをコピーし、権限を確認します。

```
[root@n138 ~]# su - tester -c '/usr/src/hdfs_nightly/xcp/linux/xcp
copy -chown hdfs:///tmp/testerfolder_src/util-linux-
2.23.2/mohankarthikhdfs_src/
10.63.150.126:/xcpsrc_vol/mohankarthiknfs_dest'
XCP Nightly dev; (c) 2021 NetApp, Inc.; Licensed to Karthikeyan
Nagalingam [NetApp Inc] until Wed Feb 9 13:38:12 2022
xcp: WARNING: No index name has been specified, creating one with
name: autoname copy 2021-11-16 17.04.03.652673
Xcp command : xcp copy -chown hdfs:///tmp/testerfolder_src/util-
linux-2.23.2/mohankarthikhdfs_src/
10.63.150.126:/xcpsrc_vol/mohankarthiknfs_dest
Stats : 3 scanned, 2 copied, 3 indexed
Speed : 3.44 KiB in (650/s), 80.2 KiB out (14.8 KiB/s)
Total Time : 5s.
STATUS : PASSED
[root@n138 ~]# su - tester -c 'ls -l
/xcpsrc_vol/mohankarthiknfs_dest'
total 0
-rw-r--r-- 1 tester supergroup 14 Nov 16 17:01 a hdfs.txt
-rw-r-r-1 tester supergroup 16 Nov 16 17:01 b hdfs.txt
[root@n138 ~]# su - tester -c 'ls -ld
/xcpsrc_vol/mohankarthiknfs_dest'
drwxr-xr-x 2 tester supergroup 4096 Nov 16 17:01
/xcpsrc_vol/mohankarthiknfs_dest
[root@n138 ~]#
```
## <span id="page-21-0"></span>サイジングガイドライン

このセクションでは、 NFS 用にファイルサイズ 100 万個のファイルを使用して XCP コ ピー処理と XCP 同期処理を実行するおおよその時間を記載します。

#### テストに基づく推定所要時間

XCP コピーと同期のテストでは、導入時に使用したのと同じテストベッドを使用しました。8K 、 16K 、 1MB の 3 セットのファイルを 100 万個作成し、変更をリアルタイムで実行しました。XCP sync 関数は、ソ ースからターゲットへの差分増分更新をファイルレベルで実行します。増分更新操作には、既存のファイルと フォルダの名前変更、既存のファイルへのデータの追加、ファイルとフォルダの削除、ハードリンク、ソフト リンク、マルチリンクの追加の 4 つの操作があります。テスト目的では、名前変更、追加、削除、およびリ ンク操作に注目しました。つまり、 100 万ファイルに対して、名前変更、追加、削除などの変更処理が 10% から 90% の変更率で実行されたことになります。

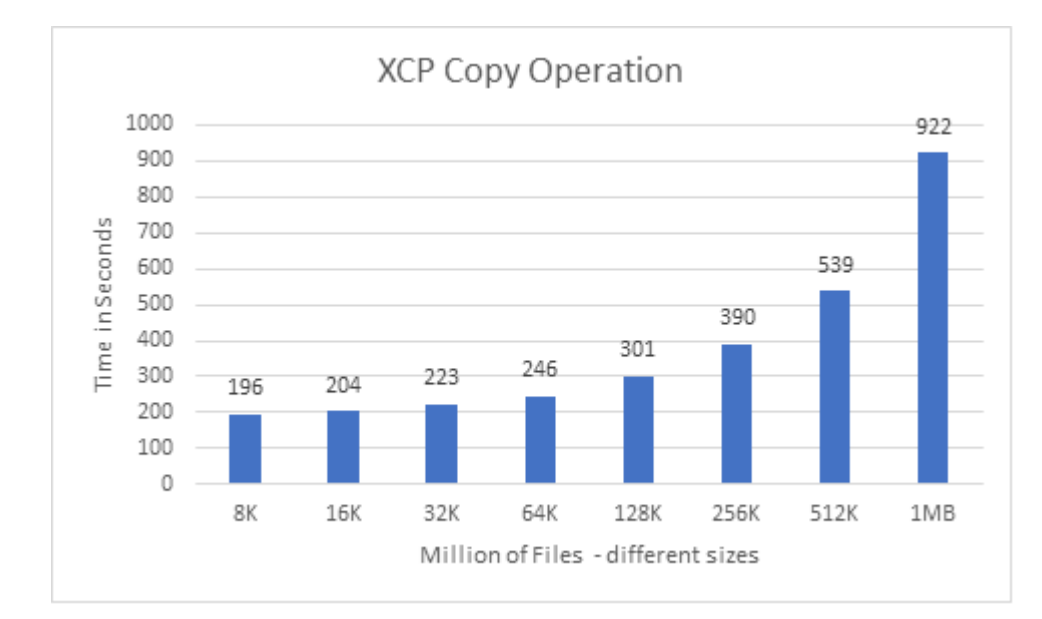

次の図に、 XCP コピー処理の結果を示します。

次の図に、 XCP Sync の名前変更処理とリンク処理の結果を示します。

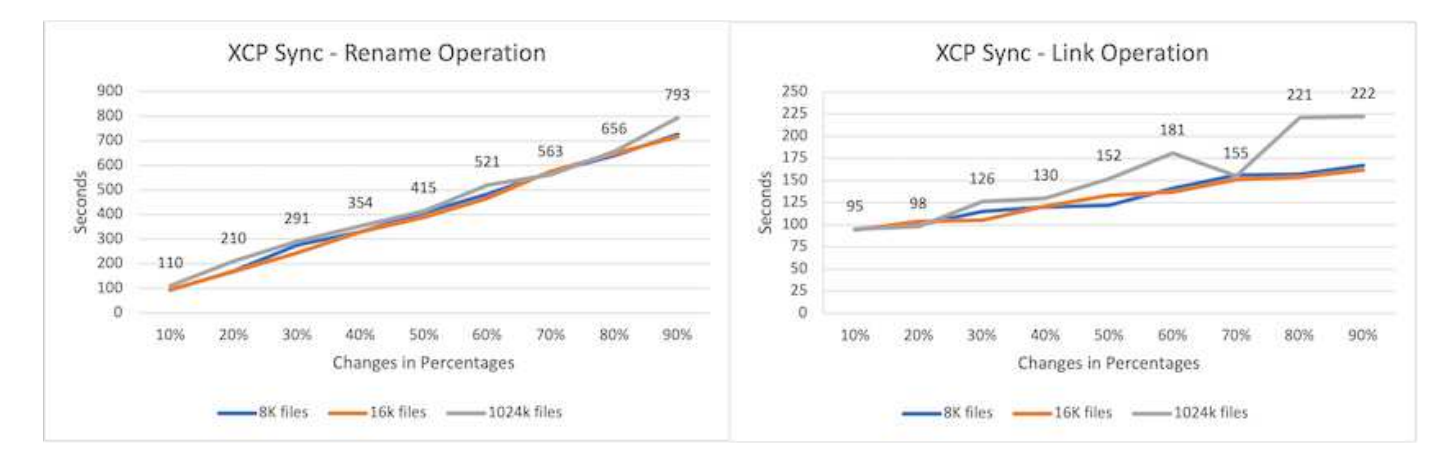

ファイルのサイズは ' 名前を変更したソースファイルを転送するための XCP 同期完了時間とは一致しません グラフは線形です

リンクタイプは、ソフトリンク、ハードリンク、およびマルチリンクです。ソフトリンクは通常のファイルと 見なされます。ファイルのサイズは、 XCP 同期処理を完了する時点とは関係ありません。

次の図は、 XCP の同期アペンドおよび削除処理の結果を示しています。

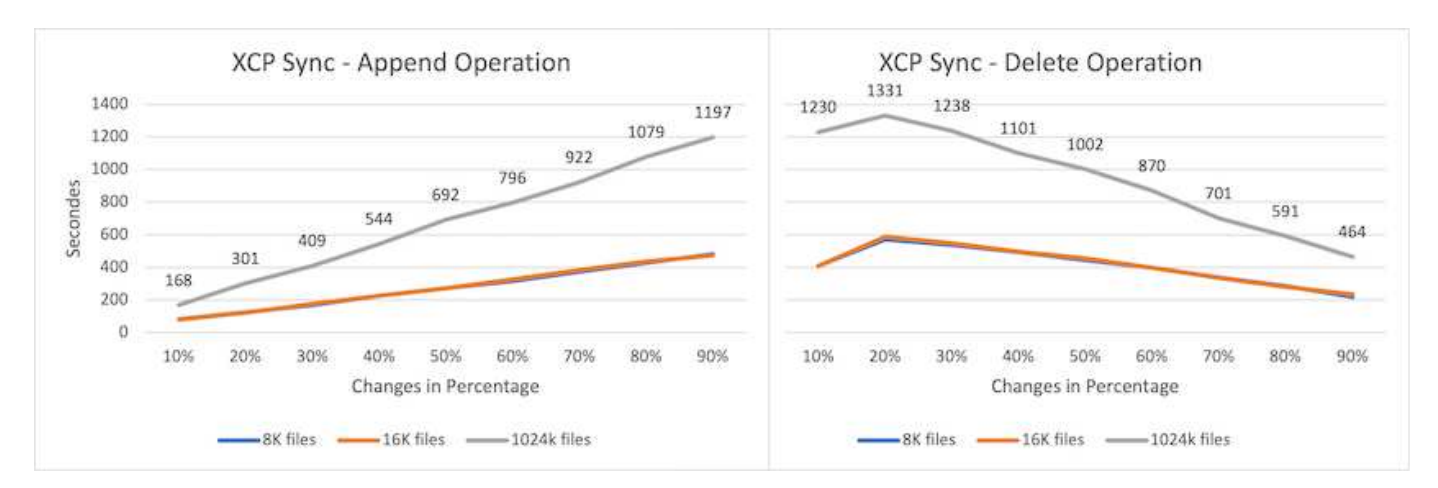

追加処理と削除処理では、小さなファイルサイズに比べて大きなファイルサイズの方が時間がかかります。処 理の完了時間は、追加および削除の変更率と線形で表示されます。

### **XCP 1.6.1** と **XCP 1.5** を比較しています

以前のバージョンと比較して、 XCP 1.6.3 および 1.7 でパフォーマンスが向上しています。次のセクションで は、 XCP 1.6.3 と 1.7 の間での 8K 、 16K 、 1MB の各ファイルの同期パフォーマンスの比較を示します。

次の図は、 XCP 1.6.3 での XCP 同期パフォーマンスと 1.7 (8K サイズが 100 万ファイルの場合)の結果を 示しています。

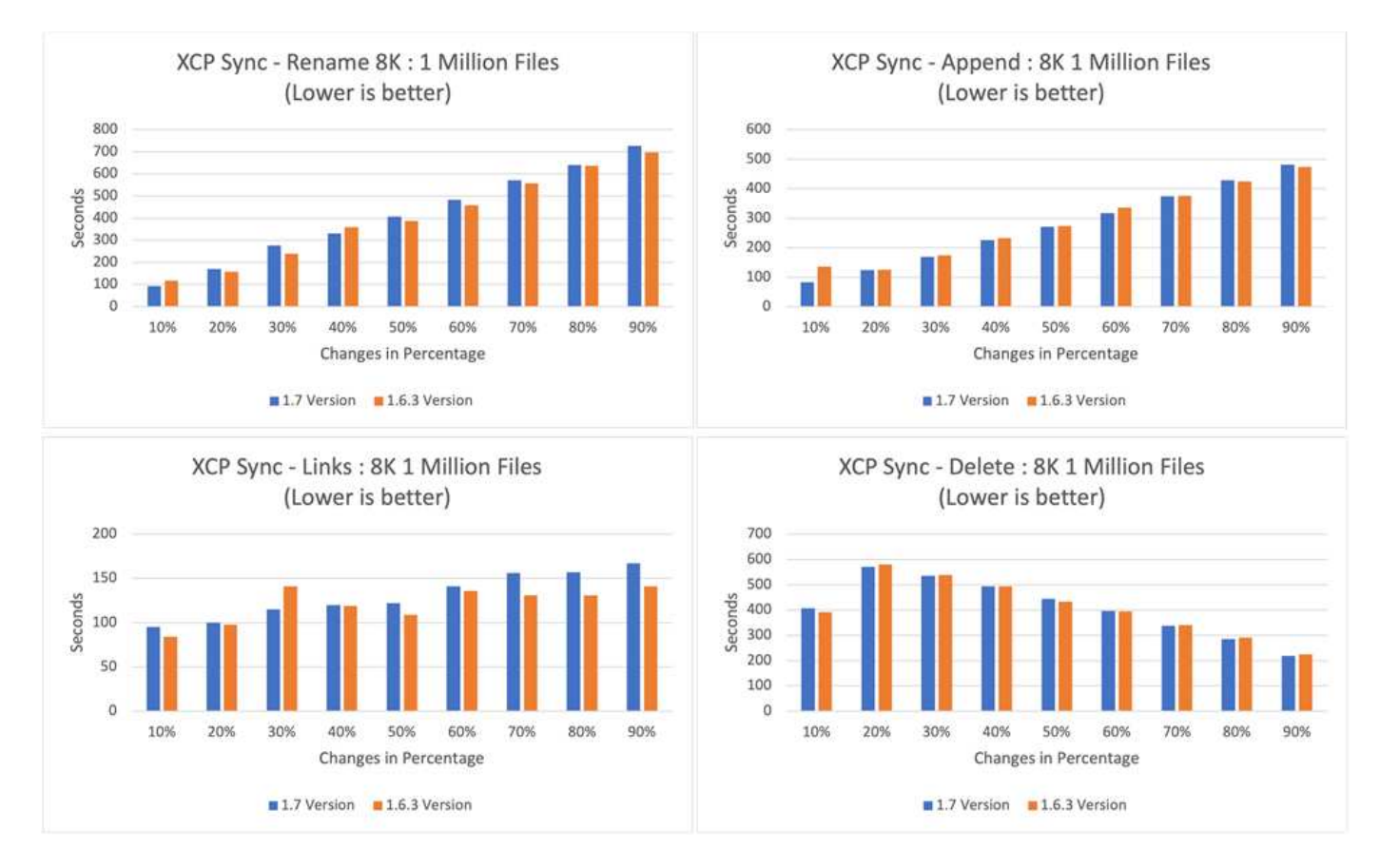

次の図は、 XCP 1.6.1 での XCP 同期パフォーマンスの結果と 1.5 の結果を示しています(ファイル数は 16K となります)。

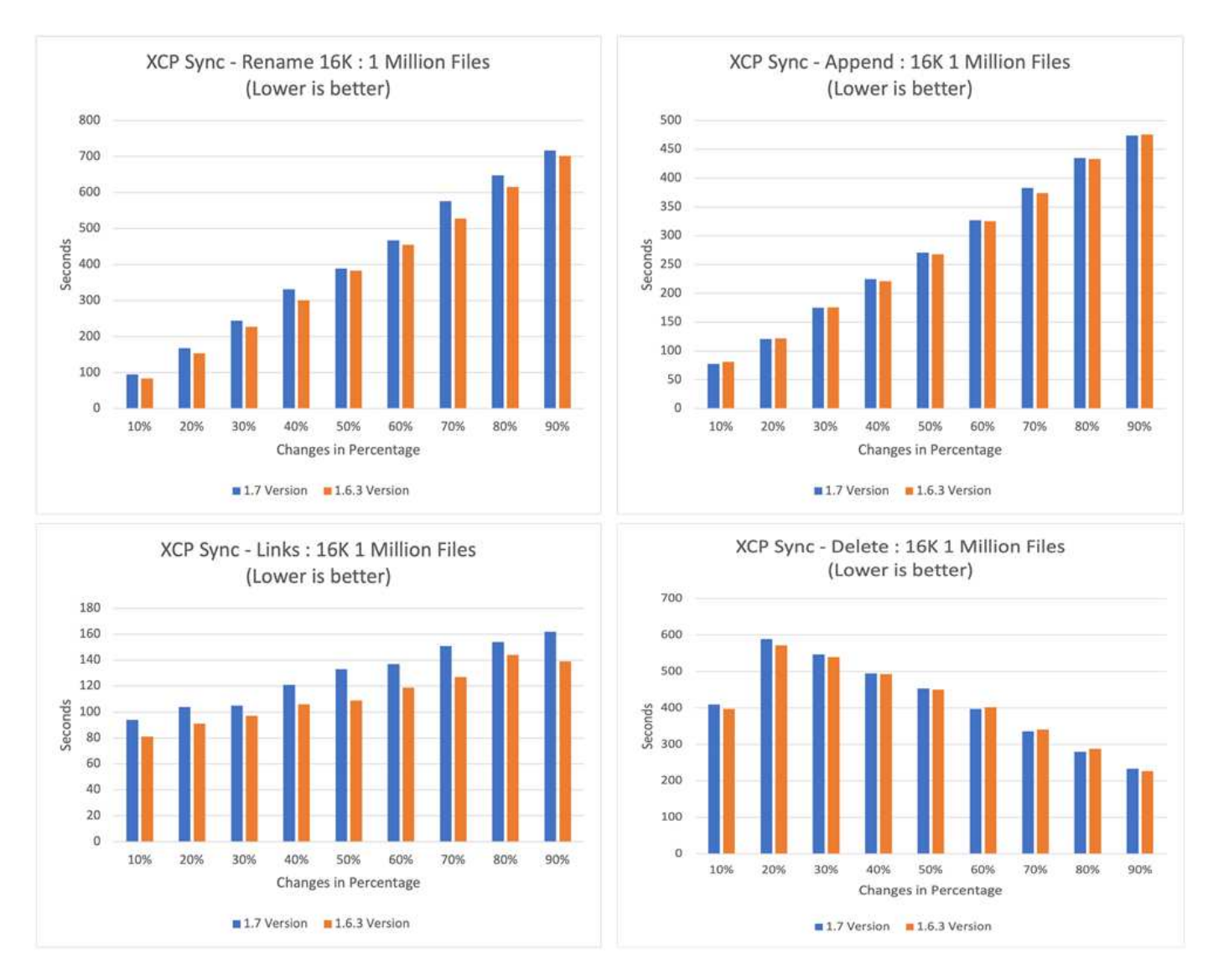

次の図は、 XCP 1.6.1 での XCP 同期パフォーマンスの結果を示しています。 1MB のファイルサイズが 100 ファイルの 1.5 です。

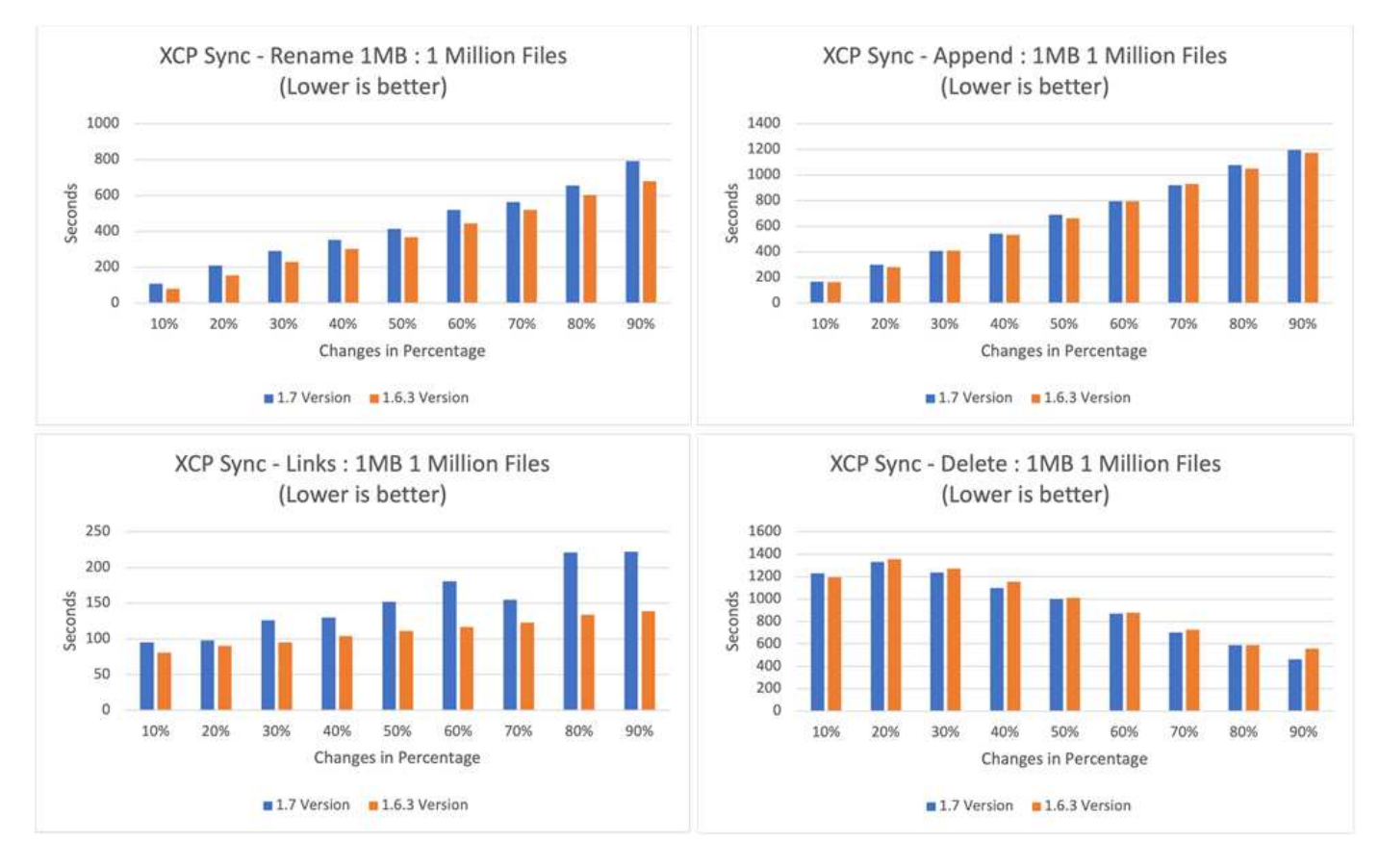

XCP 1.7 のパフォーマンスは、平均して XCP 1.6.3 と同様で、「 XCP sync 」差分アップデートでは名前変 更、追加、リンク、削除の各操作を 100 万ファイルの 1MB サイズで実行できます。

このパフォーマンス検証に基づいて、オンプレミスとクラウドでのデータ移行には XCP 1.7 を使用すること を推奨します。

### <span id="page-25-0"></span>パフォーマンスの調整

このセクションでは、 XCP 処理のパフォーマンスを向上させるために役立つチューニン グパラメータをいくつか説明します。

- 拡張性を高め、ワークロードを複数の XCP インスタンスに分散させるには、移行とデータ転送用に各 XCP インスタンスのサブフォルダを分割します。
- XCP では最大 CPU リソースを使用できます。 CPU コア数が多いほど、パフォーマンスが向上します。 そのため、 XCP サーバに追加の CPU が必要です。テストでは 128GB の RAM と 48 個のコア CPU を使 用し、 8 倍の CPU と 8 GB の RAM に比べてパフォーマンスが向上しました。
- 「 -parallel 」オプションを指定した XCP コピーは、 CPU の数に基づいています。ほとんどの XCP デー タ転送および移行処理には、デフォルトのパラレルスレッド数( 7 )で十分な場合があります。XCP Windows のデフォルトでは、並列プロセスの数は CPU の数と同じです。「 -parallel 」オプションの最大 数は、コア数以下にする必要があります。
- データ転送の開始には 10GbE が適しています。ただし、 25GbE と 100GbE でテストした結果、データ 転送が向上し、大容量のファイルサイズのデータ転送に推奨されています。
- Azure NetApp Files の場合、パフォーマンスはサービスレベルによって異なります。詳細については、次 の表を参照してください。この表には、 Azure NetApp Files のサービスレベルとパフォーマンスの詳細が 表示されます。

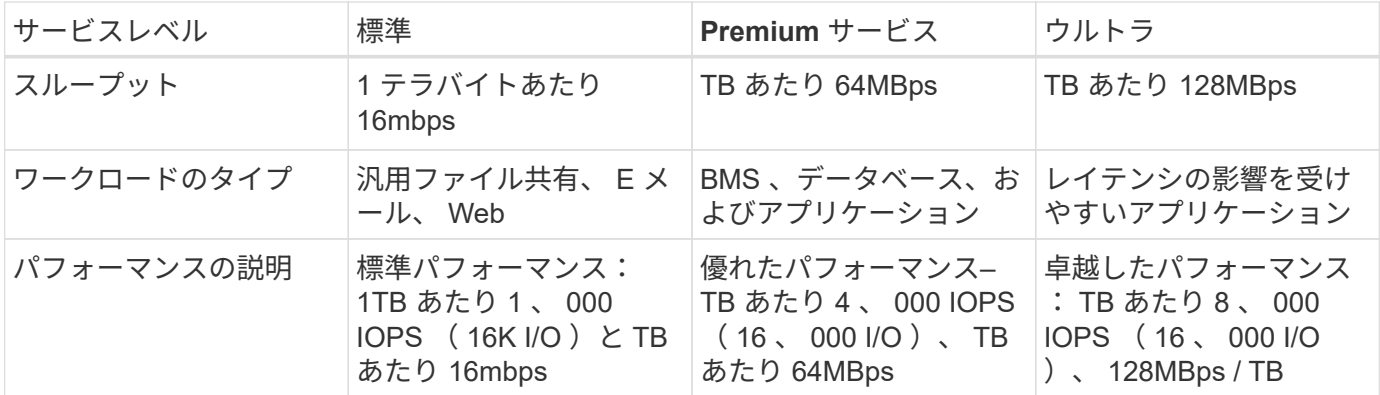

スループットとワークロードのタイプに基づいて適切なサービスレベルを選択する必要があります。ほとんど のお客様は Premium レベルから始めて、ワークロードに基づいてサービスレベルを変更します。

### <span id="page-26-0"></span>お客様のシナリオ

概要

このセクションでは、お客様のシナリオとそのアーキテクチャについて説明します。

#### データレイクから **ONTAP NFS** へ

この使用事例は、当社が実施した最も大規模な金融機関顧客向けコンセプトの実証( CPOC )に基づいています。ネットアップはこれまで、分析データを NetApp ONTAP AI に移動するためにネットアップの In-Place Analytics Module ( NIPAM )を使用してき ました。ただし、 NetApp XCP の最新の拡張機能とパフォーマンスの向上、および NetApp Data Mover 解決策独自のアプローチにより、 NetApp XCP を使用したデータ移 行が再度行われます。

お客様の課題と要件

お客様が直面する課題と要件には、次のものがあります。

- 構造化データ、非構造化データ、半構造化データ、ログ、 データレイク内のマシン間でデータを移動でき ます。AI システムでは、予測処理のために、これらすべてのタイプのデータを処理する必要があります。 データがデータレイクネイティブファイルシステムにある場合、データを処理することは困難です。
- •お客様の AI アーキテクチャは、 Hadoop Distributed File System ( HDFS )および Hadoop Compatible File System ( HCFS )からデータにアクセスできないため、データは AI 処理に利用できません。AI に は、 NFS などのわかりやすいファイルシステム形式でデータが必要です。
- データ量とスループットが多く、 AI システムにデータを移動するにはコスト効率の高い方法が必要であ るため、データレイクからデータを移動するには特別なプロセスがいくつか必要になります。

#### **Data Mover** の解決策

この解決策では、 MapR クラスタ内のローカルディスクから MapR ファイルシステム( MapR - FS )を作成 します。MapR NFS Gateway は、仮想 IP を持つ各データノードに設定されています。ファイルサーバサービ スは、 MapR - FS データを格納および管理します。NFS ゲートウェイを使用すると、仮想 IP を介して NFS

クライアントからマップ FS データにアクセスできるようになります。Map NFS Gateway から NetApp ONTAP NFS にデータを転送するために、 MapR データノードごとに XCP インスタンスが実行されている。 各 XCP インスタンスは、特定のソースフォルダのセットをデスティネーションの場所に転送します。

次の図は、 XCP を使用する MapR クラスタ用の NetApp Data Mover 解決策を示しています。

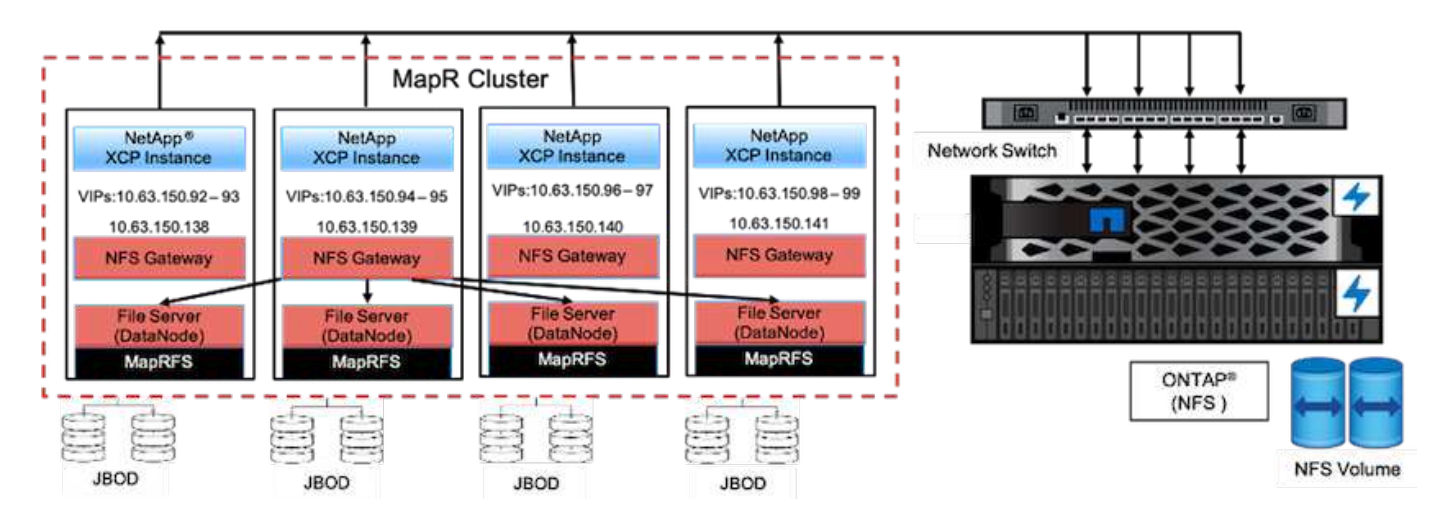

お客様の詳細なユースケース、デモの録画、テスト結果については["XCP](https://blog.netapp.com/data-migration-xcp) [を使用した、データレイクから](https://blog.netapp.com/data-migration-xcp)[ハ](https://blog.netapp.com/data-migration-xcp)[イ](https://blog.netapp.com/data-migration-xcp) [パフォーマンスコンピューティング、](https://blog.netapp.com/data-migration-xcp) [ONTAP NFS](https://blog.netapp.com/data-migration-xcp) [へのデータの移動](https://blog.netapp.com/data-migration-xcp)["](https://blog.netapp.com/data-migration-xcp)、ブログをご覧ください。

NetApp XCPを使用してMapR-FSデータをONTAP NFSに移動する詳細な手順については、の付録Bを参照し てください["TR-4732](../data-analytics/bda-ai-introduction.html) [:『](../data-analytics/bda-ai-introduction.html) [Big Data Analytics Data to Artificial Intelligence](../data-analytics/bda-ai-introduction.html) [』](../data-analytics/bda-ai-introduction.html)["](../data-analytics/bda-ai-introduction.html)。

**ONTAP NFS** へのハイパフォーマンスコンピューティング

このユースケースは、フィールド組織からのリクエストに基づいています。ネットアッ プのお客様の中には、トレーニングモデルのデータ分析を可能にするハイパフォーマン スコンピューティング環境にデータを配置しているお客様もいらっしゃいます。この環 境では、研究組織が大量のデジタルデータを分析して理解することができます。ネット アップのフィールドエンジニアは、 IBM の GPFS から NFS にデータを抽出するため に、詳細な手順を必要としています。GPU がデータを処理できるように、 GPFS から NFS にデータを移行するために NetApp XCP を使用しました。AI は通常、ネットワー クファイルシステムのデータを処理します。

ONTAP NFS へのハイパフォーマンスコンピューティングのユースケース、デモの記録、およびテスト結果の 詳細については、を参照してください ["XCP](https://blog.netapp.com/data-migration-xcp) [を使用した、データレイクから](https://blog.netapp.com/data-migration-xcp)[ハ](https://blog.netapp.com/data-migration-xcp)[イパフォーマンスコンピューテ](https://blog.netapp.com/data-migration-xcp) [ィング、](https://blog.netapp.com/data-migration-xcp) [ONTAP NFS](https://blog.netapp.com/data-migration-xcp) [へのデータの移動](https://blog.netapp.com/data-migration-xcp)["](https://blog.netapp.com/data-migration-xcp) ブログ

NetApp XCP を使用して MapR FS データを ONTAP NFS に移動する手順の詳細については、の「付録 A : GPFS から NFS への移行」を参照してください ["TR-4732](https://www.netapp.com/us/media/tr-4732.pdf) [:『](https://www.netapp.com/us/media/tr-4732.pdf) [Big Data Analytics Data to Artificial](https://www.netapp.com/us/media/tr-4732.pdf) [Intelligence](https://www.netapp.com/us/media/tr-4732.pdf) [』](https://www.netapp.com/us/media/tr-4732.pdf)["](https://www.netapp.com/us/media/tr-4732.pdf)。

**XCP Data Mover** を使用して、数百万個の小規模ファイルを柔軟なストレージに移行す る

このユースケースは、オンプレミスからクラウドへのデータ移行に関して、ネットアッ プの観光業界で最大のお客様を基準にしています。COVID-19 によって出張業界の需要 が減少しているため、お客様は、オンプレミス環境のハイエンドストレージの設備投資 を、需要に応じた価格設定アプリケーションで削減したいと考えています。このお客様 は、数百万もの小規模ファイルをクラウドに移行するという厳しい SLA を持っていま す。

次の図は、小規模ファイルを対象としたオンプレミスから Azure NetApp Files へのデータ移行を示していま す。

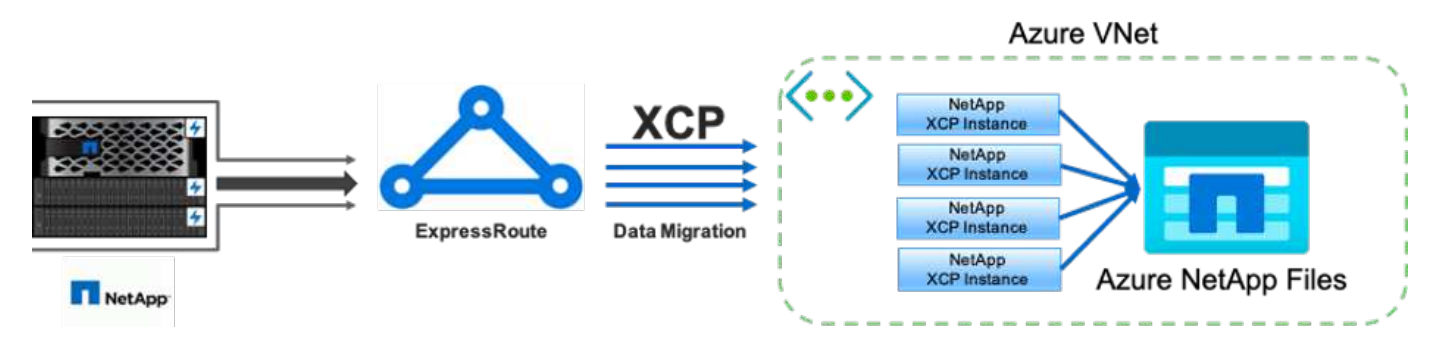

詳細については、を参照してください ["NetApp XCP Data Mover](https://blog.netapp.com/XCP-cloud-data-migration) [解決策:オンプレミスからクラウドへ](https://blog.netapp.com/XCP-cloud-data-migration)["](https://blog.netapp.com/XCP-cloud-data-migration) ブロ グ

**XCP Data Mover** を使用して大容量ファイルを移行する

このユースケースは、テレビネットワークの顧客に基づいています。お客様は、 Oracle Recovery Manager ( RMAN) のバックアップファイルをクラウドに移行し、 Azure NetApp Files と Pacemaker ソフトウェアを使用して Oracle E-Business Suite ( EBS ) アプリケーションを実行したいと考えていました。また、データベースバックアップフ ァイルをオンデマンドのクラウドストレージに移行して、大容量ファイル(それぞれ 25GB から 50GB まで)を Azure に転送することも検討していました。

次の図は、オンプレミスから大容量ファイルの Azure NetApp Files へのデータ移行を示しています。

詳細については、を参照してください ["NetApp XCP Data Mover](https://blog.netapp.com/XCP-cloud-data-migration) [解決策:オンプレミスからクラウドへ](https://blog.netapp.com/XCP-cloud-data-migration)["](https://blog.netapp.com/XCP-cloud-data-migration) ブロ グ

ファイルを複製します

ネットアップは、 1 つまたは複数のボリュームから重複ファイルを検索する要求を受信 しました。ネットアップは次の解決策を提供しました。

単一のボリュームの場合は、次のコマンドを実行します。

```
[root@mastr-51 linux]# ./xcp -md5 -match 'type==f and nlinks==1 and size
!= 0' 10.63.150.213:/common_volume/nfsconnector_hw_cert/ | sort | uniq -cd
--check-chars=32
XCP 1.5; (c) 2020 NetApp, Inc.; Licensed to Calin Salagean [NetApp Inc]
until Mon Dec 31 00:00:00 2029
176,380 scanned, 138,116 matched, 138,115 summed, 10 giants, 61.1 GiB in
(763 MiB/s), 172 MiB out (2.57 MiB/s), 1m5s
Filtered: 38264 did not match
176,380 scanned, 138,116 matched, 138,116 summed, 10 giants, 62.1 GiB in
(918 MiB/s), 174 MiB out (2.51 MiB/s), 1m9s.
            3 00004964ca155eca1a71d0949c82e37e
nfsconnector_hw_cert/grid_01082017_174316/0/hadoopqe/accumulo/shell/pom.xm
\mathbb{1}      2 000103fbed06d8071410c59047738389
nfsconnector_hw_cert/usr_hdp/2.5.3.0-37/hive2/doc/examples/files/dim-
data.txt
            2 000131053a46d67557d27bb678d5d4a1
nfsconnector_hw_cert/grid_01082017_174316/0/log/cluster/mahout_1/artifacts
/classifier/20news_reduceddata/20news-bydate-test/alt.atheism/53265
```
#### 複数のボリュームの場合は、次のコマンドを実行します。

```
[root@mastr-51 linux]# cat multiplevolume_duplicate.sh
#! /usr/bin/bash
#user input
JUNCTION_PATHS='/nc_volume1 /nc_volume2 /nc_volume3 /oplogarchivevolume'
NFS_DATA_LIF='10.63.150.213'
#xcp operation
for i in $JUNCTION_PATHS
do
echo "start - $i" >> /tmp/duplicate results
/usr/src/xcp/linux/xcp -md5 -match 'type==f and nlinks==1 and size != 0''
${NFS_DATA_LIF}:$i | sort | uniq -cd --check-chars=32 | tee -a
/tmp/duplicate_results
echo "end - $i" >> /tmp/duplicate results
done
[root@mastr-51 linux]# nohup bash +x multiplevolume_duplicate.sh &
[root@mastr-51 linux]#  cat /tmp/duplicate_results
```
データの特定の日付ベースのスキャンおよびコピー

### この解決策は、特定の日付に基づいてデータをコピーする必要があるお客様を対象とし ています。次の情報を確認します。

```
Created a file in Y: and checked the scan command to list them.
c:\XCP>dir Y:\karthik_test
 Volume in drive Y is from
 Volume Serial Number is 80F1-E201
Directory of Y: \karthik test
05/26/2020 02:51 PM <DIR> .
05/26/2020  02:50 PM  <DIR> ..
05/26/2020  02:51 PM  2,295 testfile.txt
                 1 File(s) 2,295 bytes
                 2 Dir(s) 658,747,392 bytes free
c:\XCP>
c:\XCP>xcp scan -match "strftime(ctime,'%Y-%m-%d')>'2020-05-01'" -fmt
"' {\}, { }'.format(iso(mtime), name)" Y: \setminusXCP SMB 1.6; (c) 2020 NetApp, Inc.; Licensed to Calin Salagean [NetApp
Inc] until Mon Dec 31 00:00:00 2029
It appears that you are not running XCP as Administrator. To avoid access
issues please run XCP as Administrator.
2020-05-26_14:51:13.132465,testfile.txt
2020-05-26_14:51:00.074216,karthik_test
xcp scan -match strftime(ctime,'%Y-%m-%d')>'2020-05-01' -fmt
'{}{}, {}'.format(iso(mtime), name) Y:\ : PASSED
30,205 scanned, 2 matched, 0 errors
Total Time : 4s
STATUS : PASSED
Copy the files based on date (2020 YearMay month first date) from Y: to
Z:
c:\XCP>xcp copy -match "strftime(ctime,'%Y-%m-%d')>'2020-05-01'" Y:
Z:\dest_karthik
XCP SMB 1.6; (c) 2020 NetApp, Inc.; Licensed to Calin Salagean [NetApp
Inc] until Mon Dec 31 00:00:00 2029
It appears that you are not running XCP as Administrator. To avoid access
```

```
issues please run XCP as Administrator.
30,205 scanned, 3 matched, 0 copied, 0 errors, 5s
xcp copy -match strftime(ctime,'%Y-%m-%d')>'2020-05-01' Y: Z:\dest_karthik
: PASSED
30,205 scanned, 3 matched, 2 copied, 0 errors
Total Time : 6s
STATUS : PASSED
c:\XCP>
Check the destination Z:
c:\XCP>dir Z:\dest_karthik\karthik_test
 Volume in drive Z is to
 Volume Serial Number is 80F1-E202
Directory of Z:\dest karthik\karthik test
05/26/2020 02:51 PM <DIR> .
05/26/2020  02:50 PM  <DIR> ...
05/26/2020 02:51 PM 2,295 testfile.txt
                1 File(s) 2,295 bytes
                2 Dir(s) 659,316,736 bytes free
c:\XCP>
```
#### **SMB / CIFS** 共有からの **CSV** ファイルの作成

次に、 CSV 形式でデータをダンプするコマンドを示します。サイズ列を合計してデータ の合計サイズを確認できます。

xcp scan -match "((now-x.atime) / 3600) > 31\*day" -fmt "'{}, {}, {}, {}'.format(relpath, name, strftime(x.atime, '%y-%m-%d-%H:%M:%S'), humanize size(size))" -preserve-atime >file.csv

次のような出力が表示されます。

erase\report av fp\_cdot\_crosstab.csvreport\_av\_fp\_cdot\_crosstab.csv20-01-29-10:26:2449.6MiB

3 つのサブディレクトリの深さまでスキャンし ' ソート順を指定するには 'XCP -du' コマンドを実行して ' 各デ ィレクトリ・レベルで 3 つのサブディレクトリの深さまでサイズをダンプします

./xcp scan -du -depth 3 NFS Server IP:/source vol

ソートするには、情報を CSV ファイルにダンプして情報をソートします。

xcp scan -match "type == d" -depth  $3$  -fmt "'{}, {}, {}, {}'.format(name, relpath, size)" NFS\_Server\_IP:/share > directory\_report.csv

これは '-fmt' コマンドを使用するカスタム・レポートですすべてのディレクトリがスキャンされ、ディレクト リの名前、パス、およびサイズが CSV ファイルにダンプされます。サイズ列は、スプレッドシートアプリケ ーションでソートできます。

**7-Mode** から **ONTAP** へのデータマイグレーション

このセクションでは、 NetApp Data ONTAP 7-Mode から ONTAP にデータを移行する手 順について詳しく説明します。

**7-Mode** の **NFSv3** ストレージを **ONTAP for NFS** データに移行する

このセクション ONTAP では、次の表に示す、手順システムへのソースの 7-Mode NFSv3 エクスポートの移 行の手順を説明します。

ソースの 7-Mode NFSv3 ボリュームがクライアントシステムにエクスポートされてマウントされ、 XCP が Linux システムにすでにインストールされていることを前提としています。

1. ターゲット ONTAP システムが正常であることを確認します。

CLUSTER::> cluster show Node Health Eligibility --------------------- ------- ------------ CLUSTER-01 true true CLUSTER-02 true true 2 entries were displayed. CLUSTER::> node show Node Health Eligibility Uptime Model Owner Location --------- ------ ----------- ------------- ----------- -------- --------------- CLUSTER-01 true true 78 days 21:01 FAS8060 RTP CLUSTER-02 true true 78 days 20:50 FAS8060 RTP 2 entries were displayed. CLUSTER::> storage failover show Takeover Node **Partner** Possible State Description -------------- -------------- -------- ------------------------------------- CLUSTER-01 CLUSTER-02 true Connected to CLUSTER-02 CLUSTER-02 CLUSTER-01 true Connected to CLUSTER-01 2 entries were displayed.

2. ターゲットシステムにルートではないアグリゲートが少なくとも 1 つ存在することを確認します。アグリ ゲートは正常な状態です。

CLUSTER::> storage aggregate show Aggregate Size Available Used% State #Vols Nodes RAID Status --------- -------- --------- ----- ------- ------ ---------------- ----------- aggr0 368.4GB 17.85GB 95% online 1 CLUSTER-01 raid\_dp, normal aggr0\_CLUSTER\_02\_0 368.4GB 17.85GB 95% online 1 CLUSTER-02 raid\_dp, normal source 1.23TB 1.10TB 11% online 6 CLUSTER-01 raid\_dp, normal 3 entries were displayed.

データアグリゲートがない場合は、「 storage aggr create 」コマンドを使用して新しいアグリゲートを作 成します。

3. ターゲットクラスタシステムに Storage Virtual Machine ( SVM )を作成します。

```
CLUSTER::> vserver create -vserver dest -rootvolume dest_root -aggregate
poc -rootvolume-security-style mixed
[Job 647] Job succeeded:
Vserver creation completed
Verify the security style and language settings of the source
Verify that the SVM was successfully created.
CLUSTER::> vserver show -vserver dest
                                        Vserver: dest
                                  Vserver Type: data
                               Vserver Subtype: default
                                   Vserver UUID: 91f6d786-0063-11e5-b114-
00a09853a969
                                    Root Volume: dest_root
                                      Aggregate: poc
                                    NIS Domain: -
                    Root Volume Security Style: mixed
                                    LDAP Client: -
                  Default Volume Language Code: C.UTF-8
                                Snapshot Policy: default
                                        Comment:
                                   Quota Policy: default
                 List of Aggregates Assigned: -
  Limit on Maximum Number of Volumes allowed: unlimited
                           Vserver Admin State: running
                     Vserver Operational State: running
     Vserver Operational State Stopped Reason: -
                             Allowed Protocols: nfs, cifs, fcp, iscsi, ndmp
                          Disallowed Protocols: -
              Is Vserver with Infinite Volume: false
                              QoS Policy Group: -
                                    Config Lock: false
                                   IPspace Name: Default
```
4. ターゲット SVM から FCP 、 iSCSI 、 NDMP 、 CIDS の各プロトコルを削除します。

CLUSTER::> vserver remove-protocols -vserver dest -protocols fcp,iscsi,ndmp,cifs

この SVM で許可されているプロトコルが NFS であることを確認してください。
```
CLUSTER::> vserver show -vserver dest -fields allowed-protocols
vserver allowed-protocols
------- -----------------
dest nfs
```
5. デスティネーション SVM に読み書き可能な新しいデータボリュームを作成します。セキュリティ形式、 言語設定、容量の要件がソースボリュームと同じであることを確認します。

CLUSTER::> vol create -vserver dest -volume dest nfs -aggregate poc -size 150g -type RW -state online -security-style mixed [Job 648] Job succeeded: Successful

6. データ LIF を作成して NFS クライアントの要求に対応します。

CLUSTER::> network interface create -vserver dest -lif dest\_lif -address 10.61.73.115 -netmask 255.255.255.0 -role data -data-protocol nfs -home -node CLUSTER-01 -home-port e0l

LIF が正常に作成されたことを確認します。

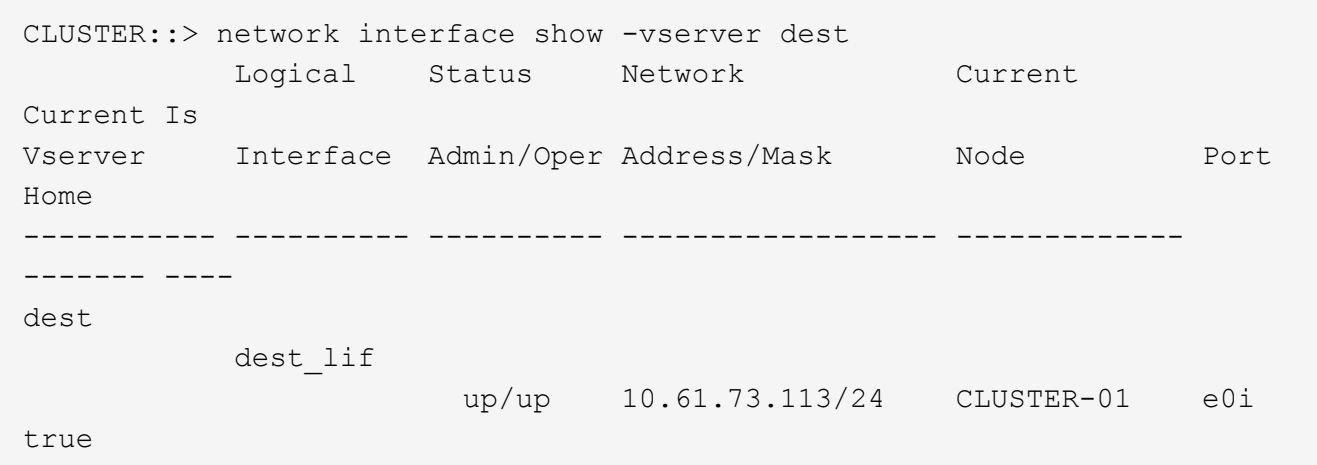

7. 必要に応じて、 SVM で静的ルートを作成します。

CLUSTER::> network route create -vserver dest -destination 0.0.0.0/0 -gateway 192.168.100.111

ルートが正常に作成されたことを確認します。

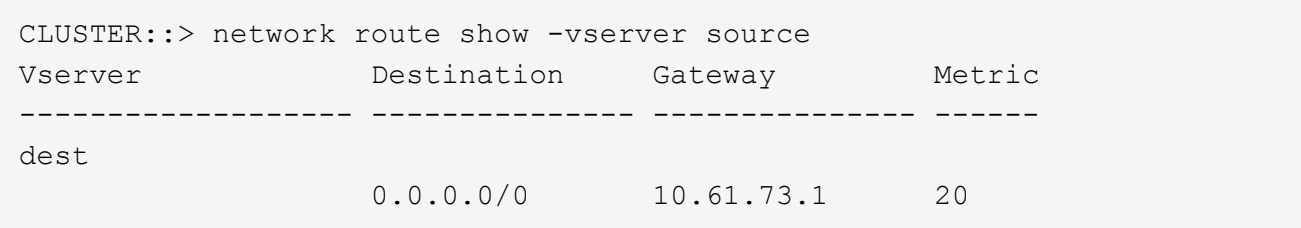

8. ターゲットの NFS データボリュームを SVM ネームスペースにマウントします。

CLUSTER::> volume mount -vserver dest -volume dest nfs -junction-path /dest\_nfs -active true

ボリュームが正常にマウントされたことを確認します。

```
CLUSTER::> volume show -vserver dest -fields junction-path
vserver volume junction-path
------- -------- -------------
dest dest nfs /dest nfs
dest dest_root
  /
2 entries were displayed.
```
volume create コマンドを使用して ' ボリューム・マウント・オプション(ジャンクション・パス)を指定 することもできます

9. ターゲット SVM で NFS サービスを開始します。

CLUSTER::> vserver nfs start -vserver dest

サービスが開始され、実行されていることを確認します。

```
CLUSTER::> vserver nfs status
The NFS server is running on Vserver "dest".
CLUSTER::> nfs show
Vserver: dest
          General Access: true
                      v3: enabled
                    v4.0: disabled
                     4.1: disabled
                     UDP: enabled
                     TCP: enabled
  Default Windows User: -
 Default Windows Group: -
```
10. デフォルトの NFS エクスポートポリシーがターゲット SVM に適用されていることを確認します。

CLUSTER::> vserver export-policy show -vserver dest Vserver Policy Name --------------- ------------------ dest default

11. 必要に応じて、ターゲット SVM 用の新しいカスタムエクスポートポリシーを作成します。

CLUSTER::> vserver export-policy create -vserver dest -policyname xcpexportpolicy

新しいカスタムエクスポートポリシーが作成されたことを確認します。

```
CLUSTER::> vserver export-policy show -vserver dest
Vserver Policy Name
--------------- -------------------
dest default
dest xcpexportpolicy
2 entries were displayed.
```
12. NFS クライアントへのアクセスを許可するようにエクスポートポリシールールを変更します。

```
CLUSTER::> export-policy rule modify -vserver dest -ruleindex 1
-policyname xcpexportpolicy -clientmatch 0.0.0.0/0 -rorule any -rwrule
any -anon 0
Verify the policy rules have modified
CLUSTER::> export-policy rule show -instance
                                       Vserver: dest
                                   Policy Name: xcpexportpolicy
                                    Rule Index: 1
                               Access Protocol: nfs3
Client Match Hostname, IP Address, Netgroup, or Domain: 0.0.0.0/0
                                RO Access Rule: none
                                RW Access Rule: none
User ID To Which Anonymous Users Are Mapped: 65534
                     Superuser Security Types: none
                 Honor SetUID Bits in SETATTR: true
                    Allow Creation of Devices: true
```
13. クライアントがボリュームへのアクセスを許可されていることを確認します。

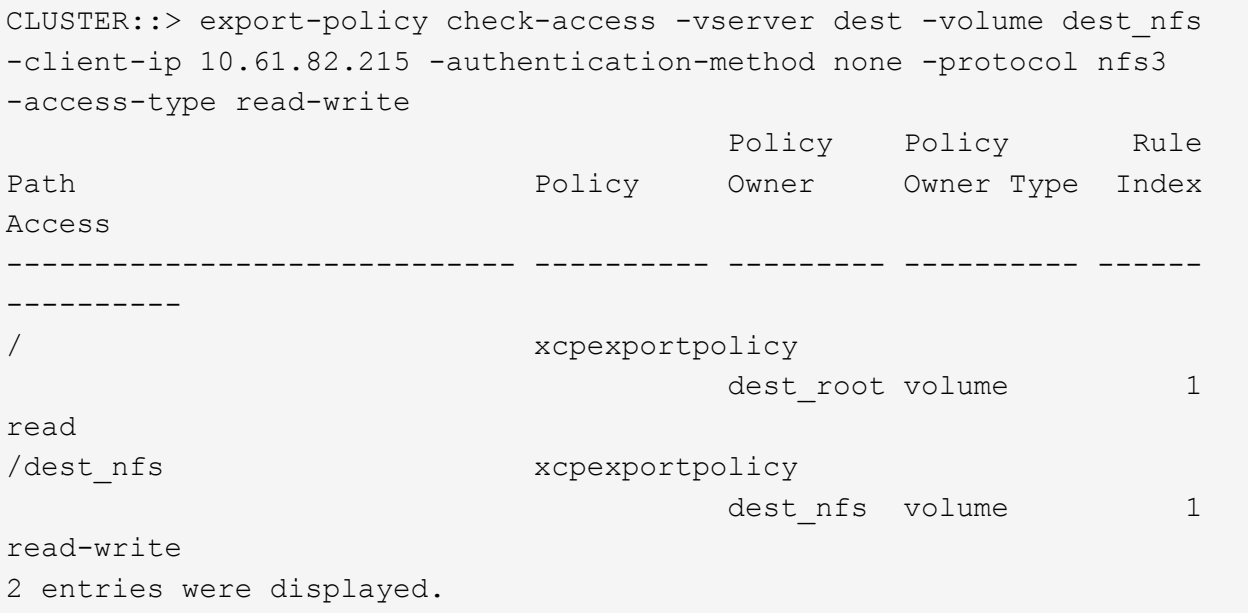

14. Linux NFS サーバに接続します。NFS エクスポートボリュームのマウントポイントを作成します。

```
[root@localhost /]# cd /mnt
[root@localhost mnt]# mkdir dest
```
15. このマウントポイントに、ターゲットの NFSv3 エクスポートボリュームをマウントします。

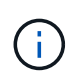

NFSv3 ボリュームはエクスポートする必要がありますが、 NFS サーバでマウントする必要 はありません。マウント可能な場合は、 XCP Linux ホストクライアントでこれらのボリュ ームをマウントします。

[root@localhost mnt]# mount -t nfs 10.61.73.115:/dest\_nfs /mnt/dest

マウントポイントが正常に作成されたことを確認します。

[root@ localhost /]# mount | grep nfs 10.61.73.115:/dest\_nfs on /mnt/dest type nfs (rw,relatime,vers=3,rsize=65536,wsize=65536,namlen=255,hard,proto=tcp,ti meo=600, retrans=2, sec=sys, mountaddr=10.61.82.215, mountvers=3, mountport=4 046, mountproto=udp, local lock=none, addr=10.61.73.115)

16. NFS エクスポートマウントポイントにテストファイルを作成して、読み取り / 書き込みアクセスを有効に します。

```
[root@localhost dest]# touch test.txt
Verify the file is created
[root@localhost dest]# ls -l
total 0
-rw-r--r-- 1 root bin 0 Jun 2 03:16 test.txt
```
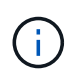

読み取り / 書き込みテストが完了したら、ターゲットの NFS マウントポイントからファイ ルを削除します。

17. XCP がインストールされている Linux クライアントシステムに接続します。XCP のインストールパスを 参照します。

```
[root@localhost ~]# cd /linux/
[root@localhost linux]#
```
18. XCP Linux クライアントホストシステムで「 XCP show 」コマンドを実行して、ソースの 7-Mode NFSv3 エクスポートを照会します。

```
[root@localhost]#./xcp show 10.61.82.215
== NFS Exports ==
Mounts Errors Server
       4 0 10.61.82.215
    Space Files Space Files
     Free Free Used Used Export
    23.7 GiB 778,134 356 KiB 96 10.61.82.215:/vol/nfsvol1
    17.5 GiB 622,463 1.46 GiB 117 10.61.82.215:/vol/nfsvol
    328 GiB 10.8M 2.86 GiB 7,904 10.61.82.215:/vol/vol0/home
    328 GiB 10.8M 2.86 GiB 7,904 10.61.82.215:/vol/vol0
== Attributes of NFS Exports ==
drwxr-xr-x --- root wheel 4KiB 4KiB 2d21h 10.61.82.215:/vol/nfsvol1
drwxr-xr-x --- root wheel 4KiB 4KiB 2d21h 10.61.82.215:/vol/nfsvol
drwxrwxrwx --t root wheel 4KiB 4KiB 9d22h 10.61.82.215:/vol/vol0/home
drwxr-xr-x --- root wheel 4KiB 4KiB 4d0h 10.61.82.215:/vol/vol0
3.89 KiB in (5.70 KiB/s), 7.96 KiB out (11.7 KiB/s), 0s.
```
19. ソースの NFSv3 エクスポートパスをスキャンし、ファイル構造の統計を出力します。

XCP では、ソースの NFSv3 エクスポートは「 can 」、「 copy 」、「 sync 」の各処理で読み取り専用モ ードにすることを推奨します。

```
[root@localhost /]# ./xcp scan 10.61.82.215:/vol/nfsvol
nfsvol
nfsvol/n5000-uk9.5.2.1.N1.1.bin
nfsvol/821_q_image.tgz
nfsvol/822RC2_q_image.tgz
nfsvol/NX5010_12_node_RCF_v1.3.txt
nfsvol/n5000-uk9-kickstart.5.2.1.N1.1.bin
nfsvol/NetApp_CN1610_1.1.0.5.stk
nfsvol/glibc-common-2.7-2.x86_64.rpm
nfsvol/glibc-2.7-2.x86_64.rpm
nfsvol/rhel-server-5.6-x86_64-dvd.iso.filepart
nfsvol/xcp
nfsvol/xcp_source
nfsvol/catalog
23 scanned, 7.79 KiB in (5.52 KiB/s), 1.51 KiB out (1.07 KiB/s), 1s.
```
20. ソースの 7-Mode NFSv3 エクスポートを、ターゲット ONTAP システムの NFSv3 エクスポートにコピー します。

[root@localhost /]# ./xcp copy 10.61.82.215:/vol/nfsvol 10.61.73.115:/dest\_nfs 44 scanned, 39 copied, 264 MiB in (51.9 MiB/s), 262 MiB out (51.5 MiB/s), 5s 44 scanned, 39 copied, 481 MiB in (43.3 MiB/s), 479 MiB out (43.4  $MiB/s$ , 10s 44 scanned, 40 copied, 748 MiB in (51.2 MiB/s), 747 MiB out (51.3  $MiB/s$ ), 16s 44 scanned, 40 copied, 1.00 GiB in (55.9 MiB/s), 1.00 GiB out (55.9  $MiB/s$ , 21s 44 scanned, 40 copied, 1.21 GiB in (42.8 MiB/s), 1.21 GiB out (42.8 MiB/s), 26s Sending statistics... 44 scanned, 43 copied, 1.46 GiB in (47.6 MiB/s), 1.45 GiB out (47.6  $MiB/s$ ),  $31s$ .

21. コピーが完了したら、ソースとデスティネーションの NFSv3 エクスポートに同一のデータがあることを 確認します。「 XCP verify 」コマンドを実行します。

[root@localhost /]# ./xcp verify 10.61.82.215:/vol/nfsvol 10.61.73.115:/dest\_nfs 44 scanned, 44 found, 28 compared, 27 same data, 2.41 GiB in (98.4 MiB/s), 6.25 MiB out (255 KiB/s), 26s 44 scanned, 44 found, 30 compared, 29 same data, 2.88 GiB in (96.4 MiB/s), 7.46 MiB out (249 KiB/s), 31s 44 scanned, 100% found (43 have data), 43 compared, 100% verified (data, attrs, mods), 2.90 GiB in (92.6 MiB/s), 7.53 MiB out (240 KiB/s), 32s.

送信元データと宛先データの間に相違がある場合 'XCP verify' はサマリーにエラー NO such file or directory を報告しますこの問題を修正するには、「 XCP sync 」コマンドを実行して、ソースの変更を宛 先にコピーします。

22. カットオーバーの前後に、もう一度「ライフル」を実行します。ソースに新規または更新されたデータが ある場合は、差分更新を実行します。「 XCP sync 」コマンドを実行します。

For this operation, the previous copy index name or number is required. [root@localhost /]# ./xcp sync -id 3 Index: {source: '10.61.82.215:/vol/nfsvol', target: '10.61.73.115:/dest\_nfs1'} 64 reviewed, 64 checked at source, 6 changes, 6 modifications, 51.7 KiB in (62.5 KiB/s), 22.7 KiB out (27.5 KiB/s), 0s. xcp: sync '3': Starting search pass for 1 modified directory... xcp: sync '3': Found 6 indexed files in the 1 changed directory xcp: sync '3': Rereading the 1 modified directory to find what's new... xcp: sync '3': Deep scanning the 1 directory that changed... 11 scanned, 11 copied, 12.6KiB in (6.19KiBps), 9.50 KiB out (4.66KiBps), 2s.

23. 以前に中断されたコピー操作を再開するには 'XCP RESUME コマンドを実行します

```
[root@localhost /]# ./xcp resume -id 4
Index: {source: '10.61.82.215:/vol/nfsvol', target:
'10.61.73.115:/dest_nfs7'}
xcp: resume '4': WARNING: Incomplete index.
xcp: resume '4': Found 18 completed directories and 1 in progress
106 reviewed, 24.2 KiB in (30.3 KiB/s), 7.23 KiB out (9.06 KiB/s), 0s.
xcp: resume '4': Starting second pass for the in-progress directory...
xcp: resume '4': Found 3 indexed directories and 0 indexed files in the
1 in-progress directory
xcp: resume '4': In progress dirs: unindexed 1, indexed 0
xcp: resume '4': Resuming the 1 in-progress directory...
  20 scanned, 7 copied, 205 MiB in (39.6 MiB/s), 205 MiB out (39.6
MiB/s, 5s
  20 scanned, 14 copied, 425 MiB in (42.1 MiB/s), 423 MiB out (41.8
MiB/s), 11s
  20 scanned, 14 copied, 540 MiB in (23.0 MiB/s), 538 MiB out (23.0
MiB/s, 16s
  20 scanned, 14 copied, 721 MiB in (35.6 MiB/s), 720 MiB out (35.6
MiB/s), 21s 20 scanned, 15 copied, 835 MiB in (22.7 MiB/s), 833 MiB out (22.7
MiB/s, 26s
  20 scanned, 16 copied, 1007 MiB in (34.3 MiB/s), 1005 MiB out (34.3
MiB/s, 31s 20 scanned, 17 copied, 1.15 GiB in (33.9 MiB/s), 1.15 GiB out (33.9
MiB/s, 36s
  20 scanned, 17 copied, 1.27 GiB in (25.5 MiB/s), 1.27 GiB out (25.5
MiB/s, 41s
  20 scanned, 17 copied, 1.45 GiB in (36.1 MiB/s), 1.45 GiB out (36.1
MiB/s), 46s
  20 scanned, 17 copied, 1.69 GiB in (48.7 MiB/s), 1.69 GiB out (48.7
MiB/s, 51s
Sending statistics...
20 scanned, 20 copied, 21 indexed, 1.77 GiB in (33.5 MiB/s), 1.77 GiB
out (33.4 MiB/s), 54s.
```
「ファイルのコピーが完了したら、「グリフィ」を再度実行して、ソースストレージとデスティネーショ ンストレージのデータが同一になるようにします。

24. NFSv3 クライアントホストは、 7-Mode ストレージからプロビジョニングされたソースの NFSv3 エクス ポートをアンマウントし、ターゲットの NFSv3 エクスポートを ONTAP からマウントする必要がありま す。カットオーバーには停止が必要です。

## **7-Mode** ボリュームの **Snapshot** コピーを **ONTAP** に移行する

このセクションでは、ソースの 7-Mode ボリュームの NetApp Snapshot コピーを ONTAP に移行する手順に ついて説明します。

ソースの 7-Mode ボリュームがクライアントシステムにエクスポートされてマウントされ、 XCP が Linux システムにすでにインストールされていることを前提としています。Snapshot コピーはボリュームのポイントインタイムイメージであり、前回の Snapshot コピー作成後の 差分変更を記録します。7-Mode システムをソースとして「 snap 」オプションを使用します。

- 警告: \* ベースの Snapshot コピーを保持します。ベースラインコピーが完了したあとにベース Snapshot コピーを削除しないでください。以降の同期処理にはベースの Snapshot コピーが必要です。
	- 1. ターゲット ONTAP システムが正常であることを確認します。

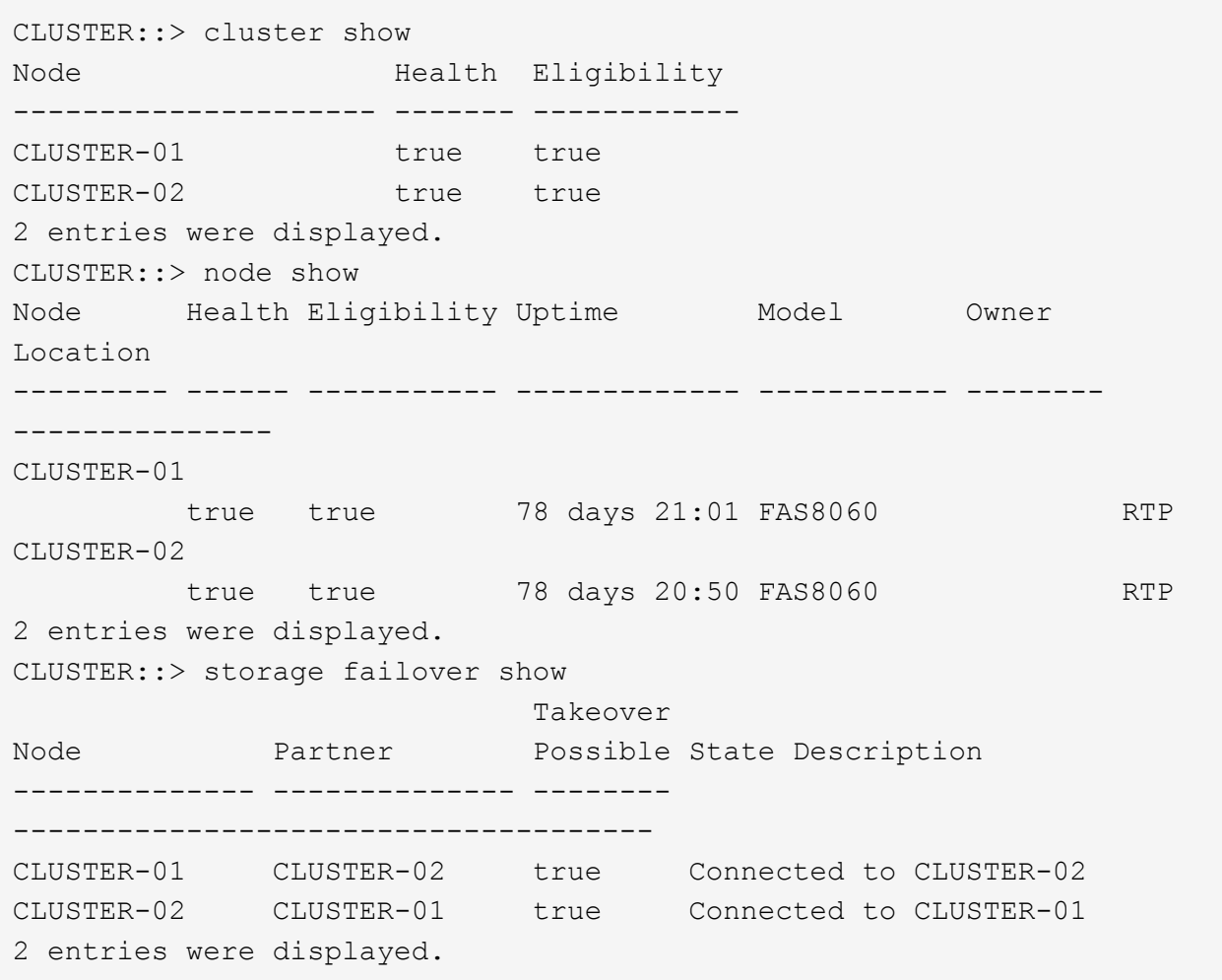

2. ターゲットシステムにルートではないアグリゲートが少なくとも 1 つ存在することを確認します。ア グリゲートは正常な状態です。

 $\bigcirc$ 

CLUSTER::> storage aggregate show Aggregate Size Available Used% State #Vols Nodes RAID Status --------- -------- --------- ----- ------- ------ ---------------- ----------- aggr0 368.4GB 17.85GB 95% online 1 CLUSTER-01 raid\_dp, normal aggr0\_CLUSTER\_02\_0 368.4GB 17.85GB 95% online 1 CLUSTER-02 raid\_dp, normal source 1.23TB 1.10TB 11% online 6 CLUSTER-01 raid\_dp, normal 3 entries were displayed.

データアグリゲートがない場合は、「 storage aggr create 」コマンドを使用して新しいアグリゲート を作成します。

3. ターゲットクラスタシステムに SVM を作成します。

```
CLUSTER::> vserver create -vserver dest -rootvolume dest_root
-aggregate poc -rootvolume-security-style mixed
[Job 647] Job succeeded:
Vserver creation completed
Verify the security style and language settings of the source
Verify that the SVM was successfully created.
CLUSTER::> vserver show -vserver dest
                                        Vserver: dest
                                  Vserver Type: data
                               Vserver Subtype: default
                                   Vserver UUID: 91f6d786-0063-11e5-b114-
00a09853a969
                                    Root Volume: dest_root
                                      Aggregate: poc
                                    NIS Domain: -
                    Root Volume Security Style: mixed
                                    LDAP Client: -
                  Default Volume Language Code: C.UTF-8
                               Snapshot Policy: default
                                        Comment:
                                   Quota Policy: default
                   List of Aggregates Assigned: -
 Limit on Maximum Number of Volumes allowed: unlimited
                           Vserver Admin State: running
                     Vserver Operational State: running
     Vserver Operational State Stopped Reason: -
                             Allowed Protocols: nfs, cifs, fcp, iscsi,
ndmp
                          Disallowed Protocols: -
              Is Vserver with Infinite Volume: false
                              QoS Policy Group: -
                                    Config Lock: false
                                   IPspace Name: Default
```
4. ターゲット SVM から FCP 、 iSCSI 、 NDMP 、および CIFS の各プロトコルを削除します。

```
CLUSTER::> vserver remove-protocols -vserver dest -protocols
fcp,iscsi,ndmp,cifs
Verify that NFS is the allowed protocol for this SVM.
CLUSTER::> vserver show -vserver dest -fields allowed-protocols
vserver allowed-protocols
------- -----------------
dest nfs
```
5. デスティネーション SVM に読み書き可能な新しいデータボリュームを作成します。セキュリティ形 式、言語設定、容量の要件がソースボリュームと同じであることを確認します。

CLUSTER::> vol create -vserver dest -volume dest nfs -aggregate poc -size 150g -type RW -state online -security-style mixed [Job 648] Job succeeded: Successful

6. データ LIF を作成して NFS クライアントの要求に対応します。

CLUSTER::> network interface create -vserver dest -lif dest\_lif -address 10.61.73.115 -netmask 255.255.255.0 -role data -data -protocol nfs -home-node CLUSTER-01 -home-port e0l

LIF が正常に作成されたことを確認します。

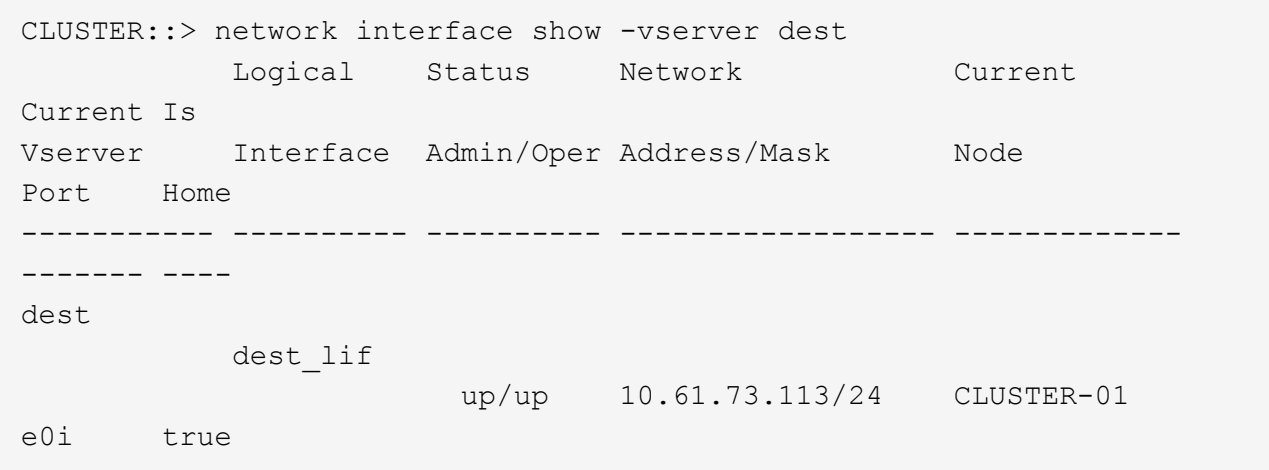

7. 必要に応じて、 SVM を使用して静的ルートを作成します。

CLUSTER::> network route create -vserver dest -destination 0.0.0.0/0 -gateway 192.168.100.111

ルートが正常に作成されたことを確認します。

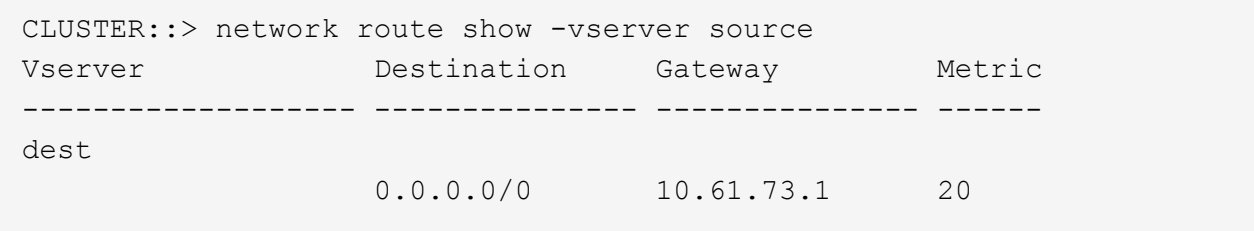

8. ターゲットの NFS データボリュームを SVM ネームスペースにマウントします。

```
CLUSTER::> volume mount -vserver dest -volume dest nfs -junction-path
/dest_nfs -active true
```
ボリュームが正常にマウントされたことを確認します。

```
CLUSTER::> volume show -vserver dest -fields junction-path
vserver volume junction-path
------- -------- -------------
dest dest nfs /dest nfs
dest dest root
  /
2 entries were displayed.
```
volume create コマンドを使用して ' ボリューム・マウント・オプション(ジャンクション・パス)を 指定することもできます

9. ターゲット SVM で NFS サービスを開始します。

CLUSTER::> vserver nfs start -vserver dest

サービスが開始され、実行されていることを確認します。

```
CLUSTER::> vserver nfs status
The NFS server is running on Vserver "dest".
CLUSTER::> nfs show
Vserver: dest
          General Access: true
                      v3: enabled
                    v4.0: disabled
                     4.1: disabled
                     UDP: enabled
                     TCP: enabled
 Default Windows User: -
 Default Windows Group: -
```
10. デフォルトの NFS エクスポートポリシーがターゲット SVM に適用されていることを確認します。

CLUSTER::> vserver export-policy show -vserver dest Vserver Policy Name --------------- ------------------ dest default

11. 必要に応じて、ターゲット SVM 用の新しいカスタムエクスポートポリシーを作成します。

CLUSTER::> vserver export-policy create -vserver dest -policyname xcpexportpolicy

新しいカスタムエクスポートポリシーが作成されたことを確認します。

CLUSTER::> vserver export-policy show -vserver dest Vserver Policy Name --------------- ------------------ dest default dest xcpexportpolicy 2 entries were displayed.

12. エクスポートポリシールールを変更して、ターゲットシステム上の NFS クライアントへのアクセスを 許可します。

```
CLUSTER::> export-policy rule modify -vserver dest -ruleindex 1
-policyname xcpexportpolicy -clientmatch 0.0.0.0/0 -rorule any
-rwrule any -anon 0
Verify the policy rules have modified
CLUSTER::> export-policy rule show -instance
                                       Vserver: dest
                                   Policy Name: xcpexportpolicy
                                    Rule Index: 1
                               Access Protocol: nfs3
Client Match Hostname, IP Address, Netgroup, or Domain: 0.0.0.0/0
                               RO Access Rule: none
                               RW Access Rule: none
User ID To Which Anonymous Users Are Mapped: 65534
                     Superuser Security Types: none
                 Honor SetUID Bits in SETATTR: true
                    Allow Creation of Devices: true
```
13. クライアントがターゲットボリュームにアクセスできることを確認します。

CLUSTER::> export-policy check-access -vserver dest -volume dest\_nfs -client-ip 10.61.82.215 -authentication-method none -protocol nfs3 -access-type read-write Policy Policy Rule Path **Policy** Owner Owner Type Index Access ----------------------------- ---------- --------- ---------- ------ ---------- / xcpexportpolicy dest root volume 1 read /dest nfs xcpexportpolicy dest nfs volume 1 read-write 2 entries were displayed.

14. Linux NFS サーバに接続します。NFS エクスポートボリュームのマウントポイントを作成します。

[root@localhost /]# cd /mnt [root@localhost mnt]# mkdir dest

15. このマウントポイントに、ターゲットの NFSv3 エクスポートボリュームをマウントします。

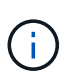

NFSv3 ボリュームはエクスポートする必要がありますが、 NFS サーバでマウントする 必要はありません。マウント可能な場合は、 XCP Linux ホストクライアントでこれら のボリュームをマウントします。

[root@localhost mnt]# mount -t nfs 10.61.73.115:/dest\_nfs /mnt/dest

マウントポイントが正常に作成されたことを確認します。

[root@ localhost /]# mount | grep nfs 10.61.73.115:/dest\_nfs on /mnt/dest type nfs

16. NFS エクスポートマウントポイントにテストファイルを作成して、読み取り / 書き込みアクセスを有 効にします。

```
[root@localhost dest]# touch test.txt
Verify the file is created
[root@localhost dest]# ls -l
total 0
-rw-r--r-- 1 root bin 0 Jun 2 03:16 test.txt
```
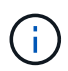

読み取り / 書き込みテストが完了したら、ターゲットの NFS マウントポイントからフ ァイルを削除します。

17. XCP がインストールされている Linux クライアントシステムに接続します。XCP のインストールパス を参照します。

[root@localhost ~]# cd /linux/ [root@localhost linux]#

18. XCP Linux クライアントホストシステムで「 XCP show 」コマンドを実行して、ソースの 7-Mode NFSv3 エクスポートを照会します。

```
[root@localhost]#./xcp show 10.61.82.215
== NFS Exports ==
Mounts Errors Server
       4 0 10.61.82.215
    Space Files Space Files
       Free Free Used Used Export
   23.7 GiB 778,134 356 KiB 96 10.61.82.215:/vol/nfsvol1
   17.5 GiB 622,463 1.46 GiB 117 10.61.82.215:/vol/nfsvol
    328 GiB 10.8M 2.86 GiB 7,904 10.61.82.215:/vol/vol0/home
    328 GiB 10.8M 2.86 GiB 7,904 10.61.82.215:/vol/vol0
== Attributes of NFS Exports ==
drwxr-xr-x --- root wheel 4KiB 4KiB 2d21h 10.61.82.215:/vol/nfsvol1
drwxr-xr-x --- root wheel 4KiB 4KiB 2d21h 10.61.82.215:/vol/nfsvol
drwxrwxrwx --t root wheel 4KiB 4KiB 9d22h 10.61.82.215:/vol/vol0/home
drwxr-xr-x --- root wheel 4KiB 4KiB 4d0h 10.61.82.215:/vol/vol0
3.89 KiB in (5.70 KiB/s), 7.96 KiB out (11.7 KiB/s), 0s.
```
19. ソースの NFSv3 エクスポートパスをスキャンし、ファイル構造の統計を出力します。

ソースの NFSv3 エクスポートは、 XCP スキャン、「 copy 」、および「 sync 」処理の間に読み取り 専用モードにすることを推奨します。'sync' 操作では '-snap' オプションに対応する値を渡す必要があ ります

```
[root@localhost /]# ./xcp scan
10.61.82.215:/vol/nfsvol/.snapshot/snap1
nfsvol
nfsvol/n5000-uk9.5.2.1.N1.1.bin
nfsvol/821_q_image.tgz
nfsvol/822RC2_q_image.tgz
nfsvol/NX5010_12_node_RCF_v1.3.txt
nfsvol/n5000-uk9-kickstart.5.2.1.N1.1.bin
nfsvol/catalog
23 scanned, 7.79 KiB in (5.52 KiB/s), 1.51 KiB out (1.07 KiB/s), 1s.
[root@scspr1202780001 vol_acl4]# ./xcp sync -id 7msnap1 -snap
10.236.66.199:/vol/nfsvol/.snapshot/snap10
(show scan and sync)
```
20. ソースの 7-Mode NFSv3 Snapshot (ベース) をターゲット ONTAP システムの NFSv3 エクスポート にコピーします。

```
[root@localhost /]# /xcp copy
10.61.82.215:/vol/nfsvol/.snapshot/snap1
10.61.73.115:/dest_nfs
  44 scanned, 39 copied, 264 MiB in (51.9 MiB/s), 262 MiB out (51.5
MiB/s, 5s
  44 scanned, 39 copied, 481 MiB in (43.3 MiB/s), 479 MiB out (43.4
MiB/s), 10s 44 scanned, 40 copied, 748 MiB in (51.2 MiB/s), 747 MiB out (51.3
MiB/s), 16s
 44 scanned, 40 copied, 1.00 GiB in (55.9 MiB/s), 1.00 GiB out (55.9
MiB/s, 21s
  44 scanned, 40 copied, 1.21 GiB in (42.8 MiB/s), 1.21 GiB out (42.8
MIB/S, 26s
Sending statistics...
44 scanned, 43 copied, 1.46 GiB in (47.6 MiB/s), 1.45 GiB out (47.6
MiB/s), 31s.
```

```
Œ.
```
このベース Snapshot は今後の同期処理用に保持します。

21. コピーが完了したら、ソースとデスティネーションの NFSv3 エクスポートに同一のデータがあること を確認します。「 XCP verify 」コマンドを実行します。

[root@localhost /]# ./xcp verify 10.61.82.215:/vol/nfsvol 10.61.73.115:/dest\_nfs 44 scanned, 44 found, 28 compared, 27 same data, 2.41 GiB in (98.4 MiB/s), 6.25 MiB out (255 KiB/s), 26s 44 scanned, 44 found, 30 compared, 29 same data, 2.88 GiB in (96.4 MiB/s), 7.46 MiB out (249 KiB/s), 31s 44 scanned, 100% found (43 have data), 43 compared, 100% verified (data, attrs, mods), 2.90 GiB in (92.6 MiB/s), 7.53 MiB out (240 KiB/s), 32s.

「 ve rify 」でソース・データとデスティネーション・データの違いが検出された場合、「 No such file or directory 」というエラーが要約に報告されます。この問題を修正するには、「 XCP sync 」コ マンドを実行して、ソースの変更を宛先にコピーします。

22. カットオーバーの前後に、もう一度「ライフル」を実行します。ソースに新規または更新されたデー タがある場合は、差分更新を実行します。増分変更がある場合は、これらの変更の新しい Snapshot コピーを作成し、そのスナップショットパスを sync 操作のための「 -snap' 」オプションで渡しま す。

--snap オプションとスナップショット・パスを指定して 'XCP sync コマンドを実行します

 [root@localhost /]# ./xcp sync -id 3 Index: {source: '10.61.82.215:/vol/nfsvol/.snapshot/snap1', target: '10.61.73.115:/dest\_nfs1'} 64 reviewed, 64 checked at source, 6 changes, 6 modifications, 51.7 KiB in (62.5 KiB/s), 22.7 KiB out (27.5 KiB/s), 0s. xcp: sync '3': Starting search pass for 1 modified directory... xcp: sync '3': Found 6 indexed files in the 1 changed directory xcp: sync '3': Rereading the 1 modified directory to find what's new... xcp: sync '3': Deep scanning the 1 directory that changed... 11 scanned, 11 copied, 12.6 KiB in (6.19 KiB/s), 9.50 KiB out (4.66  $KiB/s$ ,  $2s...$ 

+

この処理にはベース Snapshot が必要です。

1. 以前に中断されたコピー操作を再開するには 'XCP RESUME コマンドを実行します

[root@scspr1202780001 534h\_dest\_vol]# ./xcp resume -id 3 XCP <version>; (c) 2020 NetApp, Inc.; Licensed to xxxxx [NetApp Inc] until Mon Dec 31 00:00:00 2029 xcp: Index: {source: '10.61.82.215:/vol/nfsvol',/.snapshot/snap1, target: 10.237.160.55:/dest\_vol} xcp: resume '7msnap\_res1': Reviewing the incomplete index... xcp: diff '7msnap\_res1': Found 143 completed directories and 230 in progress 39,688 reviewed, 1.28 MiB in (1.84 MiB/s), 13.3 KiB out (19.1 KiB/s), 0s. xcp: resume '7msnap\_res1': Starting second pass for the in-progress directories... xcp: resume '7msnap res1': Resuming the in-progress directories... xcp: resume '7msnap\_res1': Resumed command: copy {-newid: u'7msnap\_res1'} xcp: resume '7msnap\_res1': Current options: {-id: '7msnap\_res1'} xcp: resume '7msnap\_res1': Merged options: {-id: '7msnap\_res1', -newid: u'7msnap res1'} xcp: resume '7msnap\_res1': Values marked with a \* include operations before resume 68,848 scanned\*, 54,651 copied\*, 39,688 indexed\*, 35.6 MiB in (7.04 MiB/s), 28.1 MiB out (5.57 MiB/s), 5s

2. NFSv3 クライアントホストは、 7-Mode ストレージからプロビジョニングされたソースの NFSv3 エ クスポートをアンマウントし、ターゲットの NFSv3 エクスポートを ONTAP からマウントする必要が あります。このカットオーバーには停止が必要です。

**ACLv4** を **NetApp 7-Mode** からネットアップストレージシステムに移行する

このセクションでは、ソースの NFSv4 エクスポートを ONTAP システムに移行するためのステップバイステ ップの手順について説明します。

ソースの NFSv4 ボリュームがクライアントシステムにエクスポートされてマウントされ、 XCP が Linux システムにすでにインストールされていることを前提としています。ソースは、 ACL をサポートする NetApp 7-Mode システムである必要があります。ACL の移行はネットア ップからネットアップへのみサポートされます。名前に特殊文字を含むファイルをコピーする には、ソースとデスティネーションが UTF-8 エンコード言語をサポートしていることを確認し ます。

ソースの **NFSv4** エクスポートを **ONTAP** に移行するための前提条件

ソースの NFSv4 エクスポートを ONTAP に移行する前に、次の前提条件を満たしている必要があります。

- デスティネーションシステムで NFSv4 を設定しておく必要があります。
- NFSv4 のソースとターゲットが XCP ホストにマウントされている必要があります。NFS v4.0 を選択して ソースストレージとターゲットストレージを照合し、ソースシステムとターゲットシステムで ACL が有 効になっていることを確認します。

 $\left(\begin{smallmatrix} 1\\1\end{smallmatrix}\right)$ 

• XCP は、 ACL 処理のために、 XCP ホストにソース / ターゲットパスをマウントする必要があります。次 の例では、「 vol1 (10.63.5.56:/vol1) 」が「 /mnt/vol1 」パスにマウントされています。

 [root@localhost ~]# df -h Filesystem Size Used Size Used Size Used Size Used Size Used Size Used Size Used Size Used Size Used Size Used Avail Use% Mounted on 10.63.5.56:/vol1 973M 4.2M 969M 1% /mnt/vol1  $[root@localhost ~*]$ # ./xcp scan -1 -acl4 10.63.5.56:/vol1/ XCP <version>; (c) 2020 NetApp, Inc.; Licensed to XXX [NetApp Inc] until Sun Mar 31 00:00:00 2029 drwxr-xr-x --- root root 4KiB 4KiB 23h42m vol1  $rw-r-r----$  root root  $4$  0 23h42m vol1/DIR1/FILE drwxr-xr-x --- root root 4KiB 4KiB 23h42m vol1/DIR1/DIR11 drwxr-xr-x --- root root 4KiB 4KiB 23h42m vol1/DIR1 rw-r--r-- --- root root 4 0 23h42m vol1/DIR1/DIR11/FILE drwxr-xr-x --- root root 4KiB 4KiB 23h42m vol1/DIR1/DIR11/DIR2 rw-r--r-- --- root root 4 0 23h42m vol1/DIR1/DIR11/DIR2/FILE drwxr-xr-x --- root root 4KiB 4KiB 17m43s vol1/DIR1/DIR11/DIR2/DIR22 8 scanned, 8 getacls, 1 v3perm, 7 acls, 3.80 KiB in (3.86 KiB/s), 1.21 KiB out (1.23 KiB/s), 0s.

サブディレクトリオプション

サブディレクトリを操作するには、次の 2 つのオプションがあります。

• サブディレクトリ( /vol1/dir1/DIR11` )で XCP を動作させるには、 XCP ホストに完全なパス(「 10.63.5.56 : /vol1/dir1/DIR11` )をマウントします。

完全なパスがマウントされていない場合、 XCP で次のエラーが報告されます。

 $[root@localhost ~~^+]$ # ./xcp scan -1 -ac14 10.63.5.56:/vol1/DIR1/DIR11 XCP <version>; (c) 2020 NetApp, Inc.; Licensed to XXX [NetApp Inc] until Sun Mar 31 00:00:00 2029 xcp: ERROR: For xcp to process ACLs, please mount 10.63.5.56:/vol1/DIR1/DIR11 using the OS nfs4 client.

• 次の例に示すように、サブディレクトリ構文 (`m ount: subdirectory/qtree/.snapshot ') を使用します。

```
[root@localhost ~\sim]# ./xcp scan -1 -ac14 10.63.5.56:/vol1:/DIR1/DIR11
XCP <version>; (c) 2020 NetApp, Inc.; Licensed to XXX [NetApp Inc] until
Sun Mar 31 00:00:00 2029
drwxr-xr-x --- root root 4KiB 4KiB 23h51m DIR11
rw-r--r-- --- root root 4 0 23h51m DIR11/DIR2/FILE
drwxr-xr-x --- root root 4KiB 4KiB 26m9s DIR11/DIR2/DIR22
rw-r--r-- --- root root 4 0 23h51m DIR11/FILE
drwxr-xr-x --- root root 4KiB 4KiB 23h51m DIR11/DIR2
5 scanned, 5 getacls, 5 acls, 2.04 KiB in (3.22 KiB/s), 540 out (850/s),
0s.
```
ACL v4 を NetApp 7-Mode からネットアップストレージシステムに移行するには、次の手順を実行します。

1. ターゲット ONTAP システムが正常であることを確認します。

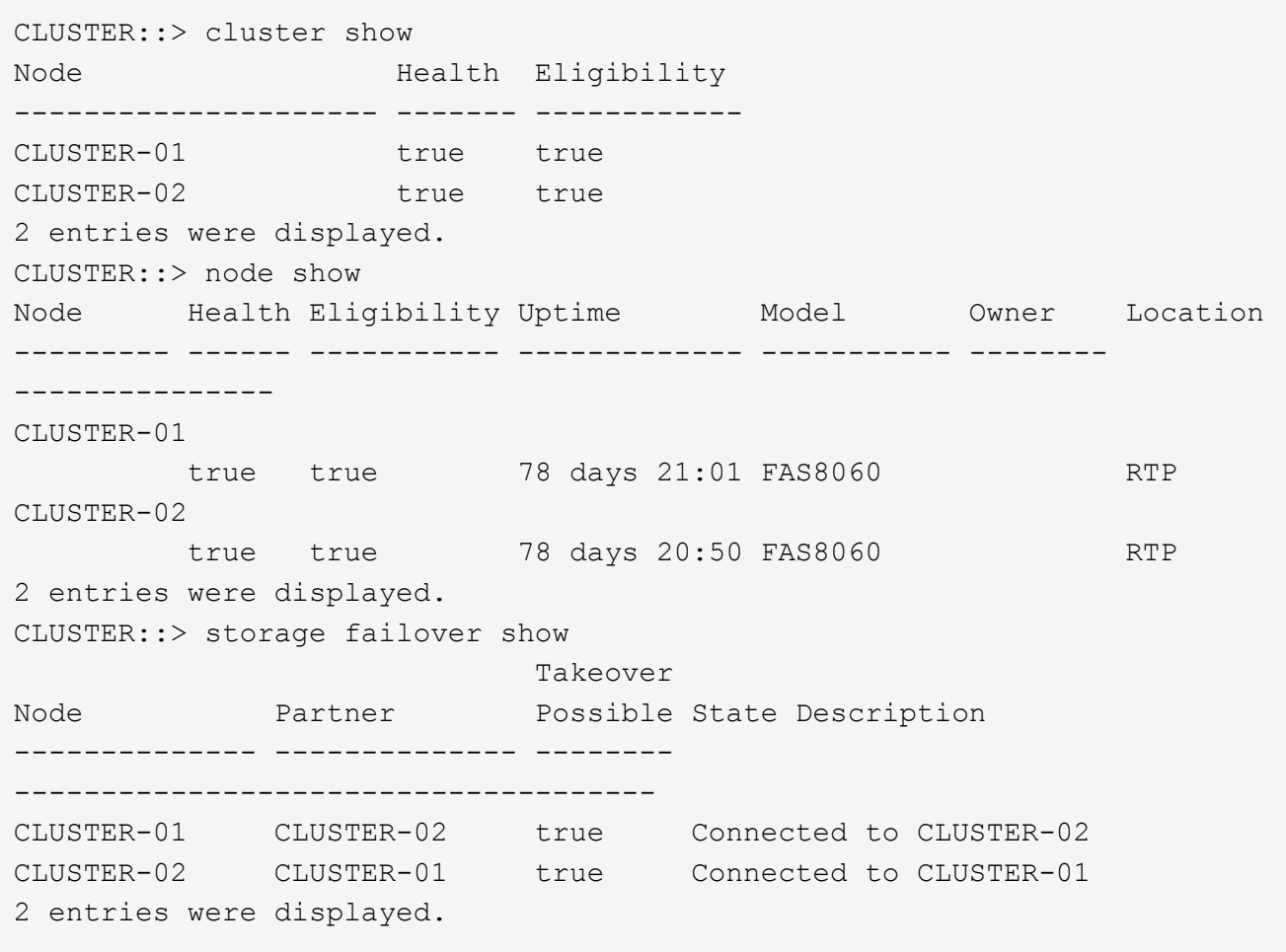

2. ターゲットシステムにルートではないアグリゲートが少なくとも 1 つ存在することを確認します。アグリ ゲートは正常な状態です。

CLUSTER::> storage aggregate show Aggregate Size Available Used% State #Vols Nodes RAID Status --------- -------- --------- ----- ------- ------ ---------------- ----------- aggr0 368.4GB 17.85GB 95% online 1 CLUSTER-01 raid\_dp, normal aggr0\_CLUSTER\_02\_0 368.4GB 17.85GB 95% online 1 CLUSTER-02 raid\_dp, normal source 1.23TB 1.10TB 11% online 6 CLUSTER-01 raid\_dp, normal 3 entries were displayed.

データアグリゲートがない場合は、「 storage aggr create 」コマンドを使用して新しいアグリゲートを作 成します。

3. ターゲットクラスタシステムに SVM を作成します。

```
CLUSTER::> vserver create -vserver dest -rootvolume dest_root -aggregate
poc -rootvolume-security-style mixed
[Job 647] Job succeeded:
Vserver creation completed
Verify the security style and language settings of the source
```
SVM が正常に作成されたことを確認します。

CLUSTER::> vserver show -vserver dest Vserver: dest Vserver Type: data Vserver Subtype: default Vserver UUID: 91f6d786-0063-11e5-b114- 00a09853a969 Root Volume: dest\_root Aggregate: poc NIS Domain: - Root Volume Security Style: mixed LDAP Client: - Default Volume Language Code: C.UTF-8 Snapshot Policy: default Comment: Quota Policy: default List of Aggregates Assigned: - Limit on Maximum Number of Volumes allowed: unlimited Vserver Admin State: running Vserver Operational State: running Vserver Operational State Stopped Reason: - Allowed Protocols: nfs, cifs, fcp, iscsi, ndmp Disallowed Protocols: - Is Vserver with Infinite Volume: false QoS Policy Group: - Config Lock: false IPspace Name: Default

4. ターゲット SVM から FCP 、 iSCSI 、 NDMP 、および CIFS の各プロトコルを削除します。

CLUSTER::> vserver remove-protocols -vserver dest -protocols fcp,iscsi,ndmp,cifs

この SVM で許可されているプロトコルが NFS であることを確認してください。

```
CLUSTER::> vserver show -vserver dest -fields allowed-protocols
vserver allowed-protocols
------- -----------------
dest nfs
```
5. デスティネーション SVM に読み書き可能な新しいデータボリュームを作成します。セキュリティ形式、 言語設定、容量の要件がソースボリュームと同じであることを確認します。

```
CLUSTER::> vol create -vserver dest -volume dest_nfs -aggregate poc
-size 150g -type RW -state online -security-style mixed
[Job 648] Job succeeded: Successful
```
6. データ LIF を作成して NFS クライアントの要求に対応します。

CLUSTER::> network interface create -vserver dest -lif dest lif -address 10.61.73.115 -netmask 255.255.255.0 -role data -data-protocol nfs -home -node CLUSTER-01 -home-port e0l

LIF が正常に作成されたことを確認します。

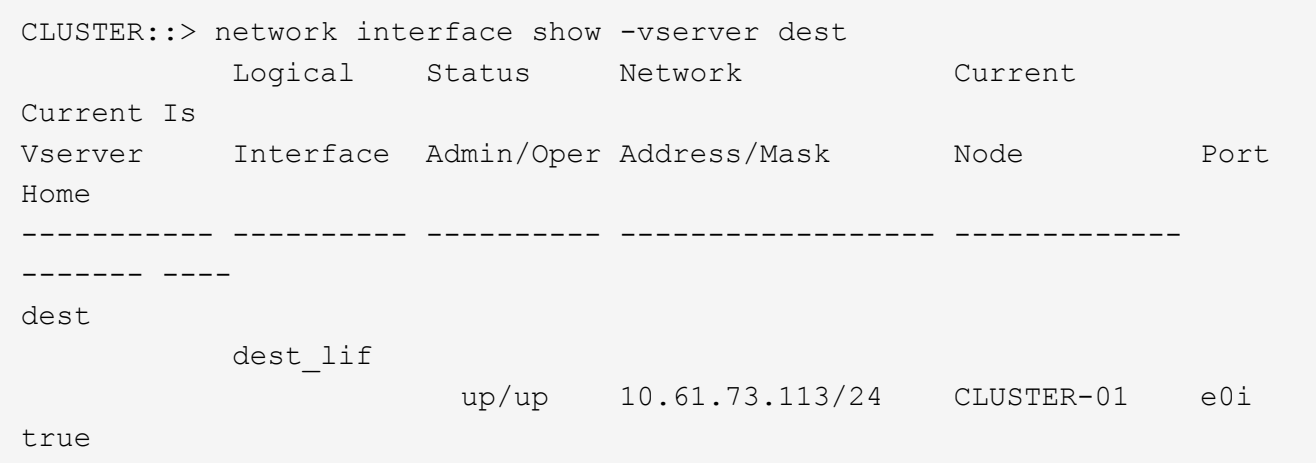

7. 必要に応じて、 SVM を使用して静的ルートを作成します。

CLUSTER::> network route create -vserver dest -destination 0.0.0.0/0 -gateway 192.168.100.111

ルートが正常に作成されたことを確認します。

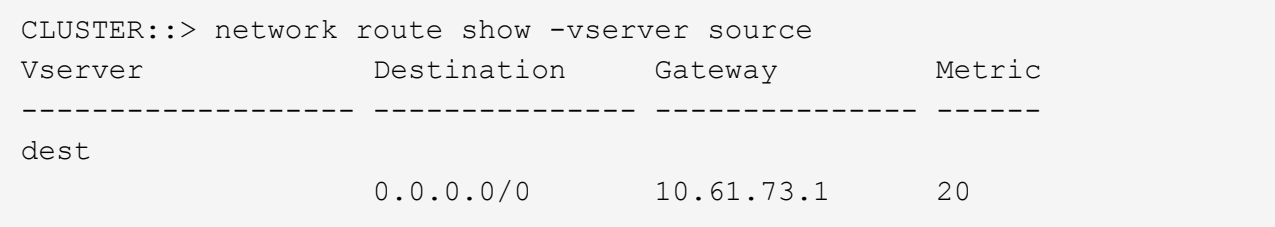

8. ターゲットの NFS データボリュームを SVM ネームスペースにマウントします。

```
CLUSTER::> volume mount -vserver dest -volume dest nfs -junction-path
/dest_nfs -active true
```
ボリュームが正常にマウントされたことを確認します。

```
CLUSTER::> volume show -vserver dest -fields junction-path
vserver volume junction-path
------- -------- -------------
dest dest nfs /dest nfs
dest dest_root
  /
2 entries were displayed.
```
volume create コマンドを使用して ' ボリューム・マウント・オプション(ジャンクション・パス)を指定 することもできます

9. ターゲット SVM で NFS サービスを開始します。

CLUSTER::> vserver nfs start -vserver dest

サービスが開始され、実行されていることを確認します。

```
CLUSTER::> vserver nfs status
The NFS server is running on Vserver "dest".
CLUSTER::> nfs show
Vserver: dest
          General Access: true
                      v3: enabled
                    v4.0: enabled
                     4.1: disabled
                     UDP: enabled
                     TCP: enabled
  Default Windows User: -
 Default Windows Group: -
```
10. デフォルトの NFS エクスポートポリシーがターゲット SVM に適用されていることを確認します。

CLUSTER::> vserver export-policy show -vserver dest Vserver Policy Name --------------- ------------------ dest default

11. 必要に応じて、ターゲット SVM 用の新しいカスタムエクスポートポリシーを作成します。

CLUSTER::> vserver export-policy create -vserver dest -policyname xcpexportpolicy

新しいカスタムエクスポートポリシーが作成されたことを確認します。

```
CLUSTER::> vserver export-policy show -vserver dest
Vserver Policy Name
--------------- -------------------
dest default
dest xcpexportpolicy
2 entries were displayed.
```
12. NFS クライアントへのアクセスを許可するようにエクスポートポリシールールを変更します。

```
CLUSTER::> export-policy rule modify -vserver dest -ruleindex 1
-policyname xcpexportpolicy -clientmatch 0.0.0.0/0 -rorule any -rwrule
any -anon 0
```
ポリシールールが変更されたことを確認します。

```
CLUSTER::> export-policy rule show -instance
                                        Vserver: dest
                                    Policy Name: xcpexportpolicy
                                     Rule Index: 1
                               Access Protocol: nfs3
Client Match Hostname, IP Address, Netgroup, or Domain: 0.0.0.0/0
                                RO Access Rule: none
                                RW Access Rule: none
User ID To Which Anonymous Users Are Mapped: 65534
                      Superuser Security Types: none
                  Honor SetUID Bits in SETATTR: true
                     Allow Creation of Devices: true
```
13. クライアントがボリュームへのアクセスを許可されていることを確認します。

CLUSTER::> export-policy check-access -vserver dest -volume dest\_nfs -client-ip 10.61.82.215 -authentication-method none -protocol nfs3 -access-type read-write Policy Policy Rule Path **Policy** Owner Owner Type Index Access ----------------------------- ---------- --------- ---------- ------ ---------- / xcpexportpolicy dest root volume 1 read /dest nfs xcpexportpolicy dest nfs volume 1 read-write 2 entries were displayed.

14. Linux NFS サーバに接続します。NFS エクスポートボリュームのマウントポイントを作成します。

[root@localhost /]# cd /mnt [root@localhost mnt]# mkdir dest

15. ターゲットの NFSv4 エクスポートボリュームをこのマウントポイントにマウントします。

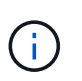

NFSv4 ボリュームはエクスポートする必要がありますが、 NFS サーバでマウントする必要 はありません。マウント可能な場合は、 XCP Linux ホストクライアントでこれらのボリュ ームをマウントします。

[root@localhost mnt]# mount -t nfs4 10.63.5.56:/vol1 /mnt/vol1

マウントポイントが正常に作成されたことを確認します。

[root@localhost mnt]# mount | grep nfs 10.63.5.56:/vol1 on /mnt/vol1 type nfs4  $(rw,$  relatime, vers=4.0,  $rsize=65536$ ,  $wsize=65536$ ,  $namlen=255$ ,  $hard$ ,  $proto=top$ , timeo=600, retrans=2,sec=sys,clientaddr=10.234.152.84,local\_lock=none,addr=10.63.5. 56)

16. NFS エクスポートマウントポイントにテストファイルを作成して、読み取り / 書き込みアクセスを有効に します。

[root@localhost dest]# touch test.txt

ファイルが作成されたことを確認します。

```
[root@localhost dest]# ls -l
total 0
-rw-r--r-- 1 root bin 0 Jun 2 03:16 test.txt
```
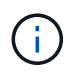

読み取り / 書き込みテストが完了したら、ターゲットの NFS マウントポイントからファイ ルを削除します。

17. XCP がインストールされている Linux クライアントシステムに接続します。XCP のインストールパスを 参照します。

```
[root@localhost ~]# cd /linux/
[root@localhost linux]#
```
18. XCP Linux クライアント・ホスト・システムで XCP show コマンドを実行して、ソース NFSv4 エクスポ ートを照会します。

```
root@localhost]# ./xcp show 10.63.5.56
XCP <version>; (c) 2020 NetApp, Inc.; Licensed to xxx [NetApp Inc] until
Mon Dec 31 00:00:00 2029
getting pmap dump from 10.63.5.56 port 111...
getting export list from 10.63.5.56...
sending 6 mounts and 24 nfs requests to 10.63.5.56...
== RPC Services ==
'10.63.5.56': UDP rpc services: MNT v1/2/3, NFS v3, NLM v4, PMAP v2/3/4,
STATUS v1
'10.63.5.56': TCP rpc services: MNT v1/2/3, NFS v3/4, NLM v4, PMAP
v2/3/4, STATUS v1
== NFS Exports ==
 Mounts Errors Server
       6 0 10.63.5.56
    Space Files Space Files
     Free Free Used Used Export
    94.7 MiB 19,883 324 KiB 107 10.63.5.56:/
    971 MiB 31,023 2.19 MiB 99 10.63.5.56:/vol2
    970 MiB 31,024 2.83 MiB 98 10.63.5.56:/vol1
  9.33 GiB 310,697 172 MiB 590 10.63.5.56:/vol 005
   43.3 GiB 1.10M 4.17 GiB 1.00M 10.63.5.56:/vol3
    36.4 GiB 1.10M 11.1 GiB 1.00M 10.63.5.56:/vol4
== Attributes of NFS Exports ==
drwxr-xr-x --- root root 4KiB 4KiB 6d2h 10.63.5.56:/
drwxr-xr-x --- root root 4KiB 4KiB 3d2h 10.63.5.56:/vol2
drwxr-xr-x --- root root 4KiB 4KiB 3d2h 10.63.5.56:/vol1
drwxr-xr-x --- root root 4KiB 4KiB 9d2h 10.63.5.56:/vol_005
drwxr-xr-x --- root root 4KiB 4KiB 9d4h 10.63.5.56:/vol3
drwxr-xr-x --- root root 4KiB 4KiB 9d4h 10.63.5.56:/vol4
6.09 KiB in (9.19 KiB/s), 12.2 KiB out (18.3 KiB/s), 0s.
```
19. ソースの NFSv4 エクスポートパスをスキャンし、ファイル構造の統計を出力します。

ネットアップでは、「 XCP scan 」、「 copy 」、および「 sync 」の処理中に、ソースの NFSv4 エクス ポートを読み取り専用モードにすることを推奨しています。

```
[root@localhost]# ./xcp scan -acl4 10.63.5.56:/vol1
XCP <version>; (c) 2020 NetApp, Inc.; Licensed to xxx [NetApp Inc] until
Mon Dec 31 00:00:00 2029
vol1
vol1/test/f1
vol1/test
3 scanned, 3 getacls, 3 v3perms, 1.59 KiB in (1.72 KiB/s), 696 out
(753/s), 0s.
```
[root@localhost]# ./xcp copy -acl4 -newid id1 10.63.5.56:/vol1 10.63.5.56:/vol2 XCP <version>; (c) 2020 NetApp, Inc.; Licensed to xxx [NetApp Inc] until Mon Dec 31 00:00:00 2029 3 scanned, 2 copied, 3 indexed, 3 getacls, 3 v3perms, 1 setacl, 14.7 KiB in (11.7 KiB/s), 61 KiB out (48.4 KiB/s), 1s..

21. 「 copy 」が完了したら、ソースおよびデスティネーションの NFSv4 エクスポートに同一のデータがある ことを確認します。「 XCP verify 」コマンドを実行します。

[root@localhost]# ./xcp verify -acl4 -noid 10.63.5.56:/vol1 10.63.5.56:/vol2 XCP <version>; (c) 2020 NetApp, Inc.; Licensed to xxx [NetApp Inc] until Mon Dec 31 00:00:00 2029 3 scanned, 100% found (0 have data), 100% verified (data, attrs, mods, acls), 6 getacls, 6 v3perms, 2.90 KiB in (4.16 KiB/s), 2.94 KiB out (4.22 KiB/s), 0s.

「 ve rify 」でソース・データとデスティネーション・データの違いが検出された場合、「 No such file or directory 」というエラーが要約に報告されます。この問題を修正するには、「 XCP sync 」コマンドを実 行して、ソースの変更を宛先にコピーします。

22. カットオーバーの前後に、もう一度「ライフル」を実行します。ソースに新規または更新されたデータが ある場合は、差分更新を実行します。「 XCP sync 」コマンドを実行します。

[root@ root@localhost]# ./xcp sync -id id1 XCP <version>; (c) 2020 NetApp, Inc.; Licensed to xxx [NetApp Inc] until Mon Dec 31 00:00:00 2029 xcp: Index: {source: 10.63.5.56:/vol1, target: 10.63.5.56:/vol2} 3 reviewed, 3 checked at source, no changes, 3 reindexed, 25.6 KiB in (32.3 KiB/s), 23.3 KiB out (29.5 KiB/s), 0s.

この処理を実行するには、前のコピーインデックス名またはインデックス番号が必要で す。

23. 以前に中断された「 copy 」操作を再開するには、「 XCP resume 」コマンドを実行します。

[root@localhost]# ./xcp resume -id id1 XCP <version>; (c) 2020 NetApp, Inc.; Licensed to xxx [NetApp Inc] until Mon Dec 31 00:00:00 2029 xcp: Index: {source: 10.63.5.56:/vol3, target: 10.63.5.56:/vol4} xcp: resume 'id1': Reviewing the incomplete index... xcp: diff 'id1': Found 0 completed directories and 8 in progress 39,899 reviewed, 1.64 MiB in (1.03 MiB/s), 14.6 KiB out (9.23 KiB/s), 1s. xcp: resume 'id1': Starting second pass for the in-progress directories... xcp: resume 'id1': Resuming the in-progress directories... xcp: resume 'id1': Resumed command: copy {-acl4: True} xcp: resume 'id1': Current options: {-id: 'id1'} xcp: resume 'id1': Merged options: {-acl4: True, -id: 'id1'} xcp: resume 'id1': Values marked with a \* include operations before resume 86,404 scanned, 39,912 copied, 39,899 indexed, 13.0 MiB in (2.60 MiB/s), 78.4 KiB out (15.6 KiB/s), 5s 86,404 scanned, 39,912 copied, 39,899 indexed, 13.0 MiB in (0/s), 78.4 KiB out (0/s), 10s 1.00M scanned, 100% found (1M have data), 1M compared, 100% verified (data, attrs, mods, acls), 2.00M getacls, 202 v3perms, 1.00M same acls, 2.56 GiB in (2.76 MiB/s), 485 MiB out (524 KiB/s), 15m48s.

「ファイルのコピーが完了したら、「グリフィ」を再度実行して、ソースストレージとデスティネーショ ンストレージのデータが同一になるようにします。

## **7-Mode** の **SMB** ストレージを **ONTAP for CIFS** データに移行する

このセクションでは、ソースの 7-Mode SMB 共有を ONTAP システムに移行するためのステップバイステッ プの手順について説明します。

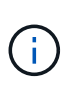

7-Mode システムと ONTAP システムに SMB のライセンスが設定されていることを前提として います。デスティネーション SVM が作成され、ソースとデスティネーションの SMB 共有がエ クスポートされます。 XCP がインストールされてライセンスが付与されます。

1. ファイルとディレクトリを含む SMB 共有をスキャンします。

C:\xcp>xcp scan -stats \\10.61.77.189\performance SMB home dirs XCP SMB 1.6; (c) 2020 NetApp, Inc.; Licensed to xxxx xxxx[NetApp Inc] until Mon Dec 31 00:00:00 2029 == Maximum Values == Size Depth Namelen Dirsize 15.6MiB 2 8 200 == Average Values == Size Depth Namelen Dirsize 540KiB 2 7 81 == Top File Extensions == .txt .tmp 5601 2200 == Number of files == empty <8KiB 8-64KiB 64KiB-1MiB 1-10MiB 10-100MiB >100MiB 46 6301 700 302 200 252  $==$  Space used  $==$ empty <8KiB 8-64KiB 64KiB-1MiB 1-10MiB 10-100MiB >100MiB 0 6.80MiB 8.04MiB 120MiB 251MiB 3.64GiB 0 == Directory entries == empty 1-10 10-100 100-1K 1K-10K >10k 18 1 77 1  $==$  Depth  $==$ 0-5 6-10 11-15 16-20 21-100 >100 7898 == Modified == >1 year >1 month 1-31 days 1-24 hrs <1 hour <15 mins future 2167 56 322 5353  $==$  Created  $==$ >1 year >1 month 1-31 days 1-24 hrs <1 hour <15 mins future 2171 54 373 5300 Total count: 7898 Directories: 97 Regular files: 7801 Symbolic links: Junctions: Special files: Total space for regular files: 4.02GiB Total space for directories: 0 Total space used: 4.02GiB 7,898 scanned, 0 errors, 0s

2. ソースからデスティネーション SMB 共有にファイル( ACL の有無に関係なく)をコピーします。次に、 ACL を含むコピーの例を示します。

C:\xcp>xcp copy -acl -fallback-user "DOMAIN\gabi" -fallback-group "DOMAIN\Group" \\10.61.77.189\performance\_SMB\_home\_dirs \\10.61.77.56\performance\_SMB\_home\_dirs XCP SMB 1.6; (c) 2020 NetApp, Inc.; Licensed to xxxx xxxx[NetApp Inc] until Mon Dec 31 00:00:00 2029 7,898 scanned, 0 errors, 0 skipped, 184 copied, 96.1MiB (19.2MiB/s), 5s 7,898 scanned, 0 errors, 0 skipped, 333 copied, 519MiB (84.7MiB/s), 10s 7,898 scanned, 0 errors, 0 skipped, 366 copied, 969MiB (89.9MiB/s), 15s 7,898 scanned, 0 errors, 0 skipped, 422 copied, 1.43GiB (99.8MiB/s), 20s 7,898 scanned, 0 errors, 0 skipped, 1,100 copied, 1.69GiB (52.9MiB/s), 25s 7,898 scanned, 0 errors, 0 skipped, 1,834 copied, 1.94GiB (50.4MiB/s), 30s 7,898 scanned, 0 errors, 0 skipped, 1,906 copied, 2.43GiB (100MiB/s), 35s 7,898 scanned, 0 errors, 0 skipped, 2,937 copied, 2.61GiB (36.6MiB/s), 40s 7,898 scanned, 0 errors, 0 skipped, 2,969 copied, 3.09GiB (100.0MiB/s), 45s 7,898 scanned, 0 errors, 0 skipped, 3,001 copied, 3.58GiB (100.0MiB/s), 50s 7,898 scanned, 0 errors, 0 skipped, 3,298 copied, 4.01GiB (88.0MiB/s), 55s 7,898 scanned, 0 errors, 0 skipped, 5,614 copied, 4.01GiB (679KiB/s), 1m0s 7,898 scanned, 0 errors, 0 skipped, 7,879 copied, 4.02GiB (445KiB/s), 1m5s 7,898 scanned, 0 errors, 0 skipped, 7,897 copied, 4.02GiB (63.2MiB/s), 1m5s

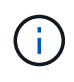

データ・アグリゲートが存在しない場合は 'storage 'aggr create ' コマンドを使用して新し いアグリゲートを作成します

3. ソースとデスティネーションのファイルを同期します。

C:\xcp>xcp sync -acl -fallback-user "DOMAIN\gabi" -fallback-group "DOMAIN\Group" \\10.61.77.189\performance\_SMB\_home\_dirs \\10.61.77.56\performance\_SMB\_home\_dirs XCP SMB 1.6; (c) 2020 NetApp, Inc.; Licensed to xxxx xxxx[NetApp Inc] until Mon Dec 31 00:00:00 2029 10,796 scanned, 4,002 compared, 0 errors, 0 skipped, 0 copied, 0 removed, 5s 15,796 scanned, 8,038 compared, 0 errors, 0 skipped, 0 copied, 0 removed, 10s

15,796 scanned, 8,505 compared, 0 errors, 0 skipped, 0 copied, 0 removed, 15s 15,796 scanned, 8,707 compared, 0 errors, 0 skipped, 0 copied, 0 removed, 20s 15,796 scanned, 8,730 compared, 0 errors, 0 skipped, 0 copied, 0 removed, 25s 15,796 scanned, 8,749 compared, 0 errors, 0 skipped, 0 copied, 0 removed, 30s 15,796 scanned, 8,765 compared, 0 errors, 0 skipped, 0 copied, 0 removed, 35s 15,796 scanned, 8,786 compared, 0 errors, 0 skipped, 0 copied, 0 removed, 40s 15,796 scanned, 8,956 compared, 0 errors, 0 skipped, 0 copied, 0 removed, 45s 8 XCP v1.6 User Guide © 2020 NetApp, Inc. All rights reserved. Step Description 15,796 scanned, 9,320 compared, 0 errors, 0 skipped, 0 copied, 0 removed, 50s 15,796 scanned, 9,339 compared, 0 errors, 0 skipped, 0 copied, 0 removed, 55s 15,796 scanned, 9,363 compared, 0 errors, 0 skipped, 0 copied, 0 removed, 1m0s 15,796 scanned, 10,019 compared, 0 errors, 0 skipped, 0 copied, 0 removed, 1m5s 15,796 scanned, 10,042 compared, 0 errors, 0 skipped, 0 copied, 0 removed, 1m10s 15,796 scanned, 10,059 compared, 0 errors, 0 skipped, 0 copied, 0 removed, 1m15s 15,796 scanned, 10,075 compared, 0 errors, 0 skipped, 0 copied, 0 removed, 1m20s 15,796 scanned, 10,091 compared, 0 errors, 0 skipped, 0 copied, 0 removed, 1m25s 15,796 scanned, 10,108 compared, 0 errors, 0 skipped, 0 copied, 0 removed, 1m30s 15,796 scanned, 10,929 compared, 0 errors, 0 skipped, 0 copied, 0 removed, 1m35s 15,796 scanned, 12,443 compared, 0 errors, 0 skipped, 0 copied, 0 removed, 1m40s 15,796 scanned, 13,963 compared, 0 errors, 0 skipped, 0 copied, 0 removed, 1m45s 15,796 scanned, 15,488 compared, 0 errors, 0 skipped, 0 copied, 0 removed, 1m50s 15,796 scanned, 15,796 compared, 0 errors, 0 skipped, 0 copied, 0 removed, 1m51s

4. ファイルが正しくコピーされたことを確認します。

```
C:\xcp> xcp verify \\10.61.77.189\performance SMB home dirs
\\10.61.77.56\performance_SMB_home_dir
XCP SMB 1.6; (c) 2020 NetApp, Inc.; Licensed to xxxx xxxx[NetApp Inc]
until Mon Dec 31 00:00:00 2029
8 compared, 8 same, 0 different, 0 missing, 5s
24 compared, 24 same, 0 different, 0 missing, 10s
41 compared, 41 same, 0 different, 0 missing, 15s
63 compared, 63 same, 0 different, 0 missing, 20s
86 compared, 86 same, 0 different, 0 missing, 25s
423 compared, 423 same, 0 different, 0 missing, 30s
691 compared, 691 same, 0 different, 0 missing, 35s
1,226 compared, 1,226 same, 0 different, 0 missing, 40s
1,524 compared, 1,524 same, 0 different, 0 missing, 45s
1,547 compared, 1,547 same, 0 different, 0 missing, 50s
1,564 compared, 1,564 same, 0 different, 0 missing, 55s
2,026 compared, 2,026 same, 0 different, 0 missing, 1m0s
2,045 compared, 2,045 same, 0 different, 0 missing, 1m5s
2,061 compared, 2,061 same, 0 different, 0 missing, 1m10s
2,081 compared, 2,081 same, 0 different, 0 missing, 1m15s
2,098 compared, 2,098 same, 0 different, 0 missing, 1m20s
2,116 compared, 2,116 same, 0 different, 0 missing, 1m25s
3,232 compared, 3,232 same, 0 different, 0 missing, 1m30s
4,817 compared, 4,817 same, 0 different, 0 missing, 1m35s
6,267 compared, 6,267 same, 0 different, 0 missing, 1m40s
7,844 compared, 7,844 same, 0 different, 0 missing, 1m45s
7,898 compared, 7,898 same, 0 different, 0 missing, 1m45s,cifs
```
**ACL** を使用した、ソースストレージボックスから **ONTAP** への **CIFS** データの移行

このセクションでは、セキュリティ情報を含む CIFS データをソース ONTAP システム からターゲット CIFS システムに移行するためのステップバイステップ形式の手順につ いて説明します。

1. ターゲット ONTAP システムが正常であることを確認します。
C1 sti96-vsim-ucs540m cluster::> cluster show Node Health Eligibility --------------------- ------- ----------- sti96-vsim-ucs540m true true sti96-vsim-ucs540n true true 2 entries were displayed. C1 sti96-vsim-ucs540m cluster::> node show Node Health Eligibility Uptime Model Owner Location --------- ------ ----------- ------------- ----------- -------- -------------- sti96-vsim-ucs540m true true 15 days 21:17 SIMBOX ahammed sti sti96-vsim-ucs540n true true 15 days 21:17 SIMBOX ahammed sti 2 entries were displayed. cluster::> storage failover show Takeover Node **Partner** Possible State Description -------------- -------------- -------- ------------------------------------ sti96-vsim-ucs540m sti96-vsim- true Connected to sti96-vsim-ucs540n ucs540n sti96-vsim-ucs540n sti96-vsim- true Connected to sti96-vsim-ucs540m ucs540m 2 entries were displayed. C1 sti96-vsim-ucs540m cluster::>

2. ターゲットシステムにルートではないアグリゲートが少なくとも 1 つ存在することを確認します。アグリ ゲートは正常な状態です。

cluster::\*> storage aggregate show Aggregate Size Available Used% State #Vols Nodes RAID Status --------- -------- --------- ----- ------- ------ ---------------- ----------- aggr0\_sti96\_vsim\_ucs540o 7.58GB 373.3MB 95% online 1 sti96-vsimraid\_dp, ucs540o normal aggr0\_sti96\_vsim\_ucs540p 7.58GB 373.3MB 95% online 1 sti96-vsimraid\_dp, ucs540p normal aggr\_001 103.7GB 93.63GB 10% online 1 sti96-vsimraid\_dp, ucs540p normal sti96\_vsim\_ucs540o\_aggr1 23.93GB 23.83GB 0% online 1 sti96-vsimraid\_dp, ucs540o normal sti96\_vsim\_ucs540p\_aggr1 23.93GB 23.93GB 0% online 0 sti96-vsimraid\_dp, ucs540p normal 5 entries were displayed.

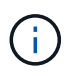

データアグリゲートがない場合は、「 storage aggr create 」コマンドを使用して新しいア グリゲートを作成します。

3. ターゲットクラスタシステムに SVM を作成します。

```
cluster::*> vserver create -vserver vs1 -rootvolume root vs1 -aggregate
sti96 vsim ucs540o aggr1 -rootvolume-security-style mixed
Verify that the SVM was successfully created.
C2 sti96-vsim-ucs540o cluster::*> vserver show -vserver vs1
                                        Vserver: vs1
                                   Vserver Type: data
                                Vserver Subtype: default
                                   Vserver UUID: f8bc54be-d91b-11e9-b99c-
005056a7e57e
                                    Root Volume: root_vs1
                                    Aggregate: sti96 vsim ucs540o aggr1
                                     NIS Domain: NSQA-RTP-NIS1
                    Root Volume Security Style: mixed
                                    LDAP Client: esisconfig
                  Default Volume Language Code: C.UTF-8
                                Snapshot Policy: default
                                  Data Services: data-nfs, data-cifs,
                                                 data-flexcache, data-iscsi
                                        Comment: vs1
                                   Quota Policy: default
                   List of Aggregates Assigned: -
  Limit on Maximum Number of Volumes allowed: unlimited
                           Vserver Admin State: running
                     Vserver Operational State: running
     Vserver Operational State Stopped Reason: -
                             Allowed Protocols: nfs, cifs, fcp, iscsi, ndmp
                          Disallowed Protocols: -
               Is Vserver with Infinite Volume: false
                              QoS Policy Group: -
                           Caching Policy Name: -
                                    Config Lock: false
               Volume Delete Retention Period: 0
                                   IPspace Name: Default
                            Foreground Process: -
                      Is Msid Preserved for DR: false
Force start required to start Destination in muliple IDP fan-out case:
false
                       Logical Space Reporting: false
                     Logical Space Enforcement: false
```
4. デスティネーション SVM に読み書き可能な新しいデータボリュームを作成します。セキュリティ形式、 言語設定、容量の要件がソースボリュームと同じであることを確認します。

CLUSTER CLUSTER::> vol create -vserver vs1 -volume dest\_vol -aggregate aggr 001 -size 150g type RW -state online -security-style ntfs

5. SMB クライアント要求を処理するデータ LIF を作成します。

CLUSTER::> network interface create -vserver vs1 -lif sti96-vsimucs540o data1 -address 10.237.165.87 -netmask 255.255.240.0 -role data -data-protocol nfs,cifs -home-node sti96-vsim-ucs540o -home-port e0d

LIF が正常に作成されたことを確認します。

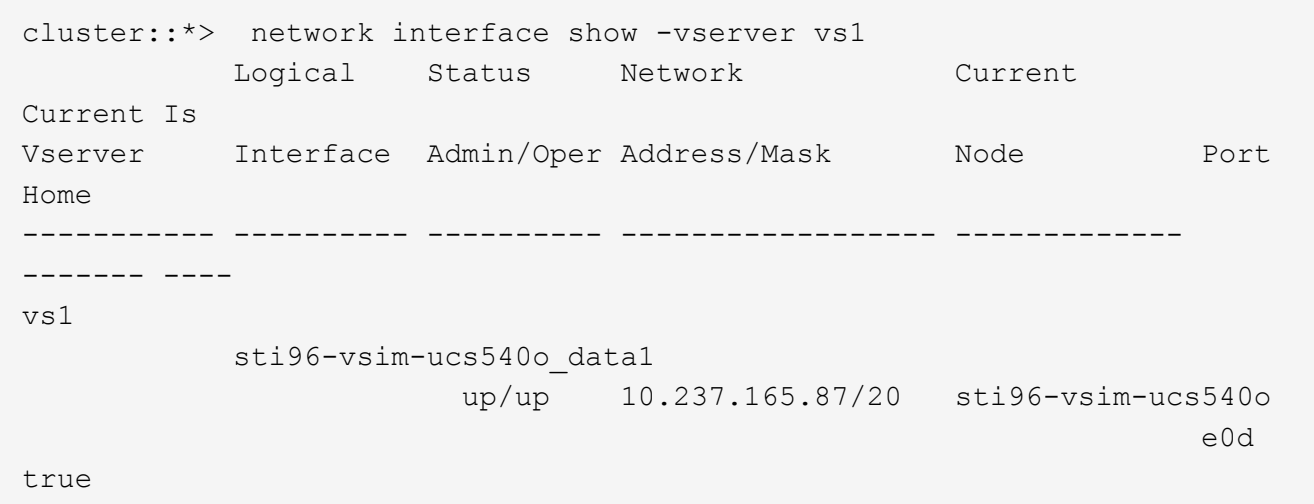

6. 必要に応じて、 SVM を使用して静的ルートを作成します。

Network route create -vserver dest -destination 0.0.0.0/0 -gateway 10.237.160.1

ルートが正常に作成されたことを確認します。

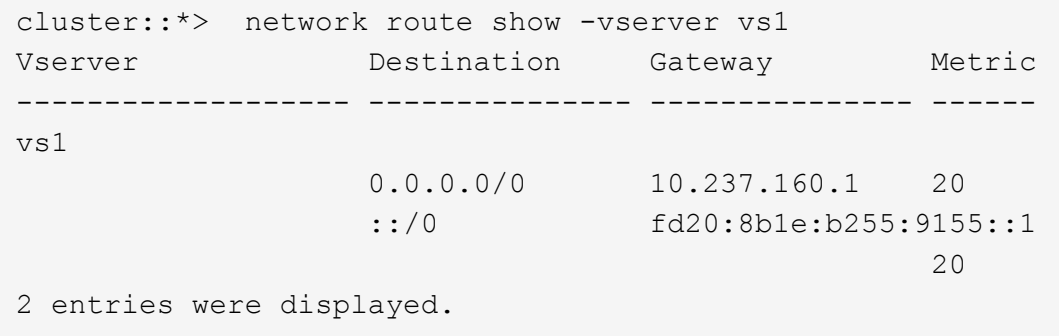

7. ターゲットのデータボリュームを SVM ネームスペースにマウントします。

```
CLUSTER::> volume mount -vserver vs1 -volume dest_vol -junction-path
/dest_vol -active true
```
ボリュームが正常にマウントされたことを確認します。

```
cluster::*> volume show -vserver vs1 -fields junction-path
vserver volume junction-path
------- -------- -------------
vs1 dest_vol /dest_vol
vs1 root_vs1 /
2 entries were displayed.
Note: You can also specify the volume mount options (junction path) with
the volume create command.
```
8. ターゲット SVM で CIFS サービスを開始します。

```
cluster::*> vserver cifs start -vserver vs1
Warning: The admin status of the CIFS server for Vserver "vs1" is
already "up".
```
サービスが開始され、実行されていることを確認します。

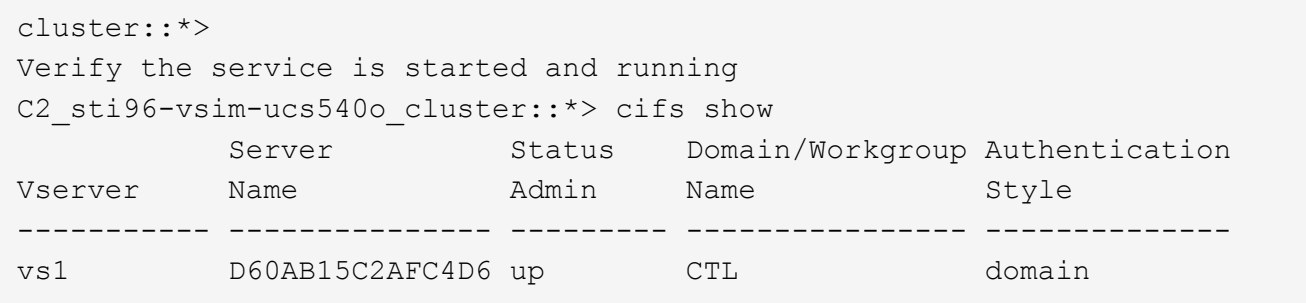

9. デフォルトのエクスポートポリシーがターゲット SVM に適用されていることを確認します。

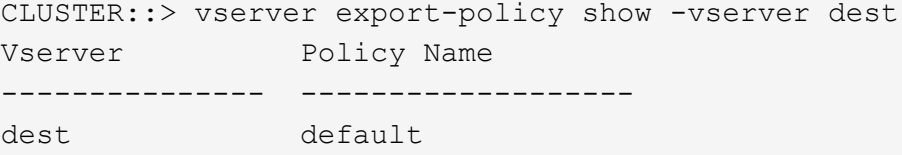

必要に応じて、ターゲット SVM 用の新しいカスタムエクスポートポリシーを作成します。

CLUSTER::> vserver export-policy create -vserver vs1 -policyname xcpexport

10. CIFS クライアントへのアクセスを許可するようにエクスポートポリシールールを変更します。

CLUSTER::> export-policy rule modify -vserver dest -ruleindex 1 -policyname xcpexportpolicy -clientmatch 0.0.0.0/0 -rorule any -rwrule any -anon 0

ポリシールールが変更されたことを確認します。

cluster::\*> export-policy rule show -instance Vserver: vs1 Policy Name: default Rule Index: 1 Access Protocol: any List of Client Match Hostnames, IP Addresses, Netgroups, or Domains: 0.0.0.0/0 RO Access Rule: any RW Access Rule: any User ID To Which Anonymous Users Are Mapped: 65534 Superuser Security Types: any Honor SetUID Bits in SETATTR: true Allow Creation of Devices: true NTFS Unix Security Options: fail Vserver NTFS Unix Security Options: use\_export\_policy Change Ownership Mode: restricted Vserver Change Ownership Mode: use\_export\_policy Policy ID: 12884901889 Vserver: vs1 Policy Name: default Rule Index: 2 Access Protocol: any List of Client Match Hostnames, IP Addresses, Netgroups, or Domains: 0:0:0:0:0:0:0:0/0 RO Access Rule: any RW Access Rule: any User ID To Which Anonymous Users Are Mapped: 65534 Superuser Security Types: none Honor SetUID Bits in SETATTR: true Allow Creation of Devices: true NTFS Unix Security Options: fail Vserver NTFS Unix Security Options: use\_export\_policy Change Ownership Mode: restricted Vserver Change Ownership Mode: use\_export\_policy Policy ID: 12884901889 2 entries were displayed.

11. クライアントがボリュームへのアクセスを許可されていることを確認します。

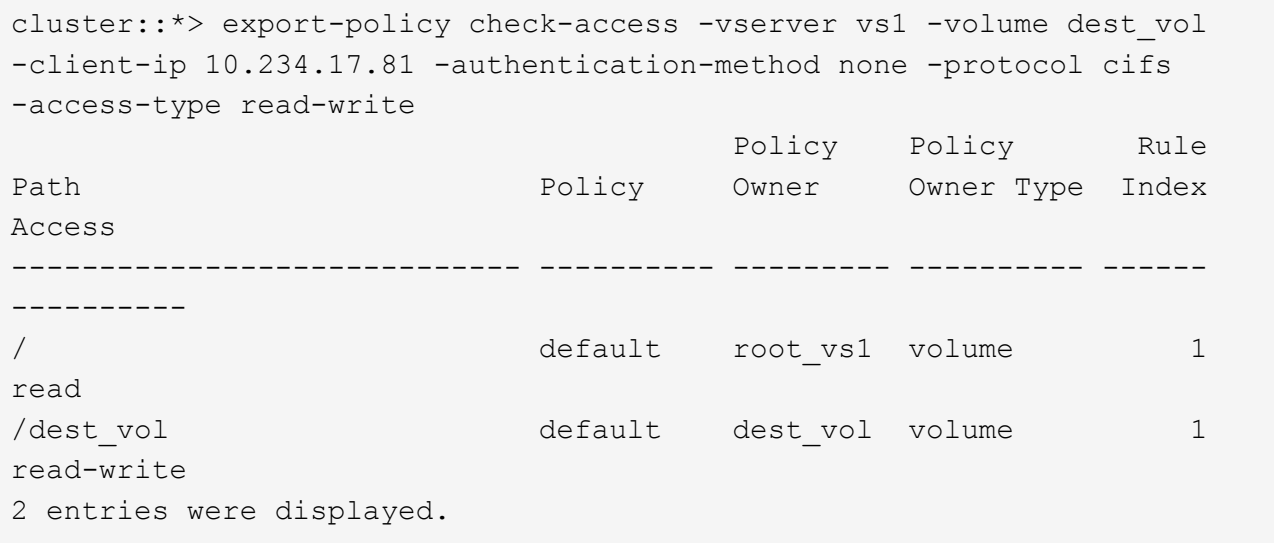

12. XCP がインストールされている Windows クライアントシステムに接続します。XCP のインストールパス を参照します。

```
C:\WRSHDNT>dir c:\netapp\xcp
dir c:\netapp\xcp
 Volume in drive C has no label.
 Volume Serial Number is 5C04-C0C7
Directory of c:\netapp\xcp
09/18/2019 09:30 AM <DIR> .
09/18/2019  09:30 AM  <DIR> ..
06/25/2019 06:27 AM 304 license
09/18/2019 09:30 AM <DIR> Logs
09/29/2019 08:45 PM 12,143,105 xcp.exe
               2 File(s) 12,143,409 bytes
               3 Dir(s) 29,219,549,184 bytes free
```
13. XCP Windows クライアント・ホスト・システムで XCP show コマンドを実行して、ソース・ノードの SMB エクスポートを照会します。

```
C:\WRSHDNT>c:\netapp\xcp\xcp show \\10.237.165.71
c:\netapp\xcp\xcp show \\10.237.165.71
XCP SMB 1.6; (c) 2020 NetApp, Inc.; Licensed to XXX [NetApp Inc] until
Mon Dec 31 00:00:00 2029
 Shares Errors Server
      6 0 10.237.165.71
== SMB Shares ==
 Space Space Current
Free Used Connections Share Path Folder Path
9.50GiB 4.57MiB 1 \lq{0.237.165.71\source\_share C:\source\_vol}<br>94.3MiB 716KiB 0 \lq{10.237.165.71\ROOTSHARE C:\lq{20.165.71\ROOTSHARE}94.3MiB 716KiB 0 \\10.237.165.71\ROOTSHARE C:\
0 0 N/A \\10.237.165.71\ipc$ N/A94.3MiB 716KiB 0 \\10.237.165.71\c$ C:\
== Attributes of SMB Shares ==
Share Types
Remark
source share \qquad \qquad DISKTREE
test share DISKTREE
test sh DISKTREE
ROOTSHARE DISKTREE NUMBER NOTSHARE ROOTSHARE
to top of Vserver global namespace, created bydeux init \Upsilon"
 ipc$ PRINTQ,SPECIAL,IPC,DEVICE
c$ SPECIAL
== Permissions of SMB Shares ==
Share Entity
Type
source share extending the Everyone
Allow/Full Control
ROOTSHARE Everyone
Allow/Full Control
 ipc$ Everyone
Allow/Full Control
 c$ Administrators
Allow/Full Control/
```
14. コピーのために 'help' コマンドを実行します

```
C:\WRSHDNT>c:\netapp\xcp\xcp help copy
c:\netapp\xcp\xcp help copy
XCP SMB 1.6; (c) 2020 NetApp, Inc.; Licensed to XXX [NetApp Inc] until
Mon Dec 31 00:00:00 2029
usage: xcp copy [-h] [-v] [-parallel <n>] [-match <filter>] [-preserve-
atime]
               [-acl] [-fallback-user FALLBACK USER]
                 [-fallback-group FALLBACK_GROUP] [-root]
                 source target
positional arguments:
   source
    target
optional arguments:
  -h, --help show this help message and exit
    -v increase debug verbosity
  -parallel <n>
number of concurrent processes (default: <cpu-
count>)
  -match <filter> only process files and directories that match
the
                         filter (see `xcp help -match` for details)
   -preserve-atime restore last accessed date on source
  -acl copy security information
   -fallback-user FALLBACK_USER
                         the name of the user on the target machine to
receive
                         the permissions of local (non-domain) source
machine
                         users (eg. domain\administrator)
    -fallback-group FALLBACK_GROUP
                         the name of the group on the target machine to
receive
                         the permissions of local (non-domain) source
machine
                         groups (eg. domain\administrators)
    -root copy acl for root directorytxt
```
15. ターゲット ONTAP システムで、「 fallback-user 」および「 fallback-group 」引数パスの値として指定す る必要があるローカルユーザおよびローカルグループ名のリストを取得します。

```
cluster::*> local-user show
    (vserver cifs users-and-groups local-user show)
Vserver User Name Full Name
Description
------------ --------------------------- --------------------
-------------
vs1 D60AB15C2AFC4D6\Administrator
                                                   Built-in
administrator account
C2 sti96-vsim-ucs540o cluster::*> local-group show
   (vserver cifs users-and-groups local-group show)
Vserver Group Name Group Name Description
-------------- --------------------------------
----------------------------
vs1 BUILTIN\Administrators Built-in Administrators
group
vs1 BUILTIN\Backup Operators Backup Operators group
vs1 BUILTIN\Guests Built-in Guests Group
vs1 BUILTIN\Power Users Restricted
administrative privileges
vs1 BUILTIN\Users All users
5 entries were displayed
```
16. ACL を持つ CIFS データをソースからターゲットに移行するには 'acl' および– fallback-user/group' オプシ ョンを指定して 'XCP copy' コマンドを実行します

「 fallback-user/group 」オプションには、 Active Directory またはローカルユーザ / グループ内のターゲ ットシステムに存在する任意のユーザまたはグループを指定します。

C:\WRSHDNT>c:\netapp\xcp\xcp copy -acl -fallback-user D60AB15C2AFC4D6\Administrator -fallback-group BUILTIN\Users \\10.237.165.79\source\_share \\10.237.165.89\dest\_share c:\netapp\xcp\xcp copy -acl -fallback-user D60AB15C2AFC4D6\Administrator -fallback-group BUILTIN\Users \\10.237.165.79\source\_share \\10.237.165.89\dest share XCP SMB 1.6; (c) 2020 NetApp, Inc.; Licensed to XXX [NetApp Inc] until Mon Dec 31 00:00:00 2029 753 scanned, 0 errors, 0 skipped, 0 copied, 0 (0/s), 8s 753 scanned, 0 errors, 0 skipped, 0 copied, 0 (0/s), 13s 753 scanned, 0 errors, 0 skipped, 0 copied, 0 (0/s), 18s ERROR failed to obtain fallback security principal "BUILTIN\Users". Please check if the principal with the name "BUILTIN\Users" exists on "D60AB15C2AFC4D6". ERROR failed to obtain fallback security principal "D60AB15C2AFC4D6\Administrator". Please check if the principal with the name "D60AB15C2AFC4D6\Administrator" exists on "D60AB15C2AFC4D6". ERROR failed to obtain fallback security principal "BUILTIN\Users". Please check if the principal with the name "BUILTIN\Users" exists on "D60AB15C2AFC4D6". ERROR failed to obtain fallback security principal "BUILTIN\Users". Please check if the principal with the name "BUILTIN\Users" exists on "D60AB15C2AFC4D6". ERROR failed to obtain fallback security principal "BUILTIN\Users". Please check if the principal with the name "BUILTIN\Users" exists on "D60AB15C2AFC4D6". 753 scanned, 0 errors, 0 skipped, 0 copied, 0 (0/s), 23s ERROR failed to obtain fallback security principal "D60AB15C2AFC4D6\Administrator". Please check if the principal with the name "D60AB15C2AFC4D6\Administrator" exists on "D60AB15C2AFC4D6". ERROR failed to obtain fallback security principal "D60AB15C2AFC4D6\Administrator". Please check if the principal with the name "D60AB15C2AFC4D6\Administrator" exists on "D60AB15C2AFC4D6". ERROR failed to obtain fallback security principal "D60AB15C2AFC4D6\Administrator". Please check if the principal with the name "D60AB15C2AFC4D6\Administrator" exists on "D60AB15C2AFC4D6". 753 scanned, 0 errors, 0 skipped, 0 copied, 0 (0/s), 28s 753 scanned, 0 errors, 0 skipped, 249 copied, 24.0KiB (4.82KiB/s), 33s 753 scanned, 0 errors, 0 skipped, 744 copied, 54.4KiB (6.07KiB/s), 38s 753 scanned, 0 errors, 0 skipped, 746 copied, 54.5KiB (20/s), 43s 753 scanned, 0 errors, 0 skipped, 752 copied, 54.7KiB (1.23KiB/s), 44s C:\WRSHDNT>

17. 「 XCP copy 」で「 error failed to obfallback security principal 」 ( フォールバックセキュリティプリンシ パルの取得に失敗しました ) というエラーメッセージが表示された場合は、 hosts ファイルに宛先ボック スを追加します (C:\Windows\System32\drivers\etc\hosts) 。

ネットアップストレージのデスティネーションボックスのエントリには、次の形式を使用します。

<data vserver data interface ip> 1 or more white spaces <cifs server name>

cluster::\*> cifs show Server Status Domain/Workgroup Authentication Vserver Name Admin Name Style ----------- --------------- --------- ---------------- ------------- vs1 D60AB15C2AFC4D6 up CTL domain C2 sti96-vsim-ucs540o cluster::\*> network interface show Logical Status Network Current Current Is Cluster sti96-vsim-ucs540p\_clus1 up/up 192.168.148.136/24 sti96-vsim-ucs540p e0a de la construcción de la construcción de la construcción de la construcción de la construcción de la const true sti96-vsim-ucs540p\_clus2 up/up 192.168.148.137/24 sti96-vsim-ucs540p e0b true vs1 sti96-vsim-ucs540o\_data1 up/up 10.237.165.87/20 sti96-vsim-ucs540o e0d true sti96-vsim-ucs540o\_data1\_inet6 up/up fd20:8b1e:b255:9155::583/64 sti96-vsim-ucs540o e0d true sti96-vsim-ucs540o\_data2 up/up 10.237.165.88/20 sti96-vsim-ucs540o en de la construction de la construction de la construction de la construction de la construction de la constr true 10.237.165.87 D60AB15C2AFC4D6 -> destination box entry to be added in hosts file.

18. hosts ファイルに destination box エントリを追加した後にエラーメッセージ「 error failed to get fallback security principal 」が表示される場合は、ターゲットシステムにユーザ / グループが存在しません。

```
C:\WRSHDNT>c:\netapp\xcp\xcp copy -acl -fallback-user
D60AB15C2AFC4D6\unknown_user -fallback-group BUILTIN\Users
\\10.237.165.79\source_share \\10.237.165.89\dest_share
c:\netapp\xcp\xcp copy -acl -fallback-user D60AB15C2AFC4D6\unknown_user
-fallback-group BUILTIN\Users \\10.237.165.79\source share
\\10.237.165.89\dest share
XCP SMB 1.6; (c) 2020 NetApp, Inc.; Licensed to XXX [NetApp Inc] until
Mon Dec 31 00:00:00 2029
ERROR failed to obtain fallback security principal
"D60AB15C2AFC4D6\unknown_user". Please check if the principal with the
name "D60AB15C2AFC4D6\unknown user" exists on "D60AB15C2AFC4D6".
ERROR failed to obtain fallback security principal
"D60AB15C2AFC4D6\unknown_user". Please check if the principal with the
name "D60AB15C2AFC4D6\unknown user" exists on "D60AB15C2AFC4D6".
ERROR failed to obtain fallback security principal
"D60AB15C2AFC4D6\unknown_user". Please check if the principal with the
name "D60AB15C2AFC4D6\unknown user" exists on "D60AB15C2AFC4D6".
ERROR failed to obtain fallback security principal
"D60AB15C2AFC4D6\unknown_user". Please check if the principal with the
name "D60AB15C2AFC4D6\unknown user" exists on "D60AB15C2AFC4D6".
753 scanned, 0 errors, 0 skipped, 0 copied, 0 (0/s), 5s
753 scanned, 0 errors, 0 skipped, 0 copied, 0 (0/s), 10s
753 scanned, 0 errors, 0 skipped, 0 copied, 0 (0/s), 15s
753 scanned, 0 errors, 0 skipped, 284 copied, 27.6KiB (5.54KiB/s), 20s
753 scanned, 0 errors, 0 skipped, 752 copied, 54.7KiB (2.44KiB/s), 22s
C:\WRSHDNT>
```
19. ACL を持つ CIFS データを移行するには 'XCP copy' を使用します(ルート・フォルダを使用するかどう かは関係ありません)

ルートフォルダを使用せずに、次のコマンドを実行します。

```
C:\WRSHDNT>c:\netapp\xcp\xcp copy -acl -fallback-user
D60AB15C2AFC4D6\Administrator -fallback-group BUILTIN\Users
\\10.237.165.79\source_share \\10.237.165.89\dest_share
c:\netapp\xcp\xcp copy -acl -fallback-user
D60AB15C2AFC4D6\Administrator -fallback-group BUILTIN\Users
\\10.237.165.79\source_share \\10.237.165.89\dest_share
XCP SMB 1.6; (c) 2020 NetApp, Inc.; Licensed to XXX [NetApp Inc] until
Mon Dec 31 00:00:00 2029
753 scanned, 0 errors, 0 skipped, 0 copied, 0 (0/s), 5s
753 scanned, 0 errors, 0 skipped, 0 copied, 0 (0/s), 10s
753 scanned, 0 errors, 0 skipped, 0 copied, 0 (0/s), 15s
753 scanned, 0 errors, 0 skipped, 210 copied, 20.4KiB (4.08KiB/s), 20s
753 scanned, 0 errors, 0 skipped, 752 copied, 54.7KiB (2.38KiB/s), 22s
C:\WRSHDNT>
```
ルートフォルダを使用して、次のコマンドを実行します。

```
C:\WRSHDNT>c:\netapp\xcp\xcp copy -acl -root -fallback-user
D60AB15C2AFC4D6\Administrator -fallback-group BUILTIN\Users
\\10.237.165.79\source_share \\10.237.165.89\dest_share
c:\netapp\xcp\xcp copy -acl -root -fallback-user
D60AB15C2AFC4D6\Administrator -fallback-group BUILTIN\Users
\\10.237.165.79\source_share \\10.237.165.89\dest_share
XCP SMB 1.6; (c) 2020 NetApp, Inc.; Licensed to XXX [NetApp Inc] until
Mon Dec 31 00:00:00 2029
753 scanned, 0 errors, 0 skipped, 0 copied, 0 (0/s), 5s
753 scanned, 0 errors, 0 skipped, 0 copied, 0 (0/s), 10s
753 scanned, 0 errors, 0 skipped, 0 copied, 0 (0/s), 15s
753 scanned, 0 errors, 0 skipped, 243 copied, 23.6KiB (4.73KiB/s), 20s
753 scanned, 0 errors, 0 skipped, 752 copied, 54.7KiB (6.21KiB/s), 25s
753 scanned, 0 errors, 0 skipped, 752 copied, 54.7KiB (0/s), 30s
753 scanned, 0 errors, 0 skipped, 752 copied, 54.7KiB (0/s), 35s
753 scanned, 0 errors, 0 skipped, 752 copied, 54.7KiB (0/s), 40s
753 scanned, 0 errors, 0 skipped, 752 copied, 54.7KiB (0/s), 45s
753 scanned, 0 errors, 0 skipped, 752 copied, 54.7KiB (0/s), 50s
753 scanned, 0 errors, 0 skipped, 752 copied, 54.7KiB (0/s), 55s
753 scanned, 0 errors, 0 skipped, 752 copied, 54.7KiB (0/s), 1m0s
753 scanned, 0 errors, 0 skipped, 752 copied, 54.7KiB (0/s), 1m5s
753 scanned, 0 errors, 0 skipped, 752 copied, 54.7KiB (817/s), 1m8s
C:\WRSHDNT>
```
## ベストプラクティスのガイドラインと推奨事項

- IMT でサポートされている XCP クライアントオペレーティングシステムを使用します。サポートされて いる IMT クライアントは、ネットアップで認定されています。
- Linux オペレーティングシステムで root ユーザとして XCP を実行し、移行を実行します。sudo ユーザと して XCP コマンドを実行できますが、 XCP ではサポートされていません。
- クライアントごとに 1 つの XCP インスタンスのみを実行します。技術的には、同じホスト上で異なる場 所から複数のインスタンスの XCP を実行できますが、これはサポートされていません。実際、多数のイ ンスタンスを実行すると、障害が発生する可能性があります。
- 現在の XCP バージョンでは、 Live Source はサポートされていません。ソースのネットアップボリュー ムがアクティブで、アプリケーションやユーザによって継続的に変更されている場合は、ソースボリュー ムの Snapshot を作成して移行を実行する必要があります。
- 新しい Snapshot は、増分同期ごとに別の名前を使用して作成することを推奨します。これにより、障害 発生時に Snapshot 名に基づいて差分移行パスを簡単に作成できます。
- Snapshot ベースのマイグレーションを実行する場合は、カットオーバーまで Snapshot ベースのマイグレ ーションを続行することを推奨します。
- ファイル数が 1 、 000 万を超え、増分データの変更率が 50% を超える場合は、インストールおよび管理 ガイドでの最小推奨値よりもコア数とメモリ容量を増やすことを推奨します。

## トラブルシューティング

このセクションでは、 NetApp XCP を使用したデータ移行のトラブルシューティングに ついて説明します。

### エラー **1** : **XCP Failed** が **NFS3** エラーで失敗しました。 **70** : **stale filehandle Error in the xcp.log**

• 理由とガイダンス。 \*

ソースフォルダをマウントし、フォルダが存在することを確認します。存在しない場合、または削除された場 合は、「テールファイルハンドル」エラーが表示されます。この場合、エラーは無視してかまいません。

#### エラー **2** : **NetApp NFS Destination Volume has Space** 、 **but XCP Failed with NFS3 error 28** : **no space left on device**

• 理由とガイダンス。 \*

1. 「 d f 」コマンドを実行するか、ストレージをチェックして、 NFS デスティネーション・ボリューム のスペースを確認します。

root@workr-140: USER3# df -h /xcpdest Filesystem Size Used Avail Use% Mounted on 10.63.150.127:/xcpsrc\_vol 4.3T 1.7T 2.6T 40% /xcpsrc\_vol

2. ストレージコントローラ内の inode を確認します。

```
A800-Node1-2::> volume show -volume xcpdest -fields files,files-used
vserver volume files files-used
-------------- ------- -------- ----------
A800-Node1_vs1 xcpdest 21251126 21251126
A800-Node1-2::>
```
3. inode が使用されている場合は、次のコマンドを実行して inode の数を増やします。

```
A800-Node1-2::> volume modify -volume xcpdest -vserver A800-Node1_vs1
-files 40000000
Volume modify successful on volume xcpdest of Vserver A800-Node1_vs1.
A800-Node1-2::> volume show -volume xcpdest -fields files,files-used
vserver volume files files-used
-------------- ------- -------- ----------
A800-Node1_vs1 xcpdest 39999990 21251126
A800-Node1-2::>
```
# 追加情報の参照先

このドキュメントに記載されている情報の詳細については、以下のドキュメントや Web サイトを参照してください。

- ["NetApp XCP](https://blog.netapp.com/tag/netapp-xcp/) [ブログ](https://blog.netapp.com/tag/netapp-xcp/)["](https://blog.netapp.com/tag/netapp-xcp/)
- ["NetApp XCP](https://docs.netapp.com/us-en/xcp/)[のドキュメント](https://docs.netapp.com/us-en/xcp/)["](https://docs.netapp.com/us-en/xcp/)
- ["](https://docs.netapp.com/ja-jp/netapp-solutions/data-analytics/bda-ai-introduction.html)[ビ](https://docs.netapp.com/ja-jp/netapp-solutions/data-analytics/bda-ai-introduction.html)[ッグデータ分析から](https://docs.netapp.com/ja-jp/netapp-solutions/data-analytics/bda-ai-introduction.html)[人工知](https://docs.netapp.com/ja-jp/netapp-solutions/data-analytics/bda-ai-introduction.html)[能へ](https://docs.netapp.com/ja-jp/netapp-solutions/data-analytics/bda-ai-introduction.html) [Data Mover](https://docs.netapp.com/ja-jp/netapp-solutions/data-analytics/bda-ai-introduction.html) [解決策](https://docs.netapp.com/ja-jp/netapp-solutions/data-analytics/bda-ai-introduction.html) [for AI"](https://docs.netapp.com/ja-jp/netapp-solutions/data-analytics/bda-ai-introduction.html)

Copyright © 2024 NetApp, Inc. All Rights Reserved. Printed in the U.S.このドキュメントは著作権によって保 護されています。著作権所有者の書面による事前承諾がある場合を除き、画像媒体、電子媒体、および写真複 写、記録媒体、テープ媒体、電子検索システムへの組み込みを含む機械媒体など、いかなる形式および方法に よる複製も禁止します。

ネットアップの著作物から派生したソフトウェアは、次に示す使用許諾条項および免責条項の対象となりま す。

このソフトウェアは、ネットアップによって「現状のまま」提供されています。ネットアップは明示的な保 証、または商品性および特定目的に対する適合性の暗示的保証を含み、かつこれに限定されないいかなる暗示 的な保証も行いません。ネットアップは、代替品または代替サービスの調達、使用不能、データ損失、利益損 失、業務中断を含み、かつこれに限定されない、このソフトウェアの使用により生じたすべての直接的損害、 間接的損害、偶発的損害、特別損害、懲罰的損害、必然的損害の発生に対して、損失の発生の可能性が通知さ れていたとしても、その発生理由、根拠とする責任論、契約の有無、厳格責任、不法行為(過失またはそうで ない場合を含む)にかかわらず、一切の責任を負いません。

ネットアップは、ここに記載されているすべての製品に対する変更を随時、予告なく行う権利を保有します。 ネットアップによる明示的な書面による合意がある場合を除き、ここに記載されている製品の使用により生じ る責任および義務に対して、ネットアップは責任を負いません。この製品の使用または購入は、ネットアップ の特許権、商標権、または他の知的所有権に基づくライセンスの供与とはみなされません。

このマニュアルに記載されている製品は、1つ以上の米国特許、その他の国の特許、および出願中の特許によ って保護されている場合があります。

権利の制限について:政府による使用、複製、開示は、DFARS 252.227-7013(2014年2月)およびFAR 5252.227-19(2007年12月)のRights in Technical Data -Noncommercial Items(技術データ - 非商用品目に関 する諸権利)条項の(b)(3)項、に規定された制限が適用されます。

本書に含まれるデータは商用製品および / または商用サービス(FAR 2.101の定義に基づく)に関係し、デー タの所有権はNetApp, Inc.にあります。本契約に基づき提供されるすべてのネットアップの技術データおよび コンピュータ ソフトウェアは、商用目的であり、私費のみで開発されたものです。米国政府は本データに対 し、非独占的かつ移転およびサブライセンス不可で、全世界を対象とする取り消し不能の制限付き使用権を有 し、本データの提供の根拠となった米国政府契約に関連し、当該契約の裏付けとする場合にのみ本データを使 用できます。前述の場合を除き、NetApp, Inc.の書面による許可を事前に得ることなく、本データを使用、開 示、転載、改変するほか、上演または展示することはできません。国防総省にかかる米国政府のデータ使用権 については、DFARS 252.227-7015(b)項(2014年2月)で定められた権利のみが認められます。

#### 商標に関する情報

NetApp、NetAppのロゴ、<http://www.netapp.com/TM>に記載されているマークは、NetApp, Inc.の商標です。そ の他の会社名と製品名は、それを所有する各社の商標である場合があります。